# UNIVERSIDAD NACIONAL JOSÉ MARIÁ ARGUEDAS FACULTAD DE INGENIERÍA ESCUELA PROFESIONAL DE INGENIERÍA DE SISTEMAS

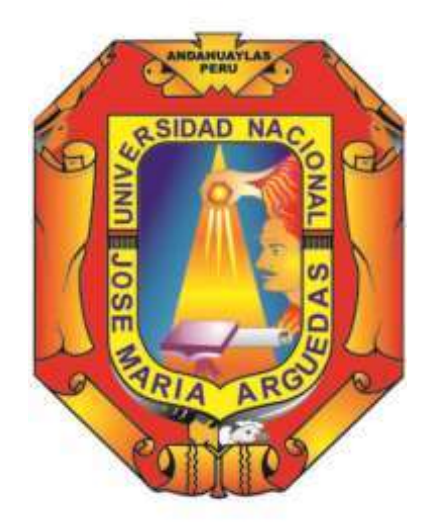

# DISEÑO E IMPLEMENTACIÓN DE UN MÓDULO DOMÓTICO PARA LA SEGURIDAD Y CONTROL DE ENERGÍA EFICIENTE

Presentado por:

Bach. SANDRO PERALTA MOSCOSO

TRABAJO DE TESIS PARA OPTAR EL TÍTULO PROFESIONAL DE INGENIERO DE SISTEMAS

ANDAHUAYLAS – APURÍMAC – PERÚ 2017

 $\overline{1}$   $\overline{1}$ 

# UNIVERSIDAD NACIONAL JOSÉ MARÍA ARGUEDAS

# FACULTAD DE INGENIERÍA

ESCUELA PROFESIONAL DE INGENIERÍA DE SISTEMAS

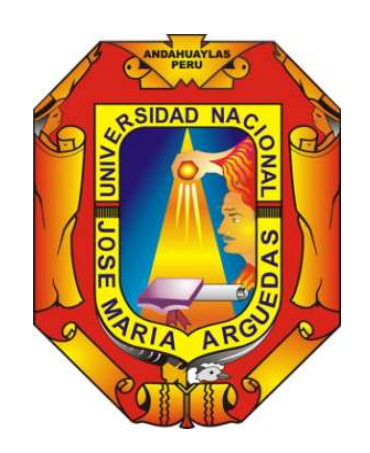

Presentado por:

Bach. SANDRO PERALTA MOSCOSO

# DISEÑO E IMPLEMENTACIÓN DE UN MÓDULO DOMÓTICO PARA LA SEGURIDAD Y CONTROL DE ENERGÍA EFICIENTE

Asesor:

MSC. ING. EDWIN ROQUE TITO

Co - Asesor:

MSC. ING. CARLOS YINMEL CASTRO BULEJE

ANDAHUAYLAS – APURÍMAC – PERÚ

2017

# **DEDICATORIA**

Con todo mi esfuerzo, para mis padres, hermana y familiares que confían en mí y a quienes estaré siempre agradecido; por su cariño, por guiarme en buenos y malos momentos, por estar a mi lado, por acompañarme y apoyarme en cumplir mis objetivos. Gracias totales.

Sandro Peralta

# AGRADECIMIENTO

A mis padres Rufino y Rosalvina por darme la vida, por cuidarme, apoyarme y aconsejarme en los buenos y malos momentos.

A mi hermanita Rosy, por acompañarme y estar siempre a mi lado.

A mis tíos, abuelos y familiares que me apoyaron en todo momento.

Agradezco también al Dr. Ángel Fernando Navarro Raymundo por su asesoría de tesis, cuando aún era estudiante universitario, por la confianza que él deposito en mí y con quien iniciamos un gran evento para la carrera #COMAREIS.

Al MSc. Edwin Roque Tito y MSc. Carlos Yinmel Castro Buleje por su constante apoyo como asesores en el desarrollo de mi tesis.

A todos mis docentes, tutores, mentores y amigos, quienes formaron parte de mi crecimiento académico – profesional y a quienes estaré eternamente agradecido.

#### **GRACIAS !!!**

"La vida es un reto, que con perseverancia y voluntad logramos afrontar"

"La palabra rendirse no debería de existir"

Sandro Peralta Moscoso

# Tabla de contenido

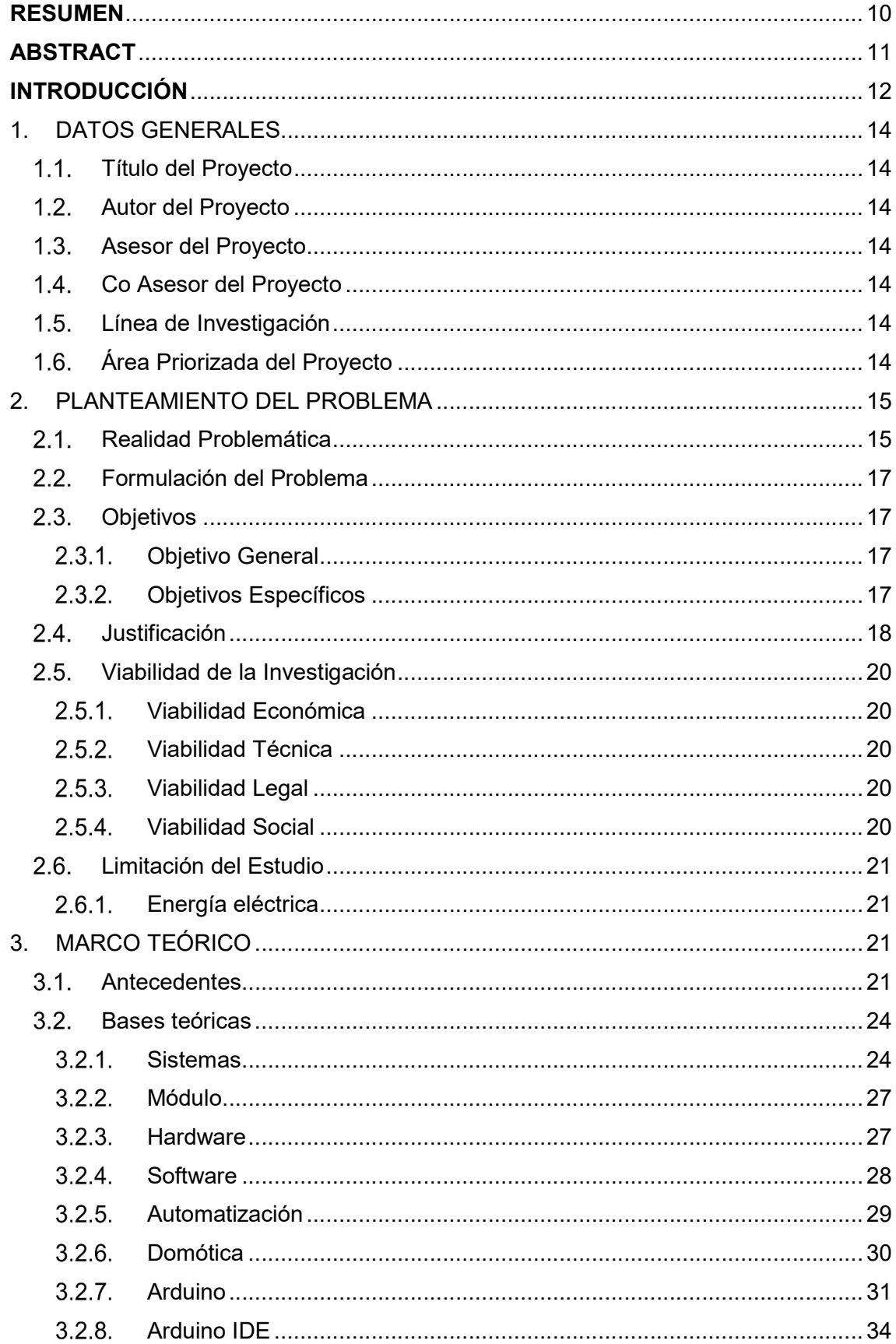

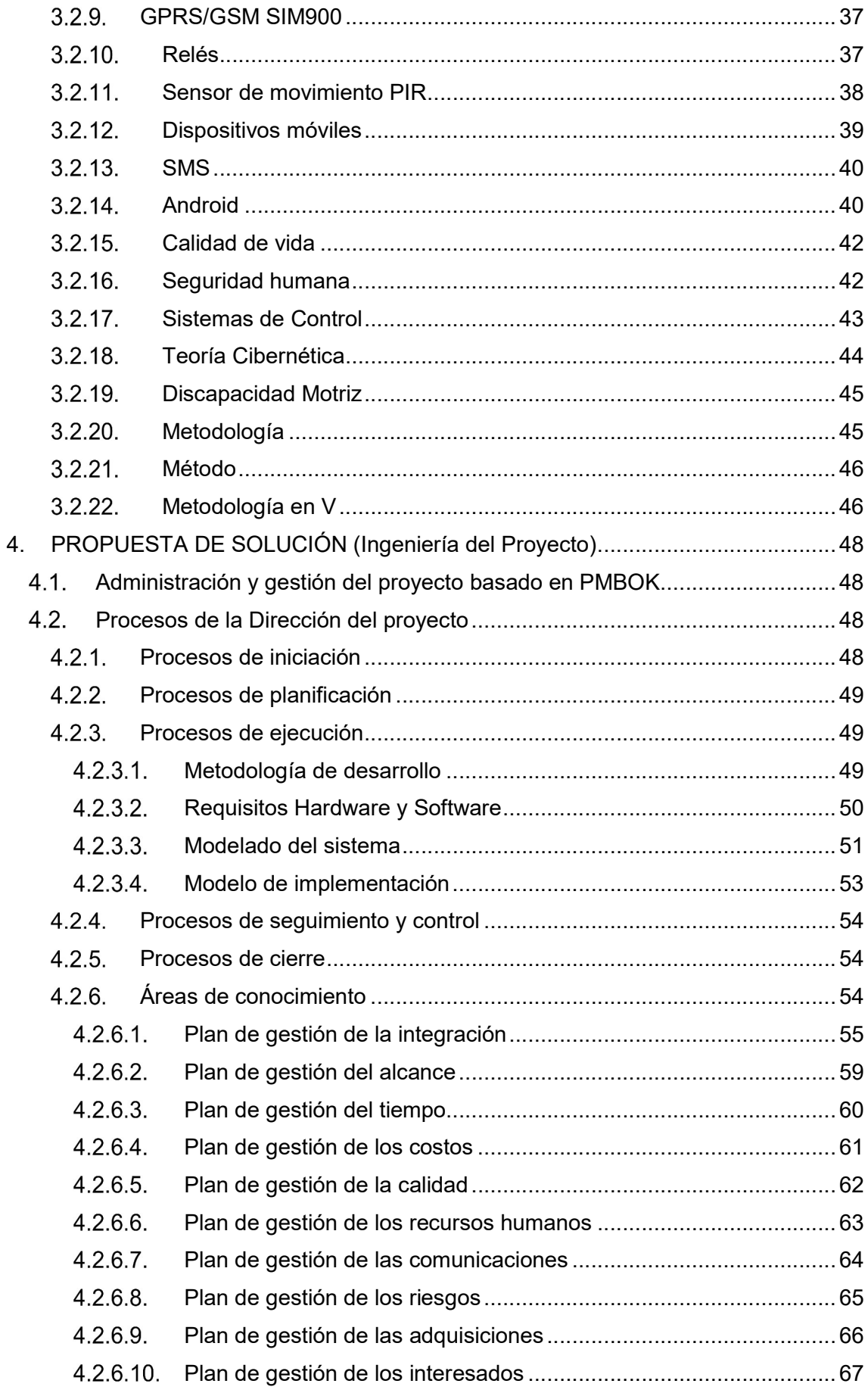

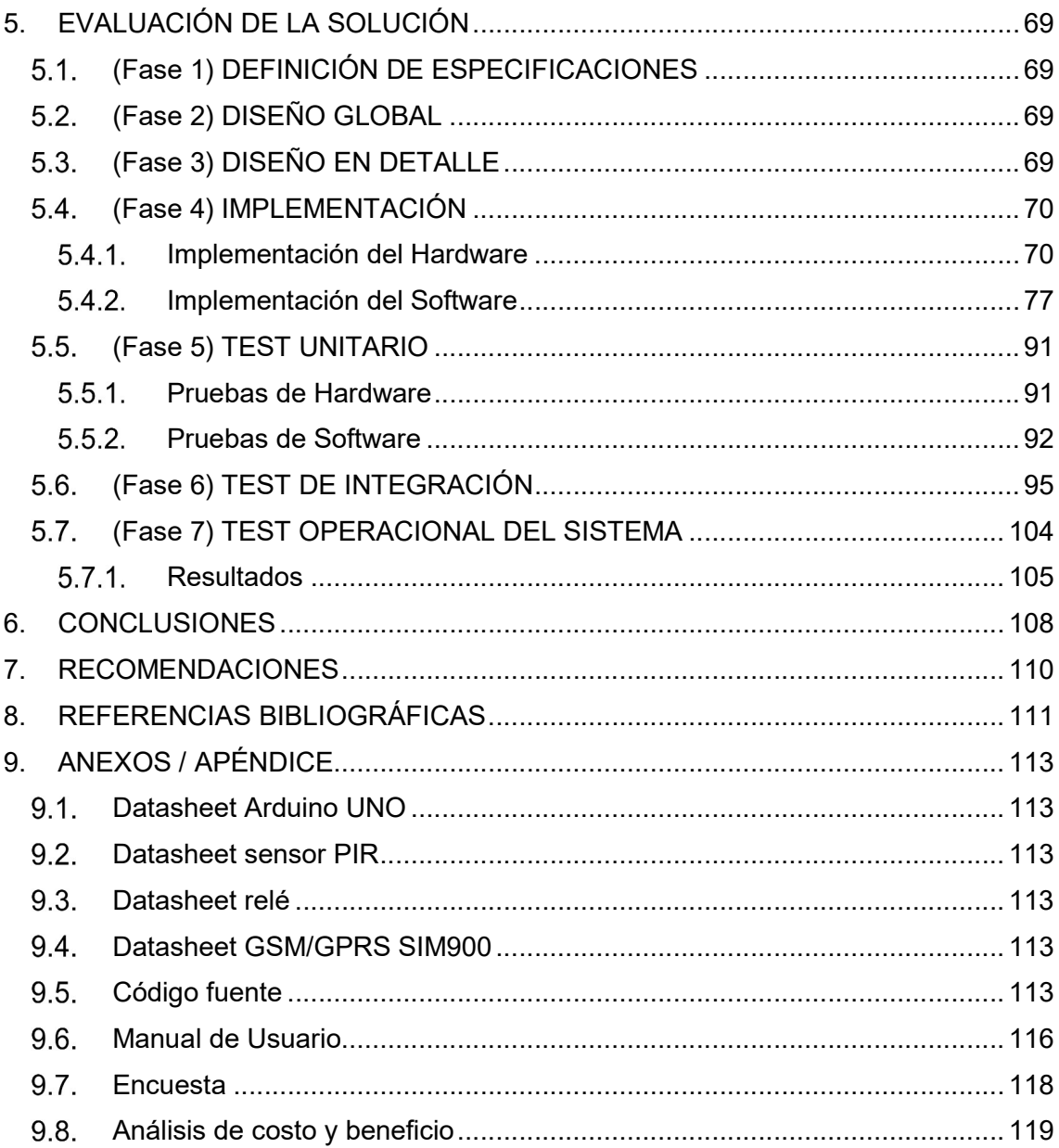

# Resumen de Figuras

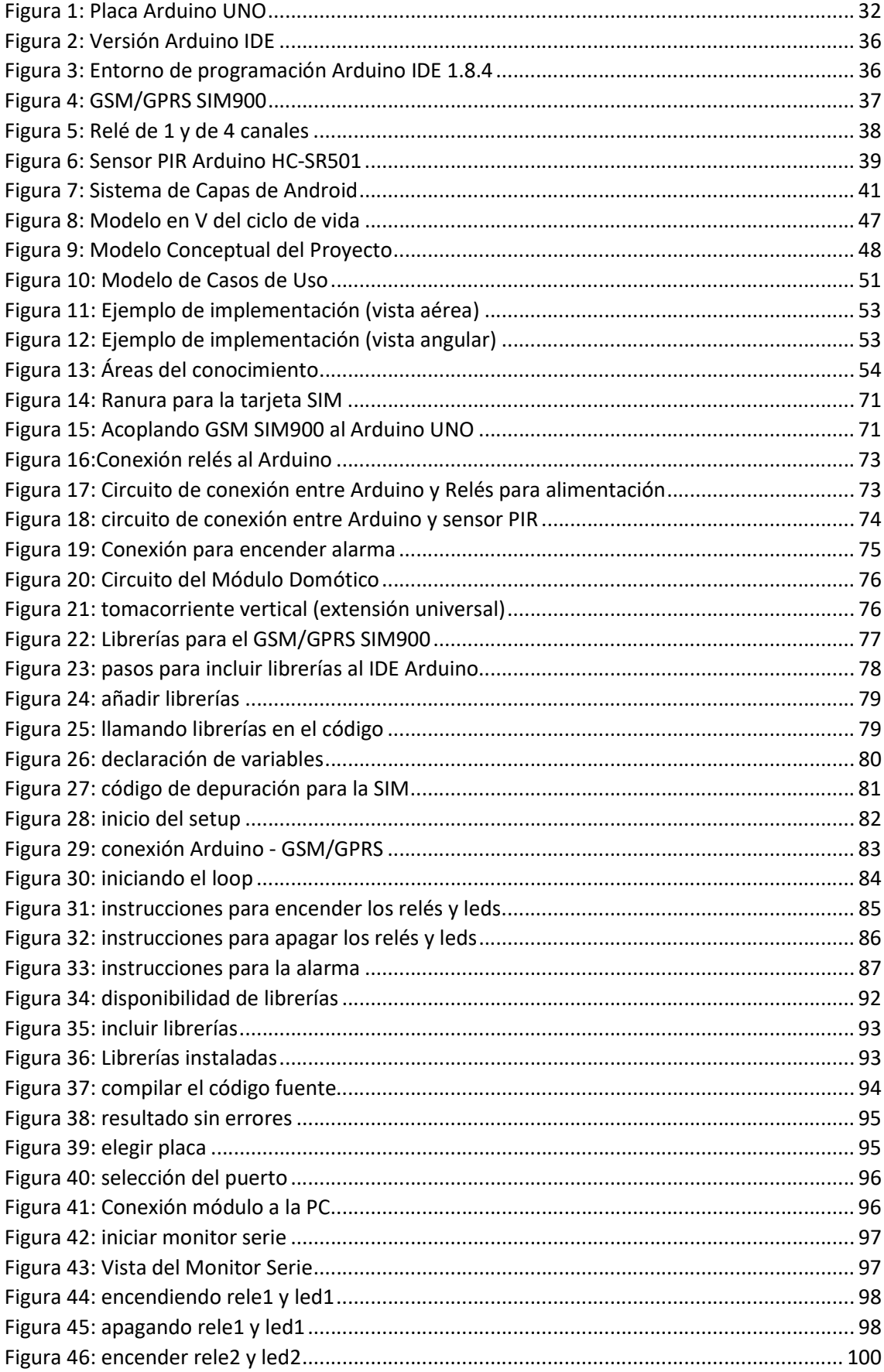

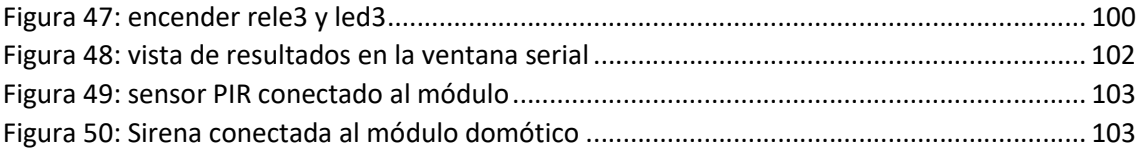

# Resumen de Tablas

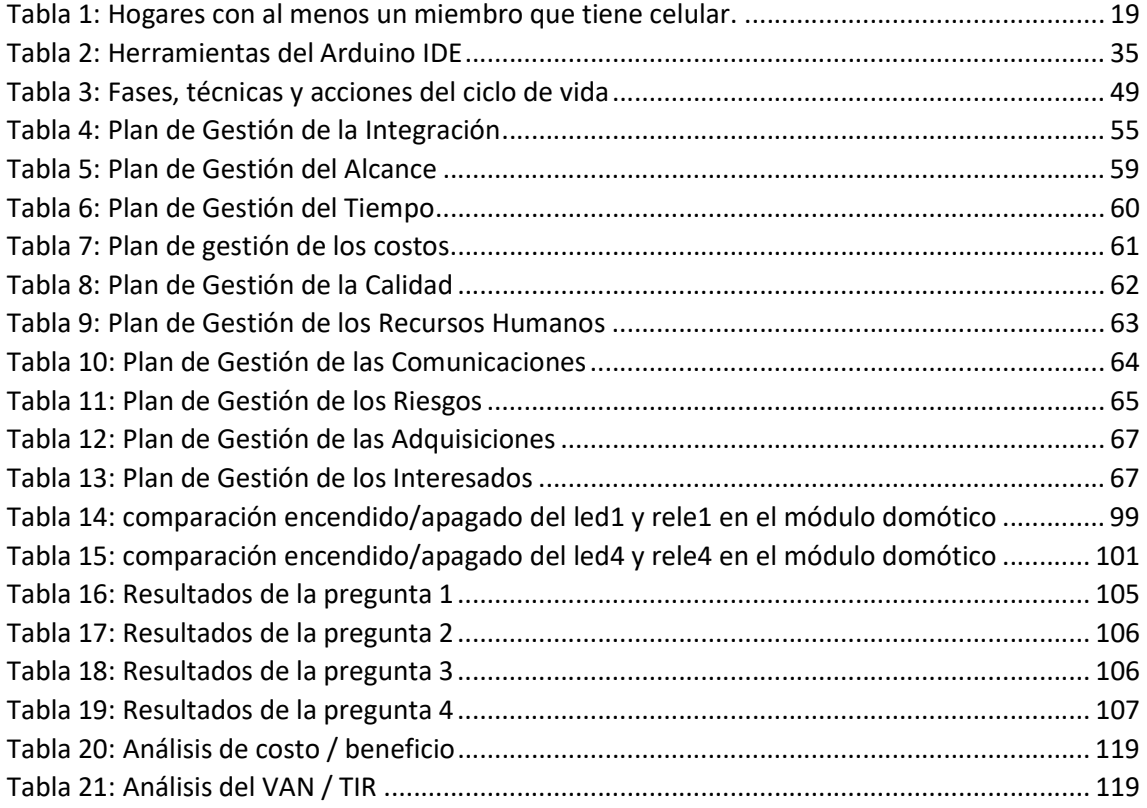

#### RESUMEN

El presente proyecto de tesis tiene como objetivo principal el desarrollar un módulo Domótico construido y operado con Arduino, al cual se denomina como "tomacorriente inteligente", para ofrecer especialmente a las personas mayores de edad y de capacidades diferentes (discapacitados), la posibilidad de crear en sus hogares o lugar de trabajo, un ambiente automatizado y controlado por medio de un celular; en pocas palabras construir ambientes inteligentes. Mejorando de esta manera su estilo de vida.

Además, este módulo cuenta con un añadido ventajoso, que permite brindar seguridad a espacios restringidos o privados dentro de los ambientes; mediante un sensor de movimiento, integrado al Arduino, que permitirá detectar la presencia de los intrusos.

El proyecto no es limitado, ya que se puede seguir incrementando más módulos, para controlar los niveles de: humedad, alcohol, gas e incluso el control de dispositivos mediante voz, etc. Pero que conllevarían a un mayor costo, por ello este proyecto se centra en 2 aspectos:

- 1. La automatización de dispositivos electrónicos, tales como: focos, ventiladores, radios, cargadores de móviles, entre otros, por medio del "tomacorriente inteligente".
- 2. Módulo de seguridad, que, a través de un sensor de movimiento, encenderá una alarma (sirena), cada vez que detecte movimiento en el espacio elegido.

Se opta por el uso de mensajes de texto, para mandar instrucciones al Arduino y este a su vez al GSM Sim900, con el fin de no ocasionar más gasto a los usuarios, en alquilar líneas de internet.

Además, los mensajes de texto pueden ser enviados en cualquier momento y lugar donde haya señal móvil, sin restricciones de distancia (como suele ocurrir con los dispositivos de Bluetooth o WIFI para Arduino, que tienen un alcance limitado).

Palabras clave: Módulo Domótico, Arduino, automatizado, GSM SIM900, bluetooth, wifi.

# ABSTRACT

The present thesis project has as main objective the development of an Domotic module built and operated with Arduino, which is called as "smart outlet", in order to offer, especially for people of different ages and capacities (disabled), the possibility of create in their homes or work place, an automated and controlled environment through a cell phone; in short, to build intelligent environments. Improving this way your lifestyle.

In addition, this module has an advantageous addition, which allows to provide security to restricted or private spaces within the environments; By means of a movement sensor, integrated to the Arduino, that will allow to detect the presence of the intruders.

The project is not limited, as it can continue to increase more modules, to control the levels of: humidity, alcohol, gas and even the control of devices by voice, etc. But that would lead to a higher cost, so this project focuses on two aspects:

- 1. The automation of electronic devices, such as: spotlights, fans, radios, mobile chargers, among others, by means of the "smart power outlet".
- 2. Safety module, which, through a motion sensor, will trigger an alarm (siren), whenever it detects movement in the chosen space.

The use of text messages, to send instructions to the Arduino and this in turn to GSM SIM900, in order not to cause more expense to users, to rent internet lines.

In addition, text messages can be sent at any time and place where there is a mobile signal, with no distance restrictions (as is often the case with Bluetooth or WIFI devices for Arduino, which have a limited range).

Key words: Home automation module, Arduino, automated, GSM SIM900, bluetooth, wifi.

# INTRODUCCIÓN

La automatización hoy en día, agiliza procesos y va integrando a la sociedad con la nueva era tecnológica. Avanzando un poco más adelante, ya no se habla solo de automatización, sino de definiciones más específicas como la "Domótica" (casas inteligentes), para el cual, en países del primer mundo, ya se tienen desarrollados múltiples dispositivos que automatizan procesos en los hogares, los cuales proporcionaron buenos resultados: mejora de la seguridad y un mejor estilo de vida para personas, especialmente mayores de edad y de condiciones especiales. Para los países desarrollados ya se ha vuelto algo común el automatizar los procesos dentro de viviendas o construcciones.

Es a partir de ello, que, viendo la realidad actual en la provincia de Andahuaylas, surge la idea de adaptar los ya conocidos "Arduino – hardware libre" con los procesos de automatización, con el fin de llegar a desarrollar un "Módulo Domótico", que sea capaz de convertir cualquier dispositivo electrónico en un aparato inteligente, el cual pueda ser controlado mediante instrucciones desde cualquier lugar. Que mejorará la calidad de vida de las personas, tanto por un mejor control de la energía eléctrica y elevando el nivel de seguridad domiciliaria.

La programación en Arduino no resulta muy complicada, con un lenguaje de programación en C++ y con múltiples librerías disponibles es flexible para el desarrollo del trabajo; en sí, todo dependerá de las funciones y condiciones que uno se plantea al inicio. La dificultad radica en la integración de más módulos al Arduino, en este caso el principal GSM SIM900, que es pilar fundamental de este proyecto, ya que se encargará de conectar las instrucciones que se mande de un celular con el módulo y en viceversa para el caso de la alarma.

La metodología usada fue el modelo en V, que permite el desarrollo de sistemas entre hardware y software. Con posibilidad de ser escalable, quiere decir, que permite la inserción de más módulos a base de pruebas unitarias y de integración.

Por otro lado, el avance tecnológico presenta nuevos y diversos desafíos, en este caso, en cuanto al uso de los dispositivos móviles y las herramientas de hardware / software que permiten un desarrollo impresionante en el campo de la electrónica.

Ya no es necesario invertir grandes cantidades de dinero para proyectos de automatización, con estas nuevas herramientas es posible crear dispositivos que cubre las necesidades básicas y que pueden estar en este caso, al alcance de los

habitantes de Andahuaylas. Abriendo de esta manera, las puertas a nuevas investigaciones, futuros planes de negocio y hasta la creación de empresas.

Por consiguiente, el presente informe está constituido de la siguiente manera:

- 1. DATOS GENERALES: donde se considera el título del proyecto, el autor, asesores y las líneas de investigación.
- 2. PLANTEAMIENTO DEL PROBLEMA: donde se describe y fundamenta sobre el problema identificado, los objetivos para dar una posible solución, la viabilidad de la investigación y algunas limitantes de estudio.
- 3. MARCO TEÓRICO: descripción de los antecedentes acerca del tema de estudio y las bases teóricas citadas por diferentes autores.
- 4. PROPUESTA DE SOLUCIÓN: donde se describe el desarrollo y ejecución del proyecto, en base a la metodología empleada.
- 5. EVALUACIÓN DE LA SOLUCIÓN: siguiendo los pasos de la metodología, describe las pruebas unitarias, de integración y del sistema.
- 6. CONCLUSIONES: describe las conclusiones obtenidas, en base a los resultados obtenidos.
- 7. RECOMENDACIONES: Aspectos más que todo técnicos, a tomar en cuenta para futuras investigaciones.
- 8. REFERENCIAS BIBLIOGRAFICAS
- 9. ANEXOS

# 1. DATOS GENERALES

# 1.1. Título del Proyecto

Diseño e implementación de un módulo domótico para la seguridad y control de energía eficiente.

# 1.2. Autor del Proyecto

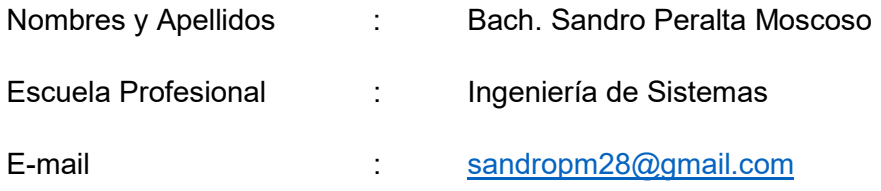

# 1.3. Asesor del Proyecto

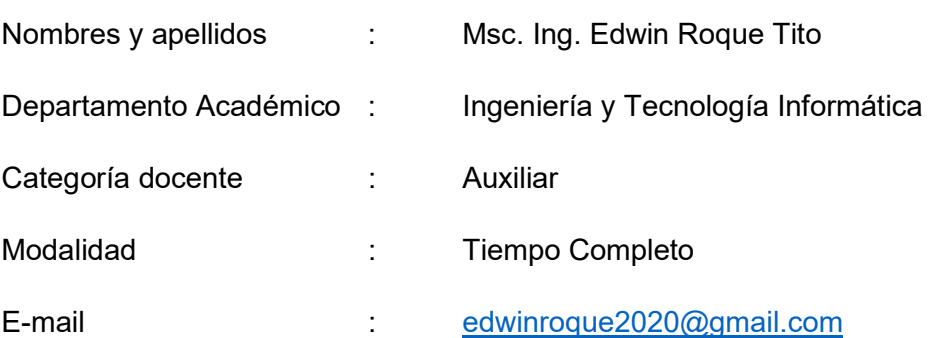

# 1.4. Co Asesor del Proyecto

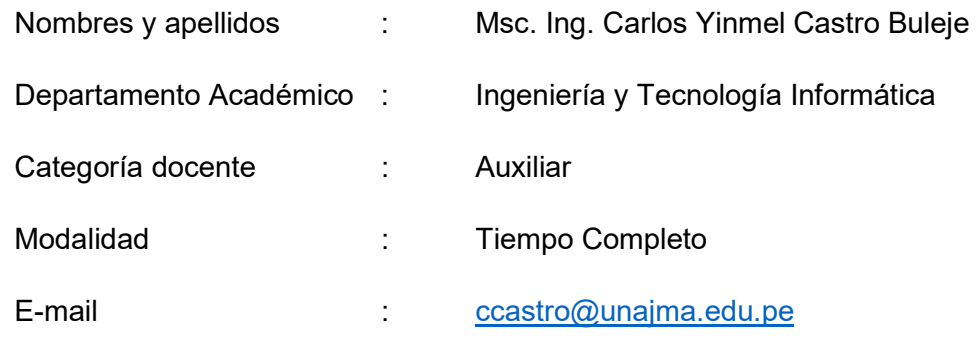

# 1.5. Línea de Investigación

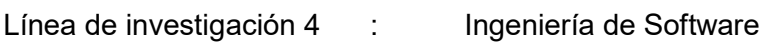

# 1.6. Área Priorizada del Proyecto

04020004 : investigación para el perfeccionamiento de interfaces hombre-máquina, ambientes inteligentes, incluyendo la ingeniería neuromórfica.

#### 2. PLANTEAMIENTO DEL PROBLEMA

#### 2.1. Realidad Problemática

Nadie está a salvo de un accidente, de quedar en silla de ruedas o postrado en cama; generando de esta manera, frustración y desdicha en las personas, creyendo que no hay más opción que, permanecer en cama viendo la televisión o escuchando la radio.

O simplemente a causa de la edad, demorando en realizar las tareas del hogar o el negocio, trasladándose de un lugar a otro para encender o apagar algún equipo electrónico e inevitablemente perdiendo tiempo en el transcurso y generando mayor consumo eléctrico en sus facturas del mes.

Ya sea por sentirse incapaz o por no tener la misma agilidad de antes, al no poder realizar las actividades cotidianas como: inspeccionar los ambientes en casa, o el trabajo, por temor a que alguien se encuentre ahí de manera ilegal. El ser humano busca mecanismos avanzados para tener el control sobre todo lo que posee, esto junto con la necesidad de optimizar todos los recursos incluyendo el más preciado de todo ser humano, el tiempo (Espinoza, 2008).

En los hogares modernos, se desperdicia mucho la energía eléctrica, desgaste de los aparatos por mantenerse conectados o encendidos indiscriminadamente, inseguridad cuando no se encuentra nadie en casa, los mantenimientos deben ser realizados constantemente de forma manual por el/los habitantes y ni qué decir de todo el tiempo que se toma en hacerlo. Se busca una metodología o mecanismos con tecnología que nos permitan resolver estas necesidades actuales de manera rápida, precisa y cómoda.

Tareas tan simples como controlar el acceso en entornos que requieren de mucha seguridad, se convierten en una acelerada dinámica global y en un problema para aquellas instituciones, viviendas y personas que no están preparadas (Fernández, 2013).

La dinámica global productiva, enfrenta a las personas e instituciones al desafío de la eficiencia, la velocidad y la seguridad; en el mundo moderno. Cualquier actividad que no pueda ser realizada en forma eficiente mediante herramientas remotas representa una enorme desventaja, tanto competitivamente como de calidad de vida. Dentro de esta perspectiva, la automatización de los espacios y su dinamización con la incorporación de herramientas y tecnologías de la información y las telecomunicaciones, es más que un simple capricho, una necesidad inminente (Fernández, 2013).

Es así como, labores tan comunes como prender o apagar algún equipo electrónico se convierten en un problema tanto en el hogar, como en una institución o empresa, donde se requiere disminuir el grado de dificultad para realizar estas tareas.

En el mercado actual se cuenta con un gran número de aplicaciones sobre el tema, las cuales en su mayoría tienen costos elevados y están pensadas más en generar una experiencia de lujo al cliente, que en facilitar el desarrollo de una actividad específica.

Los escenarios donde los seres humanos interactúan deben ser del tipo inteligente, lo que quiere decir que deben estar dotados de un sin número de funciones para su bienestar. Esta palabra, inteligente, ha llegado al hogar, viviendas e instituciones, transformando su simple definición según el Diccionario de la Real Academia Española: "Centro de ocio en el que se reúnen personas que tienen en común una actividad, una situación personal o una procedencia", en escenarios vivos, donde están dotadas de un sistema nervioso donde la palabra inteligente se ha empezado a posar sobre todo lo que la constituye, desde los electrodomésticos más conocidos, hasta la arquitectura misma; todo esto con el único fin de integrar la nueva era tecnológica a una infraestructura tradicional para convertirla en un lugar inteligente, donde el hombre pueda gestionar sus actividades más cómodamente (Quintero, 2005).

En el caso de las viviendas o predios urbanos de Curibamba, tampoco escapan a esta realidad, pues aún no cuenta con ningún tipo de tecnología, que mejore la seguridad y controle la energía eléctrica, de manera más eficiente y eficaz. Todo se realiza manualmente, encender o apagar electrodomésticos, realizando constantes rondas de vigilancia, para ver que nadie esté en lugares restringidos (donde no todos tienen acceso); lo cual origina mucha pérdida de tiempo, haciendo que las tareas programadas no se desarrollen normalmente o que el personal no esté presente, mientras hace su ronda.

En países desarrollados ya hace algunas décadas se ha planteado la necesidad de controlar las residencias de tal forma que faciliten las tareas y quehaceres de la misma, ahorrando tiempo a sus habitantes de forma segura, rápida y cómoda en las actividades que se requieran o forman parte de una rutina en el hogar (Espinoza, 2008).

Se observa así, que el ritmo de vida actual, ha provocado un fenómeno cultural a tal punto que nos encontramos inmersos en una sociedad de información. La tecnología ha puesto a nuestra disposición los teléfonos celulares, el correo electrónico, los computadores para facilitar la realización de tareas y una gran cantidad de objetos que usamos a diario, los cuales han ido formando parte de nuestro vivir diario. (Campo, 2009).

Se están produciendo algunos cambios muy significativos e interesantes, que afectan, sobre todo, a los lugares en los que residimos, pero también a aquellos en los que trabajamos o pasamos nuestros ratos de ocio.

Estos cambios tienen un impacto muy positivo en nuestra comodidad y seguridad, pero además nos permiten estar en permanente comunicación, la automatización y el control remoto de múltiples aparatos y el ahorro energético al hacer un uso más eficiente de los diferentes dispositivos a nuestra disposición (Huidobro, 2007).

La instalación de un sistema automatizado que permita gestionar de forma inteligente la iluminación, la humedad o la temperatura en un establecimiento, genera un ahorro energético del 26% (CEDOM, 2008).

#### 2.2. Formulación del Problema

Inadecuados medios de seguridad personal y control de energía eléctrica, en los predios urbanos de Curibamba.

# 2.3. Objetivos

#### 2.3.1. Objetivo General

Diseñar e implementar un módulo Domótico con hardware y software libre, que mejore la calidad de vida, de personas con limitaciones físicas (discapacidad motriz), en los predios urbanos de Curibamba – Andahuaylas 2017.

# 2.3.2. Objetivos Específicos

- Explorar las herramientas de hardware y software, para establecer cuales son mejores y con mayor capacidad y así utilizarlas en el proyecto.
- Diseñar el módulo domótico, con herramientas de modelado de circuitos y diagramas.
- Implementar e implantar los componentes de Arduino al módulo principal, para mejorar los procesos de automatización y así lograr controlarlos desde un dispositivo móvil vía mensajes de texto.
- Realizar pruebas de funcionamiento, para detectar posibles errores o incidencias de uso.

# 2.4. Justificación

La presente investigación, diseño y simulación del proyecto, busca dar solución al problema planteado, creando un módulo domótico que automatice y ayude a mejorar la seguridad y sobre todo controlar eficientemente la energía eléctrica dentro de una vivienda o negocio. Con el fin de mejorar la calidad de vida, especialmente de las personas mayores de edad y de capacidades diferentes (personas con alguna discapacidad).

La investigación gira en torno a la automatización de los espacios, no solamente como factor de progreso, sino también como una necesidad clara identificada hoy en día para los procesos cotidianos; las nuevas tendencias globales enfocan a la domótica como una de las tecnologías de mayor importancia en el contexto del desarrollo sostenible, dado que en la actualidad se asocia a la automatización de los espacios con el mejoramiento de la calidad de vida, la comodidad y la seguridad de los ambientes. Se espera que en las próximas décadas la incorporación de herramientas de domótica en la industria y los hogares sea parte de los estándares de calidad y que las buenas prácticas la hagan parte de la dinámica global.

Muchos de estos sistemas ya han sido implementados no solo para compañías sino también para hogares en diferentes partes del mundo, han evolucionado tremendamente hasta hacer de la casa, un ambiente totalmente electrónico en donde cualquier funcionalidad está al alcance de un dispositivo móvil.

Con el auge de la telefonía móvil, sería una herramienta bastante útil en términos de seguridad para una entidad, en este caso para los predios urbanos de Curibamba, sin alcanzar los grandes lujos propuestos por otros sistemas ya implementados, pero supliendo las necesidades básicas que permitirán disminuir los robos y costos en el recibo de luz, a los habitantes del barrio de Curibamba.

Se diseñará un módulo domótico de menor costo, usando dispositivos y tecnologías de buena calidad, pero comercialmente más accesible, que estará dirigido también para personas con capacidades diferentes y de la tercera edad, mejorando y apoyándolos en sus actividades dentro de una institución o vivienda, optimizando de esta manera sus estilos de vida.

Esta solución tecnológica será realizada con el fin de introducirla en el mercado y demostrar el costo/beneficio que se obtiene cuando se implementa la misma. La facilidad y comodidad de activar y desactivar dispositivos electrónicos desde un móvil permitirá tener el control de manera remota sin importar el lugar o la distancia con la única condición de que donde tenga señal celular pueda rápidamente ejecutar alguna instrucción en la vivienda.

La otra ventaja recae en la función de alarma integrada, que permitirá reducir los robos o ingresos no autorizados a áreas pequeñas y restringidas en las viviendas.

Además, una vez concebido este sistema, se podría considerar extender su alcance a diferentes lugares como por ejemplo municipios, empresas o institutos, donde la seguridad, la supervisión y el control de energía son políticas fundamentales para prestar un buen servicio.

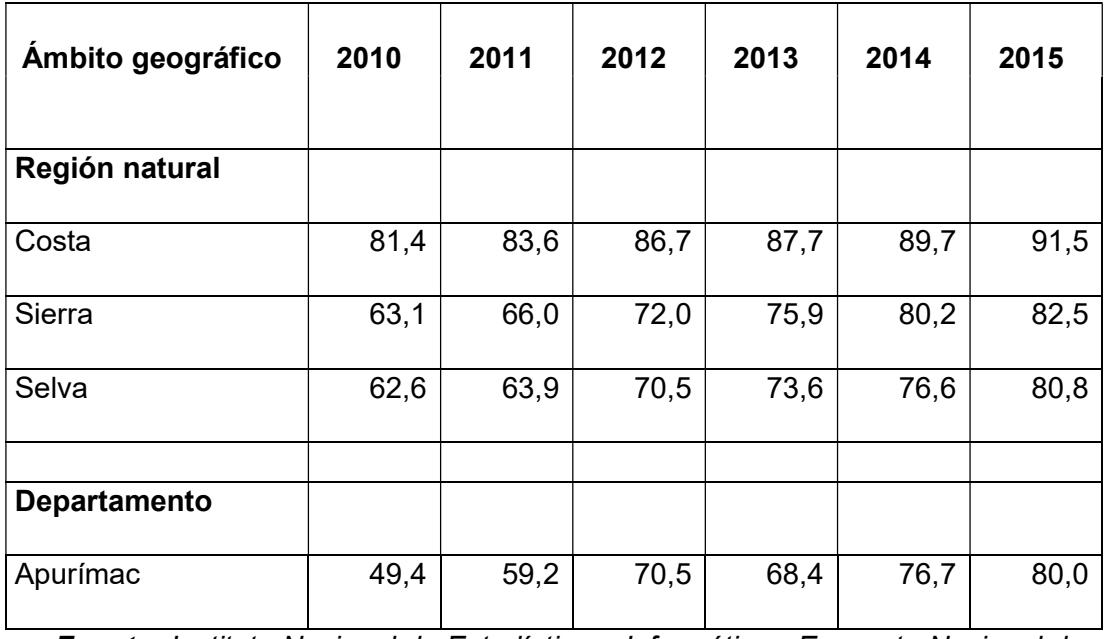

Tabla 1: Hogares con al menos un miembro que tiene celular.

Fuente: Instituto Nacional de Estadística e Informática - Encuesta Nacional de Hogares ( Instituto Nacional de Estadística e Informática, 2015)

Algo importante de resaltar, es que no se ocasionará gastos futuros al usuario; porque no es necesario comprar un nuevo celular de último modelo (smartphones, Tablet, etc.), ni mucho menos que se alquile una línea de internet. Solo basta tener un celular que pueda enviar mensajes y recibir llamadas, ya que el módulo no hace uso de internet para ejecutar sus procesos.

# 2.5. Viabilidad de la Investigación

Cabe mencionar que la disponibilidad de tiempo es propicia, ya que el proyecto es posible de realizarse en un periodo no muy extenso, el cual es menor a un año.

# 2.5.1. Viabilidad Económica

El costo de conseguir todo los materiales y herramientas hardware para este proyecto, son asumidos por quien presenta este proyecto. Cabe resaltar que dichas herramientas hoy en día se encuentran a precios cómodos en el mercado nacional.

El proyecto es viable, tal como se muestra en el análisis del VAN y TIR (ver anexo 9.8).

# 2.5.2. Viabilidad Técnica

Para el presente proyecto de investigación, la adquisición del hardware es posible, porque los materiales se encuentran disponibles en el mercado nacional, para ser adquirido. Igualmente, la mayor parte de las herramientas software son de licencia de uso gratuito.

Además, se cuenta con la información y soporte necesario de la metodología a emplear para el desarrollo.

#### 2.5.3. Viabilidad Legal

En este proyecto se hará uso del software libre, con licencia GNU GPL (General Public License).

En cuanto a los instrumentos, se hará uso de Arduino (una herramienta de hardware libre).

# 2.5.4. Viabilidad Social

El desarrollo de este proyecto, es viable socialmente porque no tiene efectos negativos para la sociedad, ya que, al estar dirigido a un público joven, adulto y sobre todo a ancianos y personas con capacidades diferentes, que deseen mejorar: la eficiencia en su consumo eléctrico y la seguridad dentro de su vivienda. Así, se puede asegurar un uso y cuidado adecuado del resultado (producto final), de este proyecto.

Al mismo tiempo, la ejecución está enfocada a incluir socialmente a las personas de Curibamba y garantizar un consumo eléctrico más eficiente y mejorar la seguridad cuando se encuentren o no dentro de sus hogares.

# 2.6. Limitación del Estudio

Las limitaciones para este proyecto son:

# 2.6.1. Energía eléctrica

Es muy importante para que toda la arquitectura del proyecto funcione correctamente.

La falta de energía eléctrica, ocasionará que el módulo no trabaje; por eso se propone un equipo SAI (Sistema de Alimentación Ininterrumpida) o UPS en inglés, como medida de prevención.

Cabe resaltar que en estos aspectos solo queda esperar que el proveedor (en este caso Electro Sur Este), brinde un servicio de calidad y continuidad.

# 3. MARCO TEÓRICO

# 3.1. Antecedentes

Para la presente investigación se ha hecho un estudio de proyectos antes realizados sobre este tema, obteniendo experiencias que se relacionan con el problema:

 TÍTULO: "IMPLEMENTACIÓN DEL SISTEMA DE DOMÓTICA EN EL HOGAR". (González, 2013)

Año: 2013.

Autor: Alejandro de Andrade Fernández y Andrés Pinzón González.

# Arquitectura usada:

- El módulo de Control (Arduino UNO)
- Módulo Bluetooth Serial, Comunicación (Transmisión y Recepción por el puerto serial del hyperterminal)
- Módulo de Acoplamiento, Motor (Actuador)
- Módulo Bluetooth, USB o PC (con bluetooth ya incorporado).

# Conclusiones:

Comprobó que se puede construir una aplicación de hardware para un Sistema Domótico a menor costo del que se encuentra un dispositivo construido por algunas de las empresas dedicadas a este mercado y solventando el mismo problema y que el proyecto fue muy enriquecedor en cuanto a la adquisición de conocimiento, ya que trasegamos en áreas como la electrónica y la programación de dispositivos hardware; pero aún más ampliamente en la planeación y desarrollo de proyectos de mayor envergadura.

 TÍTULO: "DESARROLLO DE APLICACIÓN DOMÓTICA CON COMUNICACIÓN INALÁMBRICA BLUETOOTH". (Gabriel, 2015)

Año: 2015.

Autor: Sotelo Martínez Samuel, Olivo Flores Marco Antonio y Rodríguez Ortiz Juan Gabriel.

#### Arquitectura usada:

- Arduino Mega
- App Inventor para desarrollar la aplicación
- Módulo HC-06: módulo de bluetooth que utilizó para la recepción de datos enviados desde una aplicación desarrollada en "App Inventor"

#### Conclusiones:

Menciona que los avances en la tecnología electrónica, de control y comunicaciones, nos van proporcionando cada vez más elementos disponibles y accesibles para desarrollar aplicaciones que puedan beneficiar a más partes de la sociedad y generar conocimiento para estudiantes y docentes. La integración de distintos elementos en hardware y software de la aplicación mostrada se puede extender a más elementos para generar un sistema de más capacidad que proporciona las distintas ventajas que se pretenden con la domótica.

Sus resultados demostraron que para cierta clase de aplicaciones domóticas de bajos recursos se tiene un sistema suficientemente estable y confiable. Se describió una aplicación que puede potencializarse, pero representa una alternativa económica. Se puede mejorar significativamente al tener elementos de mayor calidad, como en este caso el alcance de la señal de comunicación y la seguridad en el sistema de control que son las áreas de oportunidad a mejorar en trabajos futuros en este mismo tema.

 TÍTULO: "INSTALACIÓN DOMÓTICA DE UNA VIVIENDA UNIFAMILIAR CON EL SISTEMA EIB". (García, 2009)

Universidad: Carlos III de Madrid del año 2009.

Autor: Ricardo Egido García.

# Arquitectura usada:

Detector de movimiento, estándar, de pared empotrable: Responde a movimientos realizados por personas animales u objetos y transmite los correspondientes telegramas al bus.

# Conclusiones:

- Comodidad: se logra en todas las estancias de la casa, permitiendo alcanzar un máximo confort gracias a todos los elementos instalados.
- Seguridad en el hogar: Los seguros de la casa pueden ser más competitivos si saben que en tu vivienda existe una central de alarmas que recoge información de todo tipo de sensores.
- Escalabilidad y modularidad: se podría incorporar sensores de incendio, detectores perimetrales, sensores de humedad, mucho más precisos y modernos sin que suponga una actualización de todo el sistema.
- TÍTULO: "DISEÑO DEL SISTEMA DE AUTOMATIZACIÓN PARA UN EDIFICIO INTELIGENTE". (Cerón, 2009).

Autor: Morillo Cerón, Cristian Andrés

# Conclusiones:

- Concluye que el ahorro provisto por el mismo, logrará que la inversión inicial se recupere a mediano plazo.
- La calidad de vida, el confort, la seguridad y la tecnología representan campos que avanzan de manera conjunta en busca del bienestar personal y material dentro de una infraestructura inteligente.

# Recomendaciones

Adicionalmente al sistema propuesto en este proyecto, se recomienda la instalación de equipos que permitan mejorar la calidad de energía disponible en el edificio, esto permitirá garantizar el buen funcionamiento de los equipos a instalarse.

 TÍTULO: "ACTIVACIÓN/DESACTIVACIÓN DE ELEMENTOS QUE COMPONEN EL HOGAR DESDE UN CELULAR (DOMÓTICA)". (Espinoza, 2008)

Autor: Carlos Gabriel Arias Hermenegildo, Johnny Enrique Heredia Montiel y Jonathan Stalyn Tufiño Espinoza.

# Conclusiones:

- Concluyen en que las posibilidades que dan la conexión a Internet, con redes de banda ancha, o la conexión a través de redes móviles GSM o de otro tipo, para el control remoto y la vigilancia, hace que se extienda muchísimo el campo de aplicación de la domótica.
- En el módulo denominado Servidor se ha creado un programa capaz de comunicarse con un teléfono móvil que se encuentra conectado al ordenador. Esta comunicación permite que el programa gestione el envío de mensajes de texto por un puerto determinado.

# 3.2. Bases teóricas

# 3.2.1. Sistemas

Conjuntos de elementos que guardan estrechas relaciones entre sí, que mantienen al sistema directo o indirectamente unido de modo más o menos estable y cuyo comportamiento global persigue, normalmente, algún tipo de objetivo. (Osorio & Arnold Cathalifaud, 1998)

El concepto de sistemas denota un conjunto de elementos interdependientes e interactuantes o un grupo de unidades combinadas que forman un todo organizado. Sistema es un conjunto o combinaciones de cosas o partes formando un todo unitario.

# Orígenes de la Teoría General de Sistemas

La TGS surgió con los trabajos del alemán Ludwíg von Bertalanffy. La TGS no busca solucionar problemas o intentar soluciones prácticas, sino producir teorías y formulaciones conceptuales para aplicaciones en la realidad empírica. Las presuposiciones básicas de la TGS son: (Chiavenato, 2007) .

#### **Características**

Los sistemas presentan características propias. El aspecto más importante del concepto de sistema es la idea de un conjunto de elementos interconectados para formar un todo. El todo presenta propiedades y características propias que no se encuentran en ninguno de los elementos aislados. Es a lo que se llama emergente sistémico: una propiedad o característica que existe en el sistema como un todo y no existe en sus elementos en particular.

De la definición de Bertalanffy, según la cual el sistema es un conjunto de unidades recíprocamente relacionadas, se derivan dos conceptos: el de propósito (u objetiva) y el de globalización (o totalidad). Esos dos conceptos retratan dos características básicas del sistema (Chiavenato, 2007).

#### Parámetros de los sistemas

El sistema se caracteriza por parámetros que son constantes arbitrarias que se caracterizan, por sus propiedades, el valor y la descripción dimensional de un sistema o componente del sistema.

# - Entrada o insumo (input)

Es la fuerza o impulso de arranque o de partida del sistema que provee material o energía o información para la operación del sistema. Recibe también el nombre de importación.

#### - Salida o producto o resultado (output)

Es la consecuencia para la cual se reunieron elementos y relaciones del sistema. Los resultados de un sistema son las salidas. Ésas deben ser congruentes (coherentes) con el objetivo del sistema. Los resultados de los sistemas son finales (concluyentes), mientras que los resultados de los subsistemas son intermediarios. Recibe el nombre de exportación.

#### - Procesamiento o procesador o transformador

Es el mecanismo de conversión de las entradas en salidas. El procesador está empeñado en la producción de un resultado. El procesador puede representarse por la caja negra: en ella entran los insumos y de ella salen los productos.

#### Retroalimentación, retroinformación (feedback)

O alimentación de retorno es la función de sistema que compara la salida con un criterio o estándar previamente establecido. La retroacción tiene por objetivo el control, o sea, el estado de un sistema sujeto a un monitor. Monitor es una función de guía, dirección y acompañamiento. Así, la retroacción es un subsistema planeado para "sentir" la salida (registrando su intensidad o calidad) y compararla con un estándar o criterio preestablecido para mantenerla controlada dentro de aquel estándar o criterio evitando desviaciones. La retroacción tiene como objetivo mantener el desempeño de acuerdo con el estándar o criterio seleccionado.

#### **Ambiente**

Es el medio que envuelve externamente el sistema. El sistema abierto recibe sus entradas del ambiente, las procesa y efectúa las salidas al ambiente, de tal forma que existe entre ambos, sistema y ambiente, una constante interacción. El sistema y el ambiente se encuentran interrelacionados e interdependientes. Para que el sistema sea viable y sobreviva, éste debe adaptarse al ambiente por medio de una constante interacción. Así, la viabilidad o la supervivencia de un sistema depende de su capacidad para adaptarse, cambiar y responder a las exigencias y demandas del ambiente externo. El ambiente sirve como fuente de energía, materiales e información al sistema. Como el ambiente cambia continuamente, el proceso de adaptación del sistema debe ser sensitivo y dinámico. Ese enfoque "ecológico" indica que el ambiente puede ser un recurso para el sistema como puede también ser una amenaza a su supervivencia.

# 3.2.2. Módulo

Se conoce como módulo (del latín modulus) a una estructura o bloque de piezas que, en una construcción, se ubican en cantidad a fin de hacerla más sencilla, regular y económica. Todo módulo, por lo tanto, forma parte de un sistema y suele estar conectado de alguna manera con el resto de los componentes. (Gardey, 2012)

Aquello que se considera como modular es fácil de ensamblar y suele ofrecer una amplia flexibilidad (no en sus componentes, sino en la manera de armado). Por otra parte, el producto final o sistema puede conservar su apariencia sin sufrir consecuencias con sólo reparar el módulo o componente que no funciona. Se conoce como modularidad a la capacidad de un sistema para ser entendido como la unión de varios elementos que se vinculan entre sí y que resultan solidarios (cada uno cumple con una tarea en pos de un objetivo común). (Gardey, 2012)

#### 3.2.3. Hardware

Comprende todos los dispositivos o elementos físicos (que se pueden tocar) con los cuales es construida una computadora. Incluye también los elementos mecánicos, electrónicos y eléctricos. Los teclados, monitores, impresoras, microprocesadores, unidades de disco, ratón, escáner y demás periféricos, son hardware. (Grupo Educare S.A. de C.V. , 2016)

#### Tipos de hardware:

Se clasifica generalmente en básico y complementario, entendiendo por básico todo aquel dispositivo necesario para iniciar la computadora por ejemplo el monitor, teclado, ratón. Y el complementario como su nombre lo dice, sirve para realizar funciones específicas o más allá de las básicas.

# Periféricos de entrada

Son los que permiten que el usuario aporte información exterior. Entre ellos podemos encontrar: teclado, ratón, escáner, micrófono, y más.

# Periféricos de salida

Son los que muestran al usuario el resultado de las operaciones realizadas por la computadora. En este grupo podemos encontrar: monitor, impresora, altavoces, entre otros.

## Periféricos de entrada/salida

Son los dispositivos que pueden aportar simultáneamente información exterior a la computadora y al usuario. Aquí se encuentran: módems, unidades de almacenamiento (discos duros, disquetes, memorias USB, entre otros).

# 3.2.4. Software

Se forma por el conjunto de instrucciones o programas. Los programas son una secuencia de órdenes que se le dan a la computadora para que haga algo. Todos los juegos de video, sistemas operativos y programas de aplicación -como procesadores de palabras o programas para Internet- son software. (Grupo Educare S.A. de C.V. , 2016)

#### Tipos de Software:

## - Sistemas Operativos

Un sistema operativo es el software que controla el uso de los recursos y el hardware de la computadora. El sistema operativo es indispensable en todo sistema de cómputo, ya que regula como se usa la memoria, como se guarda la información en los discos, como se transfiere la información, etcétera. Controla las actividades en el interior de la computadora y proporciona servicios al usuario para que éste pueda iniciar programas, manejar datos o preservar la seguridad.

#### Software de Aplicación

El Software de aplicación nos ayuda a realizar alguna tarea específica, como crear un documento, manipular una imagen, crear música, jugar. Al software de aplicación también se le llama: paquetes, paquetería o simplemente, aplicaciones.

Cada software de aplicación fue creado con una función específica y, de acuerdo a la función para la que fue hecho.

#### Software de desarrollo

En esta categoría están los lenguajes de programación y los ambientes de desarrollo (developer suites), que permiten crear programas para realizar cualquier tipo de tarea. La función de este tipo de software es permitir, a su vez, la creación de software o programas.

El programador es la persona que utiliza software de desarrollo para crear programas que satisfagan necesidades específicas. Cuando una persona o empresa no encuentra en el mercado programas que satisfagan sus necesidades, encarga a un programador el desarrollo de software personalizado a sus propios intereses.

# 3.2.5. Automatización

"La automatización industrial, considerada como el manejo de la información en las empresas para la toma de decisiones en tiempo real, incorpora la informática y el control automatizado para la ejecución autónoma y de forma óptima de procesos diseñados según criterios de ingeniería y en consonancia con los planes de la dirección empresarial" (DNP, Colciencias. Plan Estratégico del Programa Nacional de Desarrollo Tecnológico Industrial y Calidad, 2000-2010). (Córdoba Nieto, 2006)

El concepto de automatización (del griego autos que significa "por si mismo" y maiomai que significa "lanzar") corresponde a la necesidad de minimizar la intervención humana en los procesos de gobierno directo en la producción, vale decir, ahorrar esfuerzo laboral. (Córdoba Nieto, 2006)

Los procedimientos lógicos humanos se encomiendan a máquinas automatizadas especiales, ordenadores, las cuales procesan información mucho más rápido que el hombre, con la ayuda de modelos matemáticos que describen tanto la propia tecnología como la actividad analítica y reguladora humana. (Córdoba Nieto, 2006)

Se denomina automatización al acto y la consecuencia de automatizar. Este verbo, por su parte, alude a hacer que determinadas acciones se vuelvan automáticas (es decir, que se desarrollen por sí solas y sin la participación directa de un individuo). (Porto, 2016)

El concepto suele utilizarse en el ámbito de la industria con referencia al sistema que permite que una máquina desarrolle ciertos procesos o realice tareas sin intervención del ser humano. La automatización permite ahorrar tiempo y, muchas veces, dinero. (Porto, 2016)

#### 3.2.6. Domótica

El origen de la domótica se remota a la década de los setenta, cuando tras muchas investigaciones aparecieron los primeros dispositivos de automatización de edificios basados en la aún exitosa tecnología X-10. Durante los años siguientes la comunidad internacional mostró un creciente interés por la búsqueda de la casa ideal, comenzando diversos ensayos con avanzados electrodomésticos y dispositivos automáticos para el hogar. Los primeros sistemas comerciales fueron instalados, sobre todo, en Estados Unidos y se limitaban a la regulación de la temperatura ambiente de los edificios de oficinas y poco más. Más tarde, tras el auge de los PC (Personal Computer), a finales de la década de los 80 y principios de la de los 90, se empezaron a incorporar en estos edificios los SCE (Sistema de Cableado Estructurado) para facilitar la conexión de todo tipo de terminales y periféricos entre sí, utilizando un cableado estándar y tomas repartidas por todo el edificio. Además de los datos, estos sistemas de cableado permitían el transporte de la voz y la conexión de algunos dispositivos de control y de seguridad, por lo que, a estos edificios, que disponían de un SCE, se les empezó a llamar edificios inteligentes (Huidobro, 2007).

Posteriormente, los automatismos destinados a edificios de oficinas, junto con otros específicos, se han ido aplicando también a las viviendas de particulares u otro tipo de edificios, donde el número de necesidades a cubrir es mucho más amplio, dando origen a la vivienda domótica. Los diccionarios franceses incorporaron el término domotique a partir de 1998. Esta palabra, traducida al castellano por domótica, es originaría de la palabra latina domus (de la que ha derivado la raíz domo que quiere decir casa) y de la palabra francesa informatique (de la que ha derivado la palabra informática) o, según otros autores, robotique (robótica). Este término de uso común en España, no ha conseguido, por el momento, imponerse en diversos países de Iberoamérica; donde aún se han quedado con el término inteligente, sin avanzar hacia la diferenciación entre domótica e inmótica (Huidobro, 2007).

Las "casas inteligentes" o "casas del futuro", que antaño podíamos ver en el cine y la televisión, son hoy en día una realidad. La domótica es el conjunto de sistemas que se utilizan para automatizar una vivienda. La automatización aporta seguridad, comunicación, gestión de energía

eléctrica y, en general, comodidad y bienestar a los habitantes de las viviendas.

El término domótica proviene de la unión de la palabra latina "domo" y el sufijo "tica". La palabra domo etimológicamente proviene del latin domus, que significa casa, y el sufijo "tica", que Proviene de la palabra automática. Algunos autores sostienen que "tic" se refiere a tecnologías de la información, mientras que "a" Hace referencia a la automatización.

Larousse (1988) definía la domótica como "vivienda que integra todos los automatismos en materia de seguridad, gestión de energía, comunicaciones" (Rigoberto Morales, 2012) .

#### 3.2.7. Arduino

Arduino es una plataforma electrónica de código abierto basado en hardware y software. Placas Arduino son capaces de leer las entradas la luz en un sensor, un dedo sobre un botón o un mensaje de Twitter - y lo convierten en una salida - la activación de un motor, encender un LED, publicar algo en línea. Se puede decir que su tablero qué hacer mediante el envío de un conjunto de instrucciones al microcontrolador en el tablero. Para ello se utiliza el lenguaje de programación de Arduino (basado en el cableado), y el software de Arduino (IDE), sobre la base de procesamiento. (Arduino, 2016)

Arduino es definida como una plataforma de electrónica abierta para la creación de prototipos, basada en software y hardware flexibles y fáciles de usar. Se creó para artistas, diseñadores, aficionados y cualquier interesado en crear entornos u objetos interactivos. (Rigoberto Morales, 2012).

En términos generales, puede decirse que Arduino es un pequeño sistema embebido, ya que cuenta con todos los elementos de este tipo de sistemas; su lenguaje de programación es una derivación de "C", con funciones predefinidas para facilitar la programación, aunque es posible incorporar código C del compilador AVR (ATMEGA320 es un microcontrolador AVR). Esto es especialmente útil cuando se requiere un mayor control de los módulos inter- nos del microcontrolador.

La estructura de Arduino fue concebida para proveer entradas y salidas digitales, entradas analógicas e interrupciones externas. Se programa por vía USB, aunque también dispone de un conector ICSP para utilizar un programador externo. Al ser una plataforma de hardware abierto, tanto el diagrama esquemático como el firmware es de acceso público, de manera que puede ser tomado y modificado de acuerdo a necesidades específicas de diseño; es así como pueden encontrarse otras plataformas con la misma filosofía de Arduino, como Funduino, Pingüino, etc. (Rigoberto Morales, 2012).

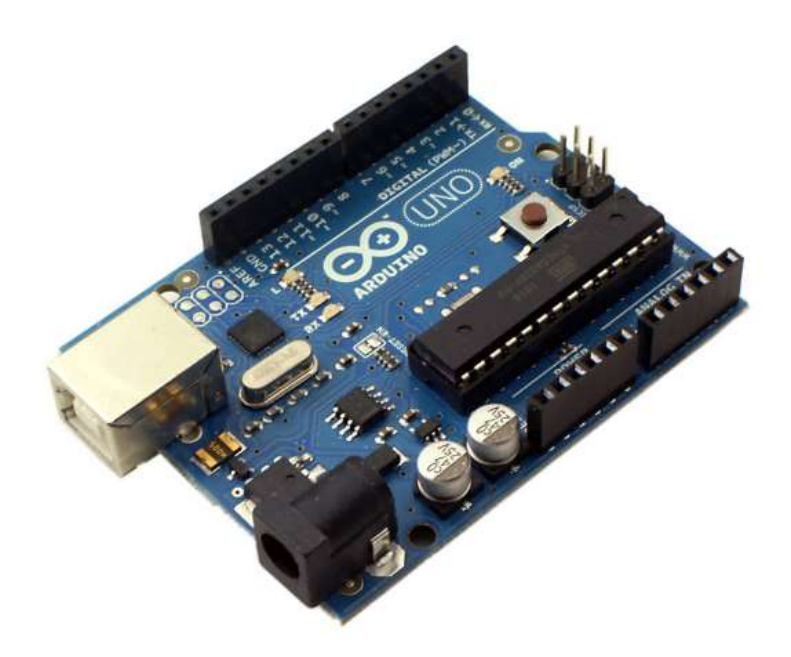

Figura 1: Placa Arduino UNO

**Fuente:** (Rigoberto Morales, 2012)

#### Características:

#### - Entradas y salidas:

Cada uno de los 14 pines digitales se puede usar como entrada o como salida. Funcionan a 5V, cada pin puede suministrar hasta 40 mA. La intensidad máxima de entrada también es de 40 mA.

Cada uno de los pines digitales dispone de una resistencia de pull-up interna de entre 20KΩ y 50 KΩ que está desconectada, salvo que nosotros indiquemos lo contrario.

Arduino también dispone de 6 pines de entrada analógicos que trasladan las señales a un conversor analógico/digital de 10 bits.

#### - Alimentación de un Arduino

Puede alimentarse directamente a través del propio cable USB o mediante una fuente de alimentación externa, como puede ser un pequeño transformador o, por ejemplo, una pila de 9V. Los límites están entre los 6 y los 12 V. Como única restricción hay que saber que, si la placa se alimenta con menos de 7V, la salida del regulador de tensión a 5V puede dar menos que este voltaje y si sobrepasamos los 12V, probablemente dañaremos la placa.

La alimentación puede conectarse mediante un conector de 2,1mm con el positivo en el centro o directamente a los pines Vin y GND marcados sobre la placa.

Hay que tener en cuenta que podemos medir el voltaje presente en el jack directamente desde Vin. En el caso de que el Arduino esté siendo alimentado mediante el cable USB, ese voltaje no podrá monitorizarse desde aquí.

#### Ventajas:

Según (Arduino, 2016).

- Asequible: Las placas Arduino son relativamente baratos en comparación con otras plataformas de microcontroladores. La versión menos cara del módulo Arduino puede ser ensamblado a mano.
- Multiplataforma: El software de Arduino (IDE) se ejecuta en Windows, Macintosh OS X, y Linux. La mayoría de los sistemas de microcontrolador se limitan a Windows.
- Simple, entorno de programación clara: El software de Arduino (IDE) es fácil de usar para los principiantes, pero lo suficientemente flexible para los usuarios avanzados que aprovechan también. Para los profesores, se basa convenientemente en el entorno de programación Processing, para que los estudiantes aprenden a programar en ese entorno estarán familiarizados con cómo funciona el IDE de Arduino.
- El código abierto y el software extensible: El software de Arduino se publica como herramientas de código abierto, disponible para la extensión por los programadores experimentados. El idioma se puede

ampliar a través de bibliotecas de C ++, y la gente que quiere entender los detalles técnicos pueden dar el salto de Arduino para el lenguaje de programación C AVR en la que se basa. Del mismo modo, puede agregar código AVR-C directamente en sus programas de Arduino, si así lo desea.

El código abierto y hardware ampliable: Los planes de las placas Arduino se publican bajo una licencia de Creative Commons, por lo que los diseñadores de circuitos experimentados pueden hacer su propia versión del módulo, ampliándolo y mejorándolo. Incluso los usuarios con poca experiencia pueden construir la versión de tablero del módulo con el fin de entender cómo funciona y ahorrar dinero.

#### **Tipos**

Hay una gran variedad de Arduino, según su utilidad y el uso que se les vaya a dar; algunos de ellos son:

- Arduino UNO
- Arduino Genuino
- Arduino Nano
- Arduino MFGA

# 3.2.8. Arduino IDE

El Entorno de Desarrollo Integrado de Arduino - o Arduino Software (IDE) contiene un editor de texto para escribir código, un área de mensajes, una consola de texto, una barra de herramientas con botones para funciones comunes y una serie de menús. Se conecta al hardware Arduino y Genuino para cargar programas y comunicarse con ellos. (ARDUINO, 2017)

## Escritura de bocetos

Los programas escritos con el software Arduino (IDE) se denominan bocetos. Estos bocetos están escritos en el editor de texto y se guardan con la extensión de archivo .ino. El editor tiene características para cortar / pegar y para buscar / reemplazar texto. El área de mensajes da retroalimentación al guardar y exportar y también muestra errores. La consola muestra el texto generado por el software Arduino (IDE), incluyendo mensajes de error completos y otra información. La esquina inferior derecha de la ventana muestra la tarjeta configurada y el puerto serie. Los botones de la barra de herramientas le permiten verificar y cargar programas, crear, abrir y guardar bocetos y abrir el monitor en serie. (ARDUINO, 2017)

Nota: Las versiones del software Arduino (IDE) anteriores a 1.0 salvaron bocetos con la extensión. pde. Es posible abrir estos archivos con la versión 1.0, se le pedirá que guarde el boceto con la extensión. ino al guardar.

Tabla 2: Herramientas del Arduino IDE

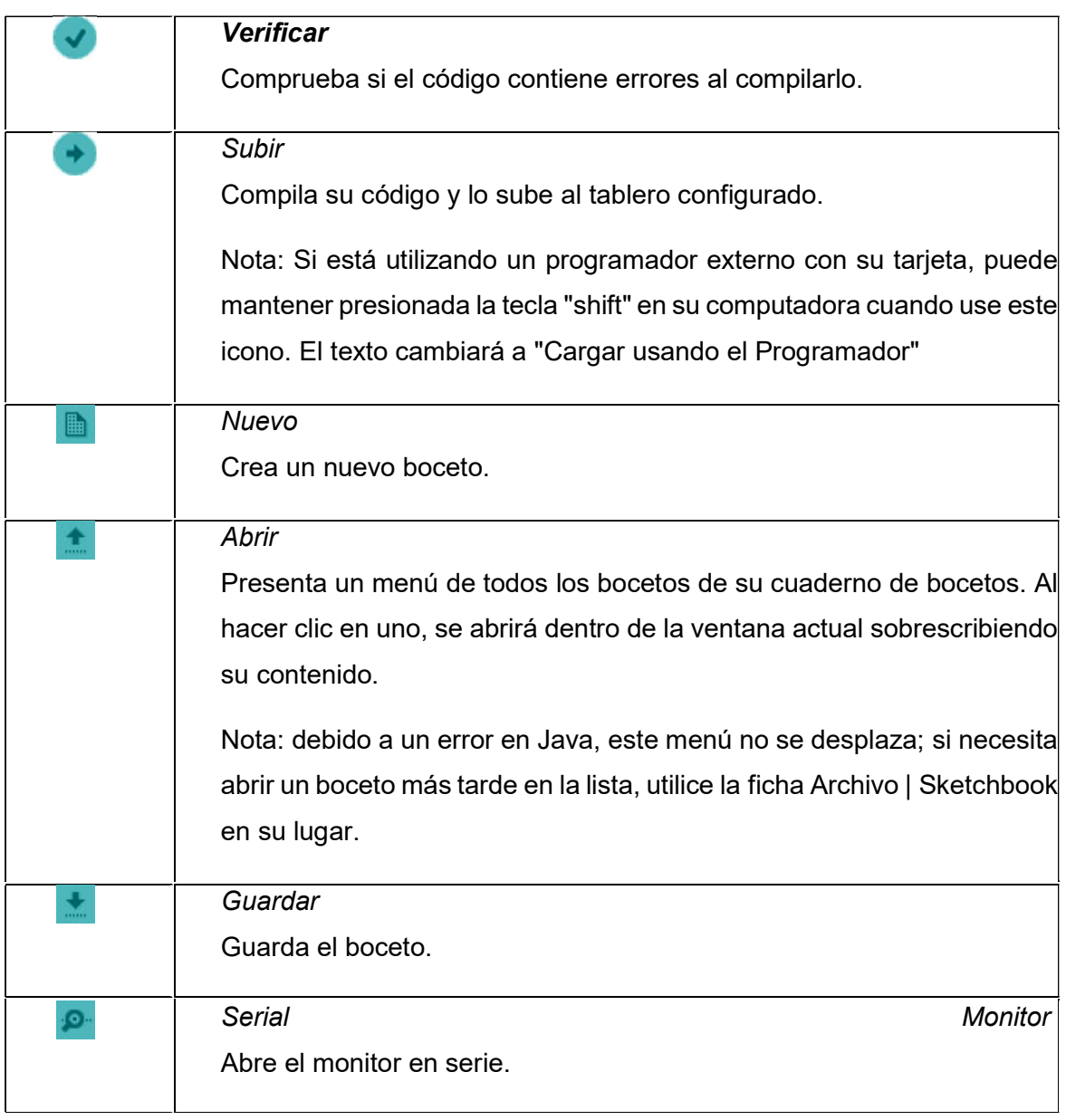

Fuente: (ARDUINO, 2017)

Los comandos adicionales se encuentran dentro de los cinco menús: Archivo, Editar, Bosquejo, Herramientas, Ayuda. Los menús son sensibles al contexto, lo que significa que sólo están disponibles los elementos relevantes para el trabajo que se está llevando a cabo.

Actualmente se encuentra la versión 1.8.4 descargable desde https://www.arduino.cc/en/Main/Software

Download the Arduino IDE

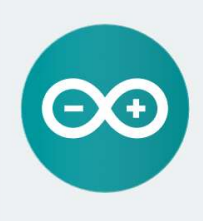

ARDUINO 1.8.4 The open-source Arduino Software (IDE) makes it easy to<br>write code and upload it to the board. It runs on Windows, Mac OS X, and Linux, The environment is written in Java and based on Processing and other opensource software This software can be used with any Arduino board. Refer to the Getting Started page for Installation instructions.

**Windows Installer** Windows ZIP file for non admin install

Windows app Get .

Mac OS X 10.7 Lion or newer

**Linux** 32 bits **Linux** 64 bits Linux ARM

**Release Notes** Source Code<br>Checksums (sha512)

Figura 2: Versión Arduino IDE Fuente: (ARDUINO, 2017)

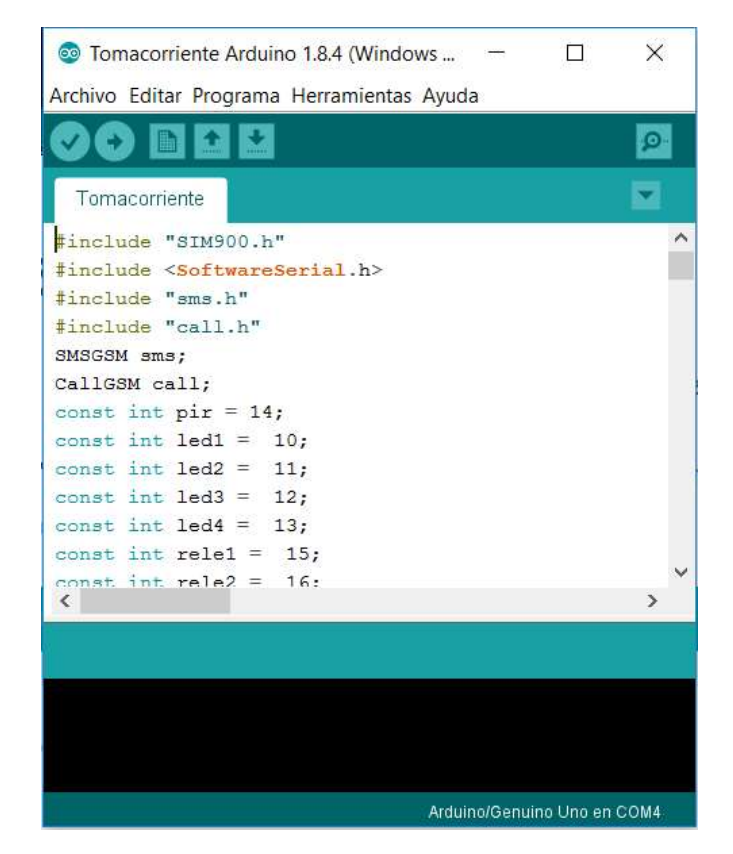

Figura 3: Entorno de programación Arduino IDE 1.8.4 Fuente: (ARDUINO, 2017)
## GPRS/GSM SIM900

El GSM (Global System for Global Communications) es el sistema de comunicaciones que más se utiliza en teléfonos móviles y es un estándar en Europa. La primera funcionalidad de esta tecnología es la transmisión de voz, pero también permite la transmisión de datos (SMS, Internet), eso sí, a una velocidad muy baja de 9kb/s. (prometec, 2017)

El GPRS (General Packet Radio Service) es una extensión del GSM basada en la transmisión por paquetes que ofrece un servicio más eficiente para las comunicaciones de datos, especialmente en el caso del acceso a Internet. La velocidad máxima (en teoría) del GPRS es de 171kb/s, aunque en la práctica es bastante más pequeña.

El Shield GSM/GPRS se basa en el controlador SIM900 de SIMCOM está diseñado para trabajar con Arduino y sus versiones compatibles. Este shield permite comunicarte usando la red GSM de telefonía celular. Con este shield se puede acceder a los servicios SMS, MMS, GPRS y Telefonía de una manera sencilla enviando comandos AT. Asimismo, tiene incorporadas en la placa, 12 GPIOs, 2 PWM y un ADC propios del módulo SIM900. (Electrotec, 2017)

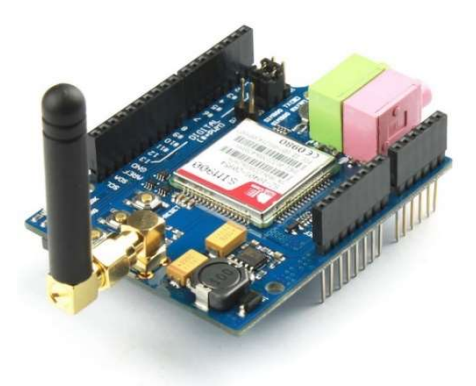

Figura 4: GSM/GPRS SIM900 Fuente: (Electrotec, 2017)

## 3.2.10. Relés

El término relé proviene de: relevador cuyo origen fue el telégrafo, en el idioma inglés el término es relay. Con respecto al vocablo relé, se lo utiliza para nombrar elementos o dispositivos que cumplen distintas funciones tales como protección (sobre-corrientes, sub-tensión, etc.), regulación de algún parámetro (temperatura, tiempo, etc.) e interconexión en los

circuitos de comando y control. A estos últimos se los denomina relés auxiliares o contactores auxiliares, en el desarrollo de la nota se utilizará la primera de estas denominaciones, o sea que la denominación de relé auxiliar estará destinada a identificar los dispositivos que se utilizan en los circuitos de comando y control. (Farina, 2015)

La denominación de contactores auxiliares proviene que funcionalmente los relés auxiliares se asemejan a los contactores, pero controlan corrientes menores y poseen un número mayor de contactos, y que tienen una bobina que al ser excitada por una tensión produce un movimiento mecánico que hace abrir o cerrar contactos los cuales están insertos en un circuito eléctrico determinado. Siendo esto último el caso de los relés electromecánicos, así como el de los de estado sólido.

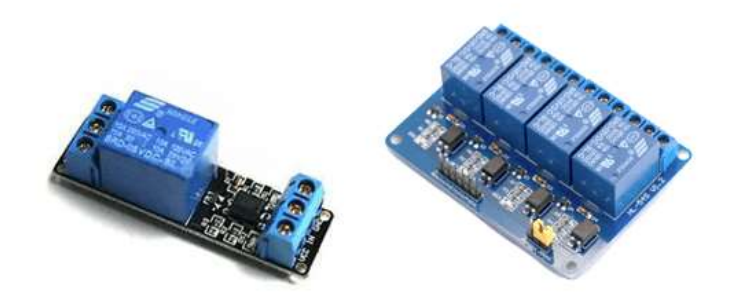

Figura 5: Relé de 1 y de 4 canales

Fuente: https://www.luisllamas.es/arduino-salida-rele/

#### 3.2.11. Sensor de movimiento PIR

La radiación infrarroja: Todos los seres vivos e incluso los objetos, emiten radiación electromagnética infrarroja, debido a la temperatura a la que se encuentran. A mayor temperatura, la radiación aumenta. Esta característica ha dado lugar al diseño de sensores de infrarrojo pasivos, en una longitud de onda alrededor de los 9.4 micrones, los cuales permiten la detección de movimiento, típicamente de seres humanos ó animales. Estos sensores son conocidos como PIR, y toman su nombre de 'Pyroelectric Infrared' o 'Passive Infrared'.

El lente de Fresnel: El lente de Fresnel es un encapsulado semiesférico hecho de polietileno de alta densidad cuyo objetivo es permitir el paso de la radiación infrarroja en el rango de los 8 y 14 micrones. El lente detecta

radiación en un ángulo con apertura de 110° y, adicionalmente, concentra la energía en la superficie de detección del sensor PIR, permitiendo una mayor sensibilidad del dispositivo.

El sensor PIR infrarrojo: El sensor PIR consta en realidad de 2 elementos detectores separados, siendo la señal diferencial entre ambos la que permite activar la alarma de movimiento.

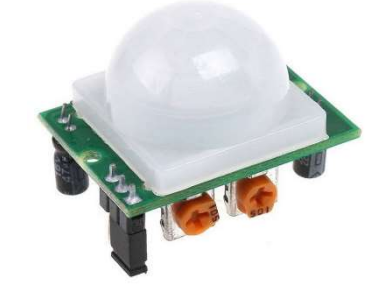

Figura 6: Sensor PIR Arduino HC-SR501

#### Fuente: https://www.prometec.net/sensor-pir/

#### 3.2.12. Dispositivos móviles

Definimos teléfono móvil o celular como un dispositivo electrónico de comunicación, normalmente de diseño reducido y sugerente y basado en la tecnología de ondas de radio (es decir, transmite por radiofrecuencia), que tiene la misma funcionalidad que cualquier teléfono de línea fija. Su rasgo característico principal es que se trata de un dispositivo portable e inalámbrico, esto es, que la realización de llamadas no es dependiente de ningún terminal fijo y que no requiere de ningún tipo de cableado para llevar a cabo la conexión a la red telefónica. (Basterretche, 2007)

Además de ser capaz de realizar llamadas como cualquier otro teléfono convencional, un celular más o menos moderno suele incorporar un conjunto de funciones adicionales, tales como mensajería instantánea (sms), agenda, juegos, etc., que aumentan la potencialidad de utilización de estos dispositivos. Es más, su desarrollo y exigencia ha llegado a tal punto, que ya se puede hablar incluso de términos tales como memoria RAM y ligarlos al uso de móviles, dentro información de todo tipo (audio, video, texto, etc.), lo que hace de ellas un complemento perfecto tanto para el hombre de a pie como para el de negocios. (Basterretche, 2007)

La telefonía móvil usa ondas de radio para poder ejecutar todas y cada una de las operaciones, ya sea llamar, mandar un mensaje de texto, etc., y esto es producto de lo que sucedió hace algunas décadas. La comunicación inalámbrica tiene sus raíces en la invención del radio por Nikola Tesla en los años 1880, aunque formalmente presentado en 1894 por un joven italiano llamado Guglielmo Marconi. El teléfono móvil se remonta a los inicios de la Segunda Guerra Mundial, donde ya se veía que era necesaria la comunicación a distancia, es por eso que la compañía Motorola creó un equipo llamado Handie Talkie H12-16, que es un equipo que permite el contacto con las tropas vía ondas de radio que en ese tiempo no superaban más de 600 kHz. Fue sólo cuestión de tiempo para que las dos tecnologías de Tesla y Marconi se unieran y dieran a la luz la comunicación mediante radio-teléfonos: Martin Cooper, pionero y considerado como el padre de la telefonía celular, fabricó el primer radio teléfono entre 1970 y 1973, en Estados Unidos. (Basterretche, 2007)

### 3.2.13.SMS

SMS (Short Messages Standard). Se trata de una tecnología europea que apareció en 1991 en nuestro continente donde también nació la tecnología digital sin hilos que fue bautizada como GSM (global standard for mobiles o patrón global para móviles). En un principio se desarrolló para dar informes de la bolsa y horóscopo. (Emilio & José, 2015)

### 3.2.14. Android

En los últimos años los teléfonos móviles han experimentado una gran evolución, desde los primeros terminales, grandes y pesados, pensados sólo para hablar por teléfono en cualquier parte, a los últimos modelos, con los que el término "medio de comunicación" se queda bastante pequeño.

Es así como nace Android. Android es un sistema operativo y una plataforma software, basado en Linux para teléfonos móviles. Además, también usan este sistema operativo (aunque no es muy habitual), tablets, netbooks, reproductores de música e incluso PC's. Android permite programar en un entorno de trabajo (framework) de Java, aplicaciones sobre una máquina virtual Dalvik (una variación de la máquina de Java con compilación en tiempo de ejecución). Además, lo

que le diferencia de otros sistemas operativos, es que cualquier persona que sepa programar puede crear nuevas aplicaciones, widgets, o incluso, modificar el propio sistema operativo, dado que Android es de código libre, por lo que sabiendo programar en lenguaje Java, va a ser muy fácil comenzar a programar en esta plataforma.

Fue desarrollado por Android Inc., empresa que en 2005 fue comprada por Google, aunque no fue hasta 2008 cuando se popularizó, gracias a la unión al proyecto de Open Handset Alliance, un consorcio formado por 48 empresas de desarrollo hardware, software y telecomunicaciones, que decidieron promocionar el software libre. Pero ha sido Google quien ha publicado la mayor parte del código fuente del sistema operativo, gracias al software Apache, que es una fundación que da soporte a proyectos software de código abierto.

Dado que Android está basado en el núcleo de Linux, tiene acceso a sus recursos, pudiendo gestionarlo, gracias a que se encuentra en una capa por encima del Kernel, accediendo así a recursos como los controladores de pantalla, cámara, memoria flash. (Báez, Borrego, & Cordero, 2012) .

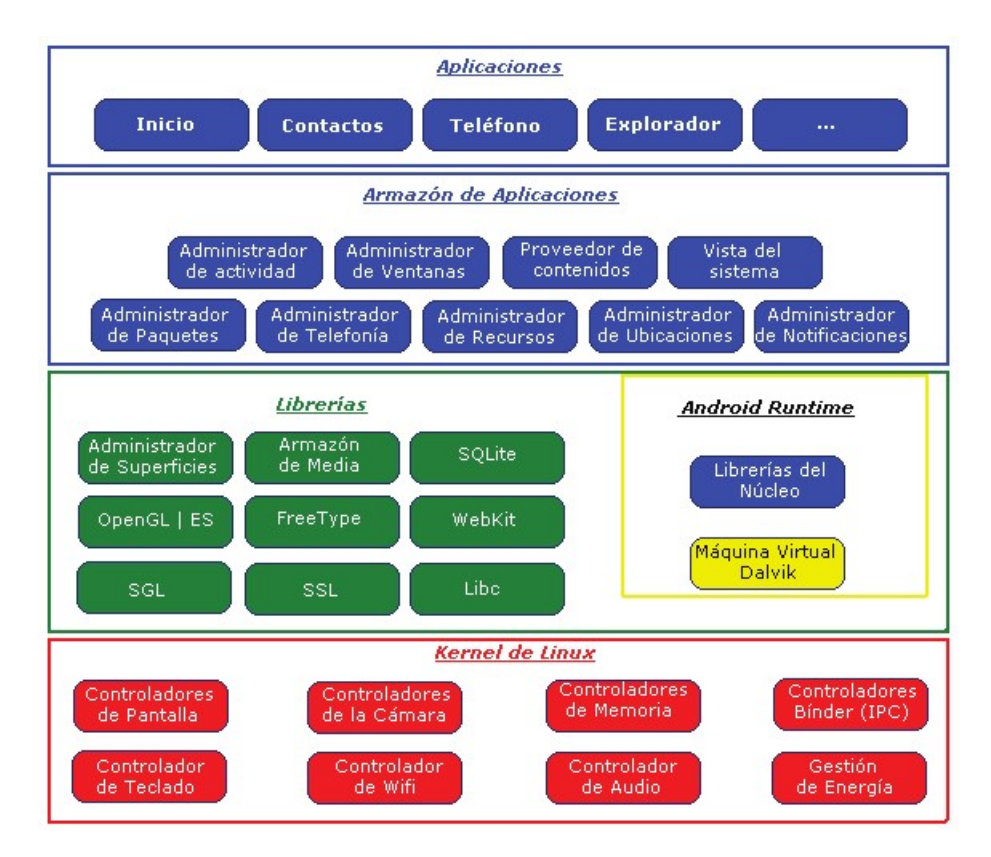

Figura 7: Sistema de Capas de Android

Fuente: (Báez, Borrego, & Cordero, 2012)

### 3.2.15. Calidad de vida

En líneas generales, para Schalock (1996), la investigación sobre Calidad de Vida es importante porque el concepto está emergiendo como un principio organizador que puede ser aplicable para la mejora de una sociedad como la nuestra, sometida a transformaciones sociales, políticas, tecnológicas y económicas. No obstante, la verdadera utilidad del concepto se percibe sobre todo en los servicios humanos, inmersos en una "Quality revolution" que propugna la planificación centrada en la persona y la adopción de un modelo de apoyos y de técnicas de mejora de la calidad. En este sentido, el concepto puede ser utilizado para una serie de propósitos, incluyendo la evaluación de las necesidades de las personas y sus niveles de satisfacción, la evaluación de los resultados de los programas y servicios humanos, la dirección y guía en la provisión de estos servicios y la formulación de políticas nacionales e internacionales dirigidas a la población general y a otras más específicas, como la población con discapacidad. (Gómez-Vela & Sabeh, 2010).

### 3.2.16. Seguridad humana

El concepto seguridad proviene del latín securitas que a su vez se deriva del adjetivo securus, el cual este compuesto por "se" que quiere decir sin y "cura", que se refiere a cuidado o preocupación, lo anterior significa entonces "sin temor", "despreocupado" o "sin temor a preocuparse".

Si bien la seguridad es una construcción permanente de la vida cotidiana, su término ha generado algunas polémicas debido a los múltiples conceptos prevalecientes e interrelacionados (seguridad nacional, publica, integral, humana, ciudadana, jurídica). Actualmente se discuten no solo los bienes jurídicos que se deben proteger mediante las políticas se seguridad pública, sino también la relación existente entre la noción se "seguridad" con las de derechos humanos, libertad, democracia, criminalidad, orden público, etc., ya que, aunque una de las amenazas más visibles a la seguridad pública es la delincuencia. (Verónica, 2002)

El concepto de seguridad humana aparece en 1993, propuesto por el Programa de Naciones Unidas para el Desarrollo (PNUD) y aunque no cuenta con una definición precisa y concluyente, se plantea que es de orden polivalente, de contenido antropocéntrico, universal, interdependiente, preventivo, democrático, indivisible, global, local,

integrativo y de connotaciones cualitativas y cuantitativas y que responde a dos factores: percepción de inseguridad y un estado de satisfacción de necesidades. (Verónica, 2002)

La seguridad humana se concibe como un concepto amplio y significa mucho más que la ausencia de la amenaza delictiva. Incluye la seguridad en contra de la privación humana, una calidad de vida aceptable, asi como garantías a todos los derechos humanos; significa seguridad para la gente de amenazas tanto violentas como no violentas, ya que es una condición o estado caracterizado por la libertad de amenazas a los derechos que tienen las personas. (Verónica, 2002)

La seguridad humana significa proteger las libertades vitales, es decir, proteger a las personas expuestas a amenazas y a ciertas situaciones, robusteciendo su fortaleza y aspiraciones, también es crear sistemas que faciliten a las personas los elementos básicos de supervivencia, dignidad y medios de vida.

(http://www.eafit.edu.co/escuelas/administracion/consultoriocontable/Documents/Boletin%2022%20Seguridad%20Personal.pdf)

### Sistemas de Control

El control puede ser definido como el conjunto de métodos o técnicas aplicadas a un proceso, cuya función es mantener variables involucradas dentro de él, dentro de límites normales de operación. (Sanjuán, 2007).

### Tipos de control:

Existen diversas clasificaciones para los sistemas de control, está es una de ellas:

## Naturales o biológicos

Son aquellos en los que las variables de un proceso natural se mantienen bajo condiciones normales por acciones de control del medio natural mismo. Como ejemplo de este tipo de sistemas de control podemos citar uno, de los muchos que tiene el cuerpo humano, el de control de temperatura corporal.

## **Artificiales**

Son ideados y hechos por el hombre, siendo el estudio de éstos el objetivo principal de la teoría de control.

### **Mixtos**

Finalmente, el último tipo de sistemas de control lo constituyen, como ya lo habíamos señalado, aquellos que utilizan tanto componentes artificiales como biológicos, o sea, mixtos. Un ejemplo de éstos; podemos considerar el de un automóvil guiado por un hombre. El conductor debe mantener el automóvil sobre la pista apropiada de la carretera; él lleva a cabo esta operación mirando constantemente la dirección del automóvil con respecto a la de la carretera si existe alguna desviación, su cerebro enviará una señal a sus manos para enmendar dicho error, actuando sobre el volante. Los componentes principales de este sistema de control son las manos del conductor, sus ojos y su cerebro, como componentes biológicos, y el sistema de dirección del vehículo la parte artificial.

## 3.2.18. Teoría Cibernética

La palabra Cibernética, derivada del griego "Kybernetes", apareció por primera vez con Platón, y fue usada en el siglo 19 por André Marie Ampere para referirse a los modos de Gobierno. Desde 1943 un grupo de científicos encabezado por el matemático Norbert Wiener que había reconocido la necesidad de elegir un nuevo termino para designar un cuerpo de teorías e investigaciones. En 1947 decidieron adoptar la palabra Cybernetics que fue popularizada en su libro (1948) titulado "Cybernetics, or the study of control and communication in the animal and machine" y desde entonces el termino no ha dejado de mantener un interés creciente

La Cibernética puede entenderse como la ciencia que analiza racionalmente lo que significa gobernar. Esta función puede ser desempeñada por maquinas siempre que éstas sean capaces de captar información del estado de un sistema y de proporcionar órdenes, en función de la información recibida, que determinen la evolución futura de ese sistema. (Sánchez).

### 3.2.19. Discapacidad Motriz

La discapacidad motriz constituye una alteración de la capacidad del movimiento que afecta, en distinto nivel, las funciones de desplazamiento, manipulación o respiración, y que limita a la persona en su desarrollo personal y social. Ocurre cuando hay alteración en músculos, huesos o articulaciones, o bien, cuando hay daño en el cerebro que afecta el área motriz y que le impide a la persona moverse de forma adecuada o realizar movimientos finos con precisión. La discapacidad motriz se clasifica en los siguientes trastornos:

- Trastornos físicos periféricos. Afectan huesos, articulaciones, extremidades y músculos. Se presentan desde el nacimiento (por ejemplo, algunas malformaciones de los huesos), o bien, son consecuencias de enfermedades en la infancia (como la tuberculosis ósea articular). Algunos accidentes o lesiones en la espalda dañan la médula espinal e interrumpen la comunicación de las extremidades (brazos y piernas) hacia el cerebro y viceversa.
- Trastornos neurológicos. Significan el daño originado en el área del cerebro (corteza motora cerebral) encargada de procesar y enviar la información de movimiento al resto del cuerpo.

Origina dificultades en el movimiento, y en el uso, sensaciones y control de ciertas partes del cuerpo. Los más comunes son la parálisis cerebral, los traumatismos craneoencefálicos y los tumores localizados en el cerebro. (Consejo Nacional de Fomento Educativo, 2010)

### 3.2.20. Metodología

La Metodología es la ciencia que nos enseña a dirigir determinado proceso de manera eficiente y eficaz para alcanzar los resultados deseados y tiene como objetivo darnos la estrategia a seguir en el proceso. (Manuel Cortés Cortés, 2004).

"Conjunto de métodos que se siguen en una investigación científica". "Es la ciencia del método". Componente específicamente instrumental de la investigación, referido especialmente al parte operatorio del proceso, es decir a las técnicas, procedimientos y herramientas de todo tipo que intervienen en el desarrollo de la investigación. (Rueda)

## 3.2.21. Método

Deriva de las raíces griegas meta (hacia, a lo largo) y odos (camino).

"Es el camino a seguir mediante una serie de operaciones, reglas y procedimientos fijados de antemano de manera voluntaria y reflexiva para alcanzar un determinado fin". (Rueda)

## 3.2.22. Metodología en V

Esta metodología logra la combinación del Software y Hardware de confiabilidad realzada, y dirigido a diversos campos de aplicación industrial donde priman las limitaciones de coste, tiempo y confiabilidad. (A. Perez, 2006).

### Niveles:

- El nivel 1: Está orientado al "cliente". El inicio del proyecto y el fin del proyecto constituyen los dos extremos del ciclo. Se compone del análisis de requisitos y especificaciones, se traduce en un documento de requisitos y especificaciones.
- El nivel 2: Se dedica a las características funcionales del sistema propuesto. Puede considerarse el sistema como una caja negra, y caracterizarla únicamente con aquellas funciones que son directa o indirectamente visibles por el usuario final, se traduce en un documento de análisis funcional.
- El nivel 3: Define los componentes hardware y software del sistema final, a cuyo conjunto se denomina arquitectura del sistema.
- El nivel 4: Es la fase de implementación, en la que se desarrollan los elementos unitarios o módulos del programa.

### Fases o etapas de desarrollo

- (Fase 1) DEFINICIÓN DE ESPECIFICACIONES: Se deben definir y documentar los diferentes requisitos del sistema a desarrollar, identificando los valores numéricos más concretos posibles. Entre ellos debe estar la especificación del nivel de integridad, o SIL, en caso de ser requerido.
- (Fase 2) DISEÑO GLOBAL: También llamado diseño de alto nivel. Su objetivo es obtener un diseño y visión general del sistema.
- (Fase 3) DISEÑO EN DETALLE: Consiste en detallar cada bloque de la fase anterior.
- (Fase 4) IMPLEMENTACIÓN: Es la fase en la que se materializa el diseño en detalle.
- (Fase 5) TEST UNITARIO: En esta fase se verifica cada módulo HW y SW de forma unitaria, comprobando su funcionamiento adecuado.
- (Fase 6) INTEGRACIÓN: En esta fase se integran los distintos módulos que forman el sistema. Como en el caso anterior, ha de generarse un documento de pruebas.

Por una parte, se debe comprobar en todo el sistema el funcionamiento correcto, y por otra, en caso de tratarse con un sistema tolerante a fallos, debe verificarse que ante la presencia de un fallo persiste el funcionamiento correcto. Se comprueba el cumplimiento de los requisitos establecidos.

(Fase 7) TEST OPERACIONAL DEL SISTEMA: Se realizan las últimas pruebas, pero sobre un escenario real, en su ubicación final, anotando una vez más las pruebas realizadas y los resultados obtenidos.

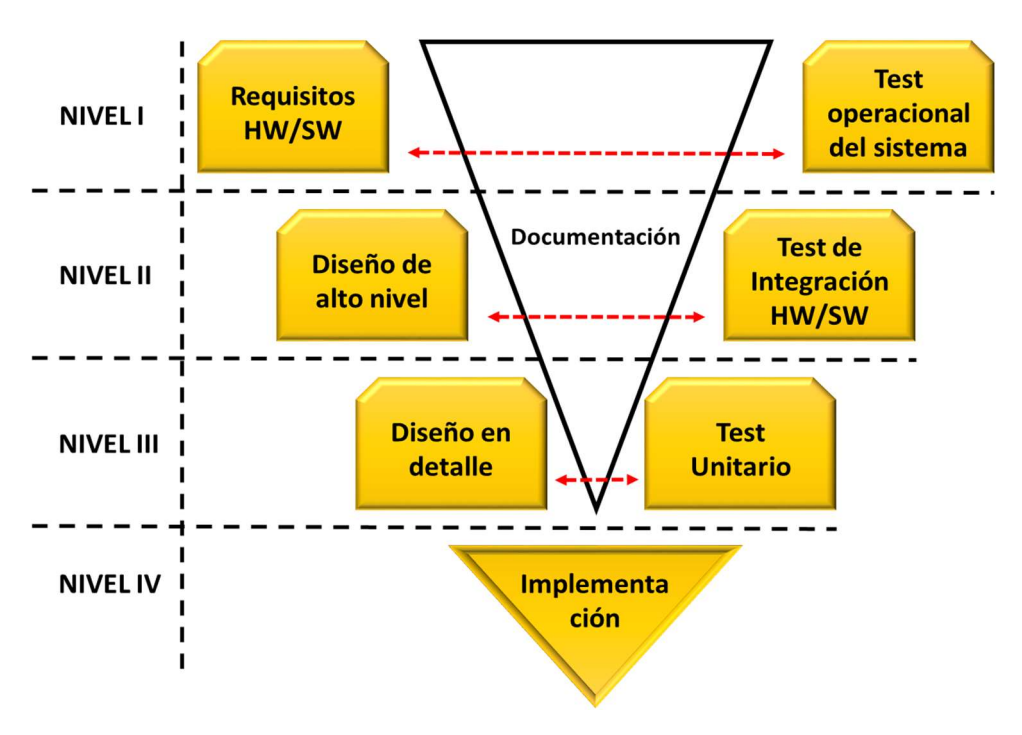

Figura 8: Modelo en V del ciclo de vida

**Fuente:** (A. Perez, 2006)

## 4. PROPUESTA DE SOLUCIÓN (Ingeniería del Proyecto)

El presente proyecto de investigación opta como metodología para la gestión del proyecto al PMBOK (Project Management Body of Knowledge) y para el desarrollo a la metodología V (Verificación y Validación).

## Administración y gestión del proyecto basado en PMBOK

Para la elaboración del plan del proyecto de tesis se ha tomado como referencia los conocimientos, técnicas y prácticas vigentes, para la gestión exitosa de proyectos reunidas por el PMI® (Project Management Institute) en el documento llamado PMBOK (Project Management Body of Knowledge) quinta edición.

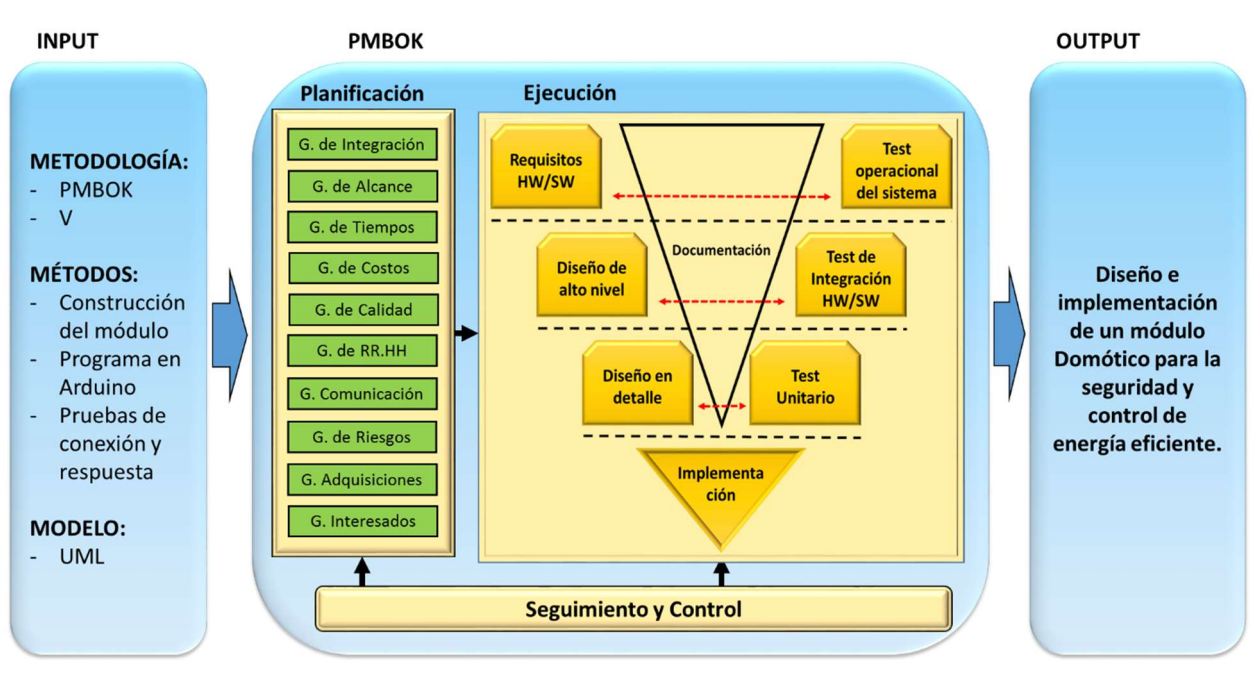

Se presenta el siguiente modelo conceptual de desarrollo.

Figura 9: Modelo Conceptual del Proyecto

Fuente: Elaboración propia

## 4.2. Procesos de la Dirección del proyecto

Se agrupan en 5 procesos tal como se muestra en la Figura 4: "Modelo Conceptual del Proyecto".

## 4.2.1. Procesos de iniciación

Se consideran a todos los procesos, metodologías y métodos que definen al proyecto, tomando en cuenta 2 puntos para la investigación: Conceptos de arquitectura para la elaboración del módulo Domótico y luego conceptos lógicos o de programación, para la integración de un dispositivo móvil con un hardware Arduino.

Como metodología para la gestión del proyecto se toma al PMBOK (Project Management Body of Knowledge) y para el desarrollo, a la metodología V (Verificación y Validación).

Se puede realizar primero la construcción del módulo (arquitectura Arduino) o el código fuente (programación). Al final se necesitan ambos para lograr la conexión exitosa.

## 4.2.2. Procesos de planificación

Para la gestión del presente proyecto de investigación, se hace uso de las 10 áreas del conocimiento que se detallan en el PMBOK. (véase la sección 4.2.6).

### 4.2.3. Procesos de ejecución

#### $4.2.3.1.$ Metodología de desarrollo

Para la ejecución de este proyecto se empleará el Método en V, que como característica propone la combinación de Software y Hardware de confiablidad realzada, y dirigido a diversos campos de aplicación industrial donde priman las limitaciones de coste, tiempo y confiabilidad; por ende, esta metodología es la más adecuada.

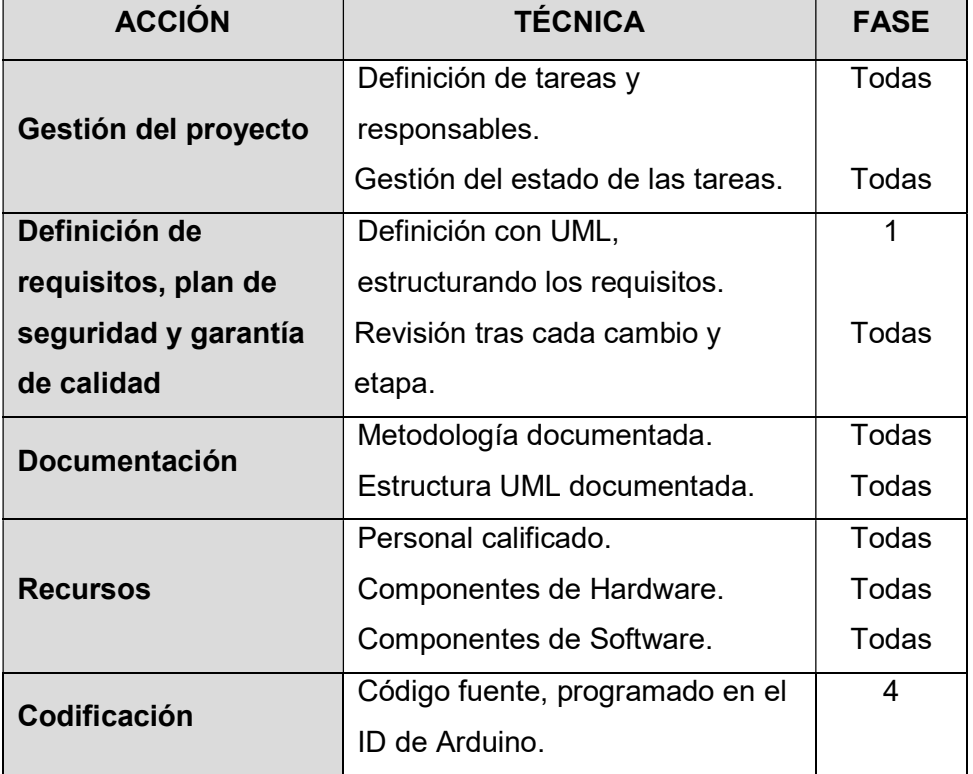

Tabla 3: Fases, técnicas y acciones del ciclo de vida

| Implementación        | Guía de diseño del layout.         | 4               |
|-----------------------|------------------------------------|-----------------|
|                       | Simulaciones.                      | 2y3             |
| Verificación y        | Revisiones.                        | Todas           |
| validación            | Autodiagnóstico.                   | $2,3 \, y \, 4$ |
|                       | Pruebas con usuarios.              | 5               |
| Instalación y         | Personal calificado.               | Posterior       |
| mantenimiento         | Plan definido y amigable.          | 2y3             |
| <b>Modificaciones</b> | Repetir todos los anteriores a los | Todas           |
|                       | que afecte el cambio.              |                 |
|                       | Control de modificaciones y        | Todas           |
|                       | documentación de los mismos.       |                 |

Fuente: Elaboración propia

#### $4.2.3.2.$ Requisitos Hardware y Software

En el presente proyecto, para el desarrollo del código de la plataforma Arduino, se usarán herramientas software de distribución gratuita; mientras que las herramientas hardware para el prototipo deben ser adquiridas necesariamente por medio de pago.

## Herramientas de Software

ARDUINO: Su propio IDE se llama Arduino y el lenguaje de programación a utilizarse para el desarrollo del proyecto, está basado en C++.

## Herramientas de Hardware

Las herramientas hardware necesarias para el desarrollo del proyecto son:

- Computadora con las siguientes especificaciones:
	- o Sistema Operativo Windows 10.
	- o Disco Duro: 500 GB o superior.
	- o Memoria RAM: 2 GB o superior.
	- o Procesador: velocidad de 2 MHz o superior.
	- o Tarjeta de video: 1 GB o superior.
	- o Teléfono celular (Smartphone u otros).
- Arduino UNO o MEGA.
- Sensor PIR HCSR501.
- Módulo relé de 2 y 4 canales.
- Cables jumper.
- Shield GSM/GPRS SIM900.
- Leds.
- Alarma de 220v automática.
- Tomacorriente vertical.
- Chip de telefonía móvil.
- Fuente de alimentación para Arduino UNO.

#### $4.2.3.3.$ Modelado del sistema

En el presente proyecto, para el diseño y modelado del Módulo de Sistema Domótico, se hará uso del Lenguaje de Modelamiento Unificado (UML), ya que es uno de los lenguajes que permite visualizar, especificar y documentar cada una de las partes del desarrollo de este sistema.

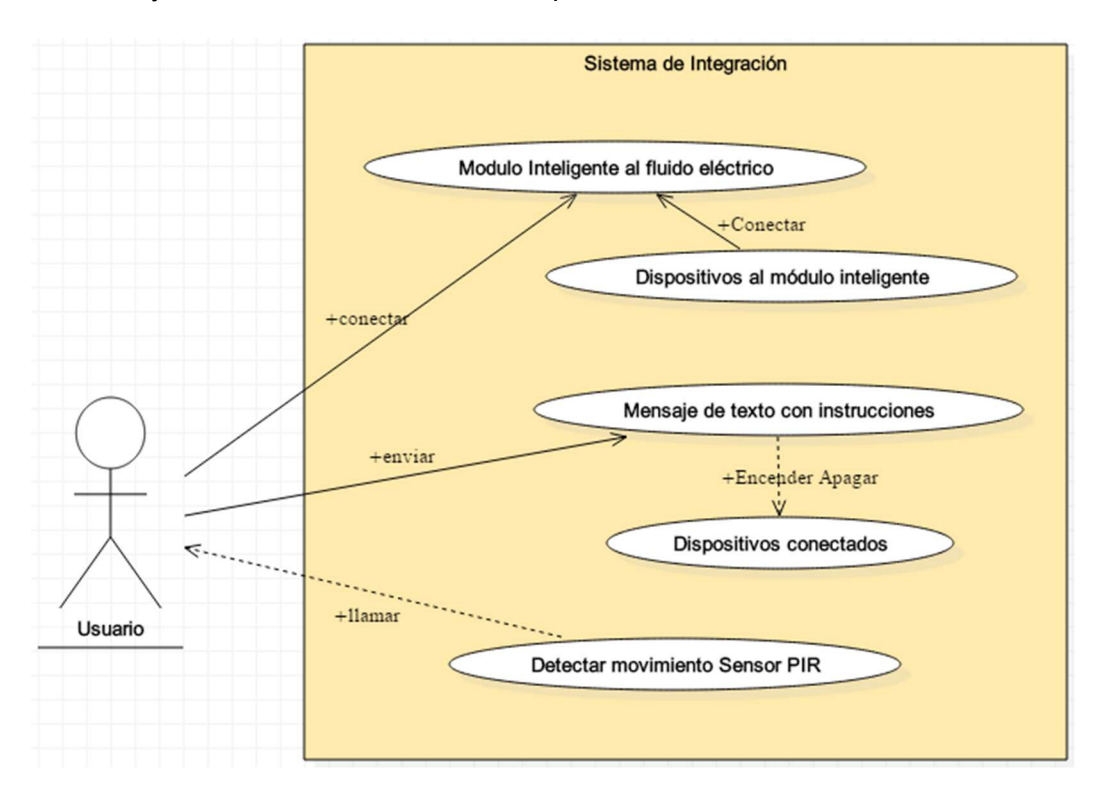

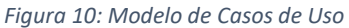

Fuente: Elaboración propia en StarUML

### Diagrama de Estados

Interruptor de iniciar / detenerse, encendido

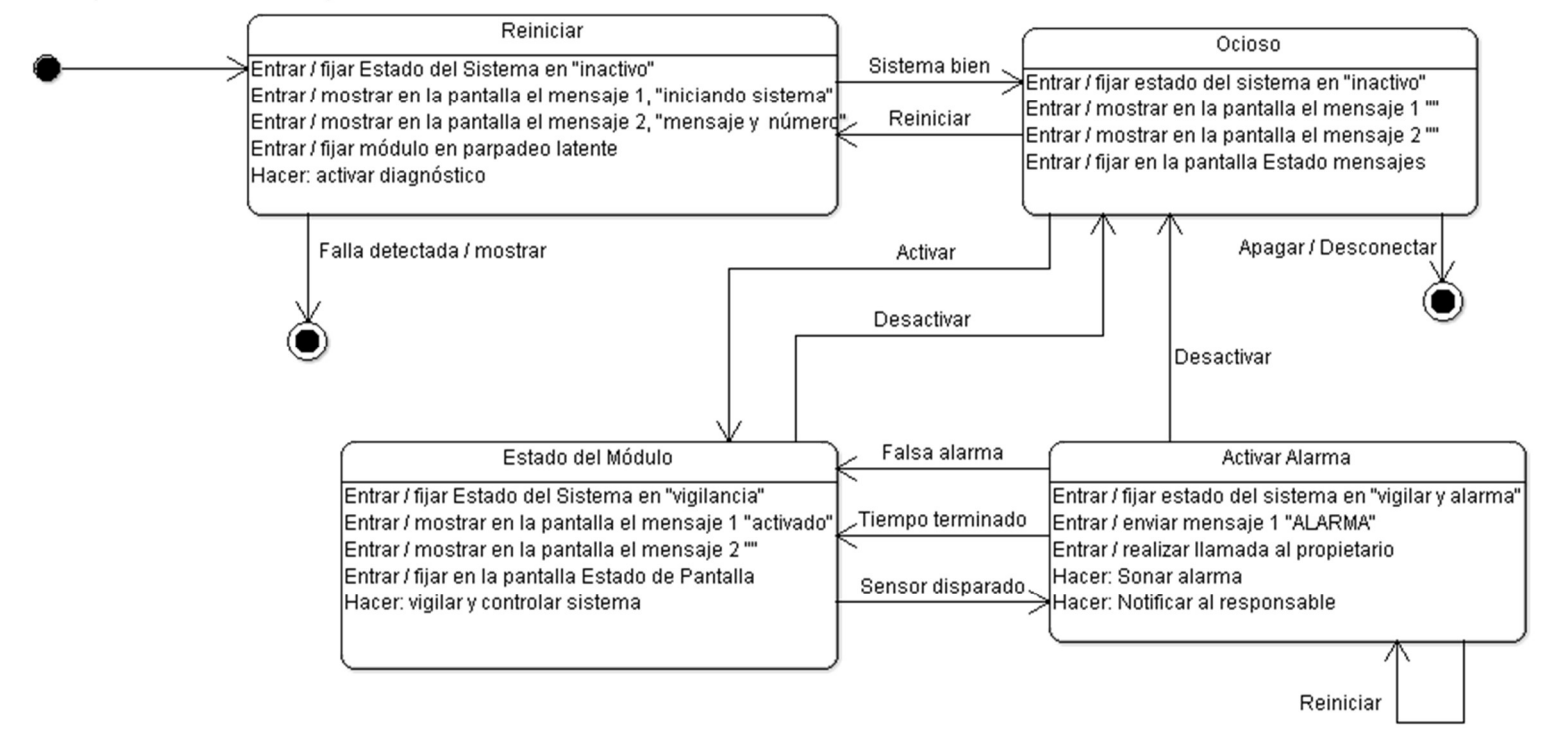

Fuente: Elaboración propia en ArgoUML

#### $4.2.3.4.$ Modelo de implementación

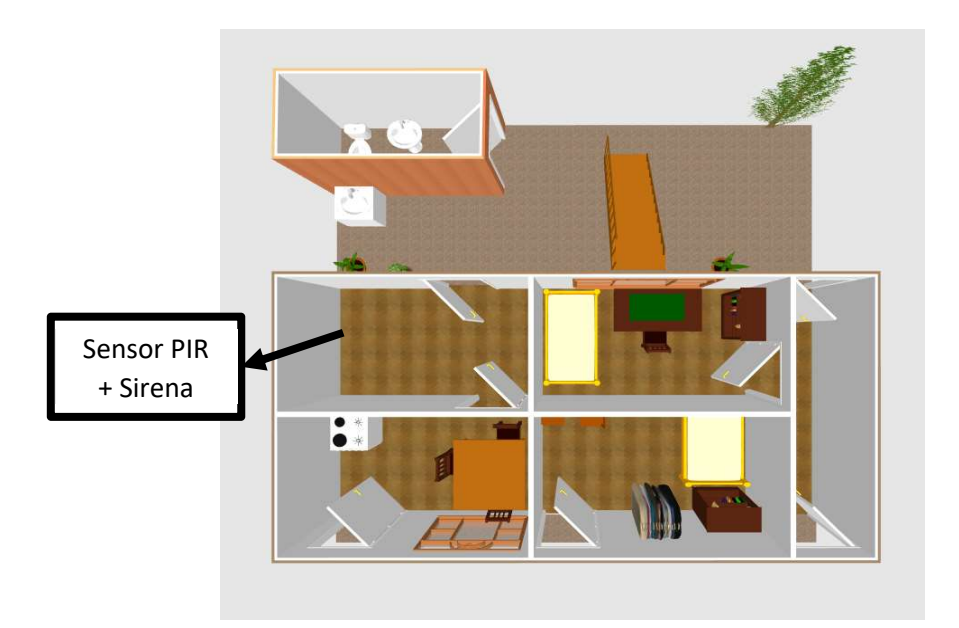

Figura 11: Ejemplo de implementación (vista aérea)

Fuente: Elaboración propia en Sweet Home 3D

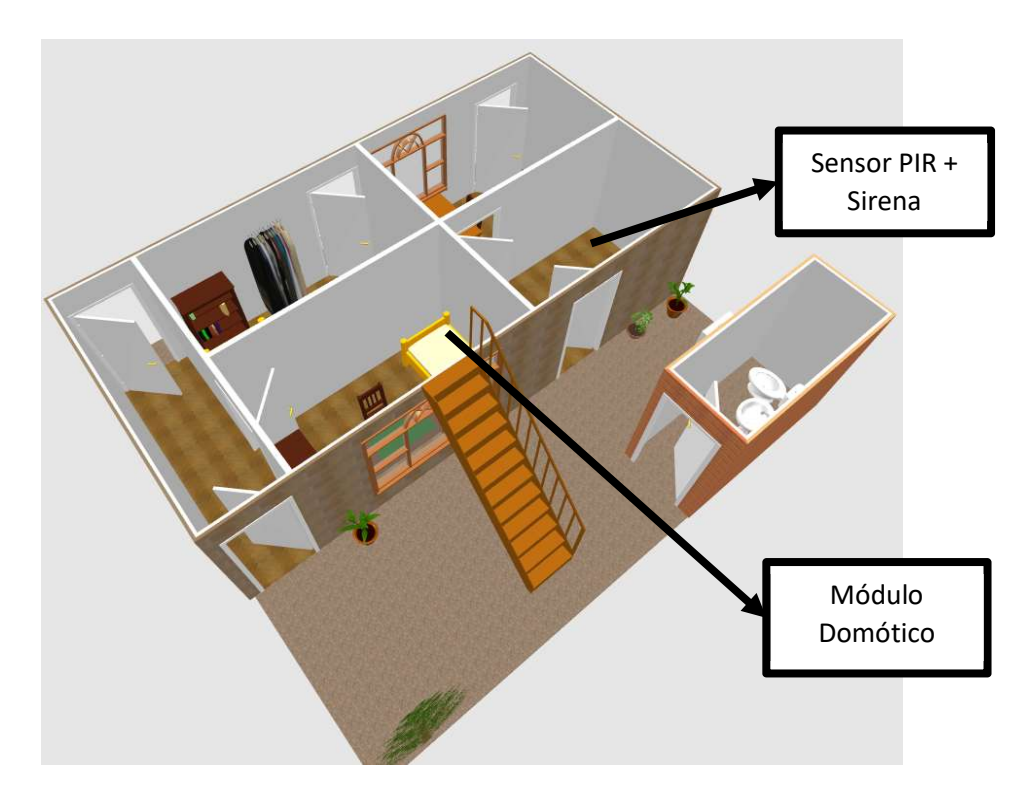

Figura 12: Ejemplo de implementación (vista angular)

Fuente: Elaboración propia en Sweet Home 3D

## 4.2.4. Procesos de seguimiento y control

Este proceso se usará para dar seguimiento, analizar y regular el progreso y el desempeño del proyecto, además que permitirá identificar áreas en las que el proyecto requiere cambios.

Aplica feedback, que permitirá volver a analizar un proceso pasado, en caso de encontrarse algún problema u error en el desarrollo del proyecto.

### 4.2.5. Procesos de cierre

En este grupo están los procesos que permitirán finalizar todas las actividades a fin de cerrar formalmente el proyecto.

Consiguiendo el producto final, que en este caso es la fabricación del módulo domótico.

## Áreas de conocimiento

En la versión actual de PMBOK (5ta. Edición), se cuenta con 10 áreas de conocimiento, con las cuales se desarrolla el presente proyecto:

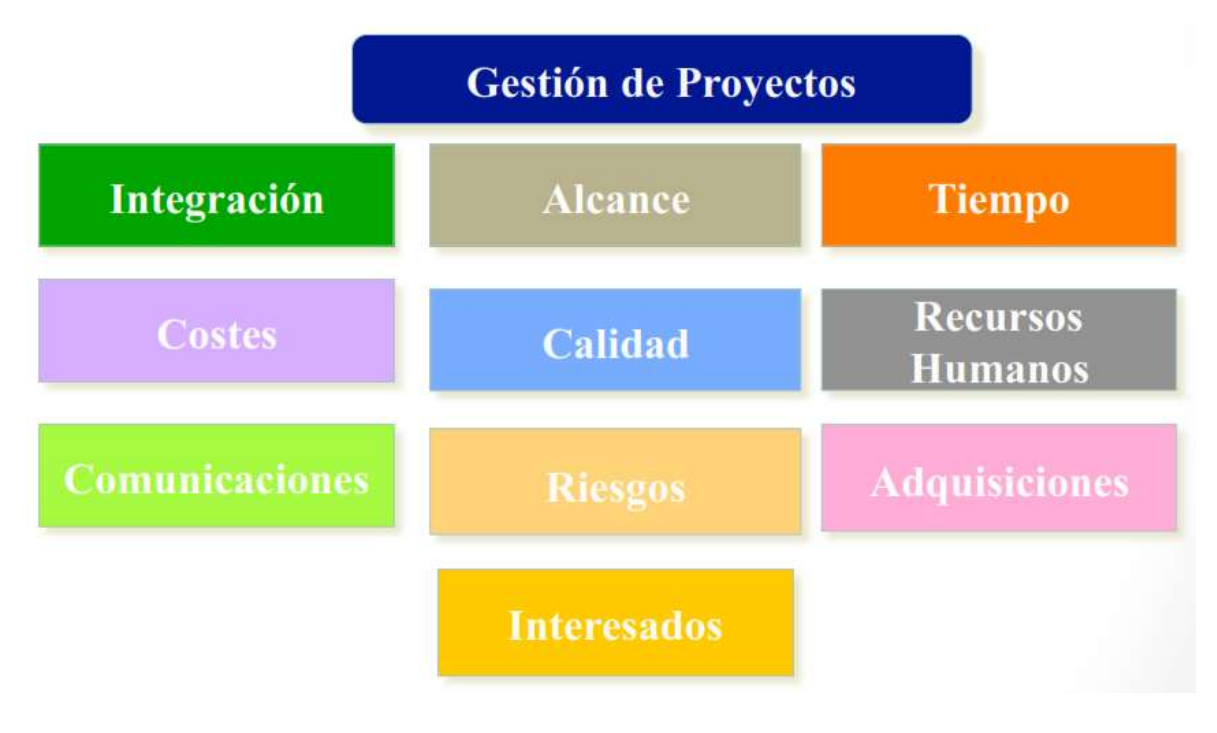

#### Figura 13: Áreas del conocimiento

Fuente: (Bueno, 2015)

#### $4.2.6.1.$ Plan de gestión de la integración

Tabla 4: Plan de Gestión de la Integración

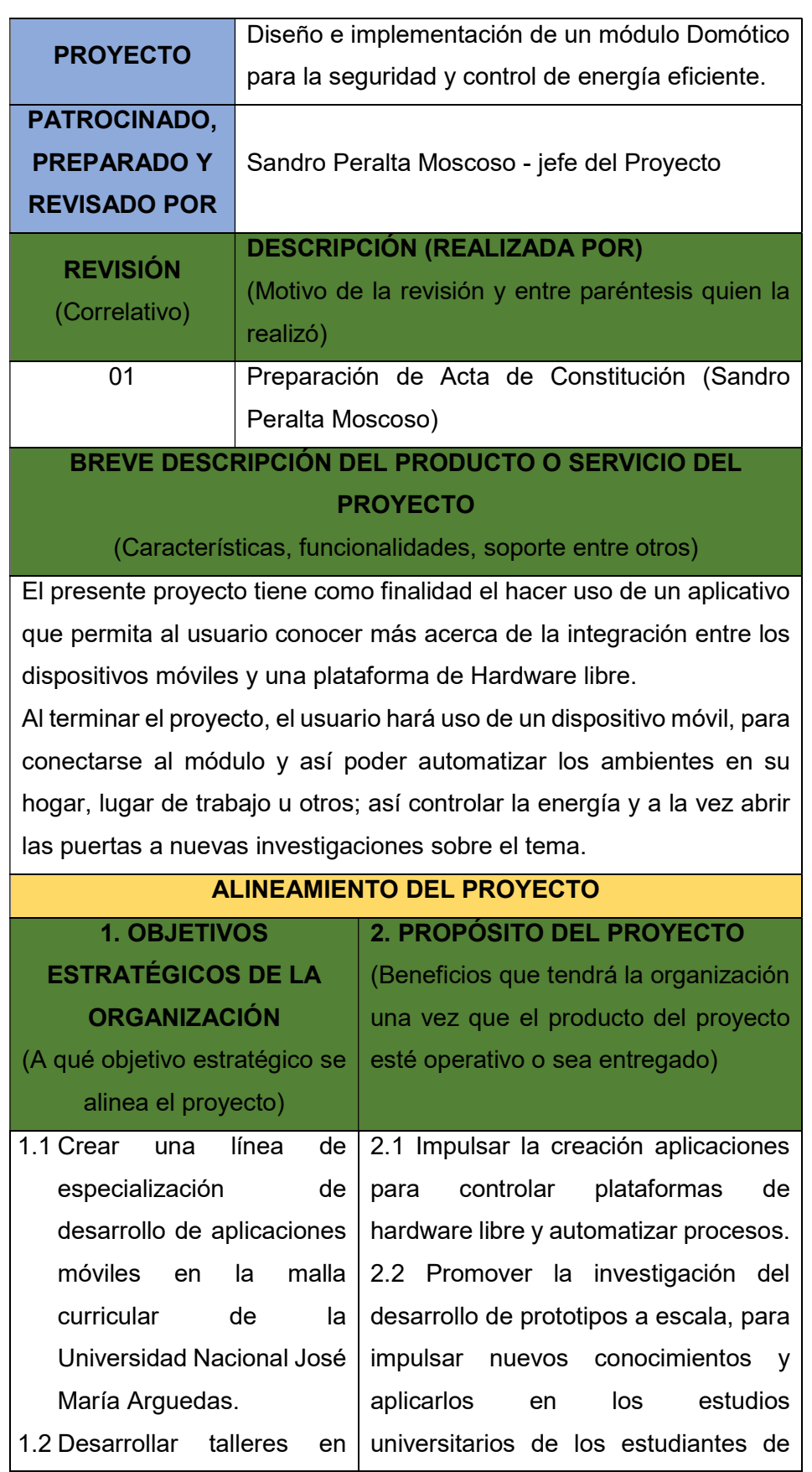

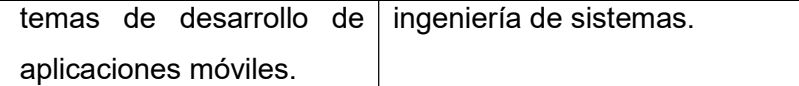

## 3. OBJETIVOS DEL PROYECTO

(Principalmente en términos de costo, tiempo, alcance, calidad)

3.1. Instruir a las personas de Curibamba, en el uso de las nuevas tecnologías (tanto en hardware y software.)

3.2. Masificar el uso de los dispositivos móviles por parte de los estudiantes de Ingeniería de Sistemas de la Universidad Nacional José María Arguedas.

3.3. Finalizar el proyecto en un máximo de 1 año a partir de la fecha del Acta de Constitución del Proyecto.

## 4. FACTORES CRÍTICOS DE ÉXITO DEL PROYECTO

(Componentes o características que deben cumplirse en el proyecto para considerarlo exitoso)

4.1. Proceso de adquisición de equipamiento y software dentro de los plazos establecidos y las características requeridas.

4.2. Diseño de software acorde a los requerimientos, por parte de los interesados del proyecto (stakeholder).

## 5. REQUERIMIENTOS DE ALTO NIVEL

(Principales condiciones y/o capacidades que debe cumplir el producto o servicio y la Gestión del Proyecto)

Los requerimientos están determinados por:

5.1. Exploración de las herramientas y medios para el proyecto.

5.2. Diseñar el módulo inteligente.

5.3. Implementar e implantar los dispositivos

5.4. Realizar pruebas del funcionamiento.

5.5. Mediante un sensor de movimiento como el infrarrojo, PIR o ultrasónico, se controlará el acceso a áreas restringidas de las viviendas o entidades.

## EXTENSIÓN Y ALCANCE DEL PROYECTO

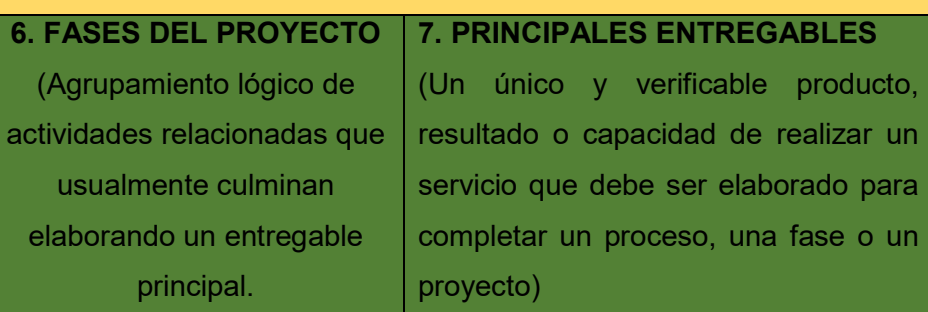

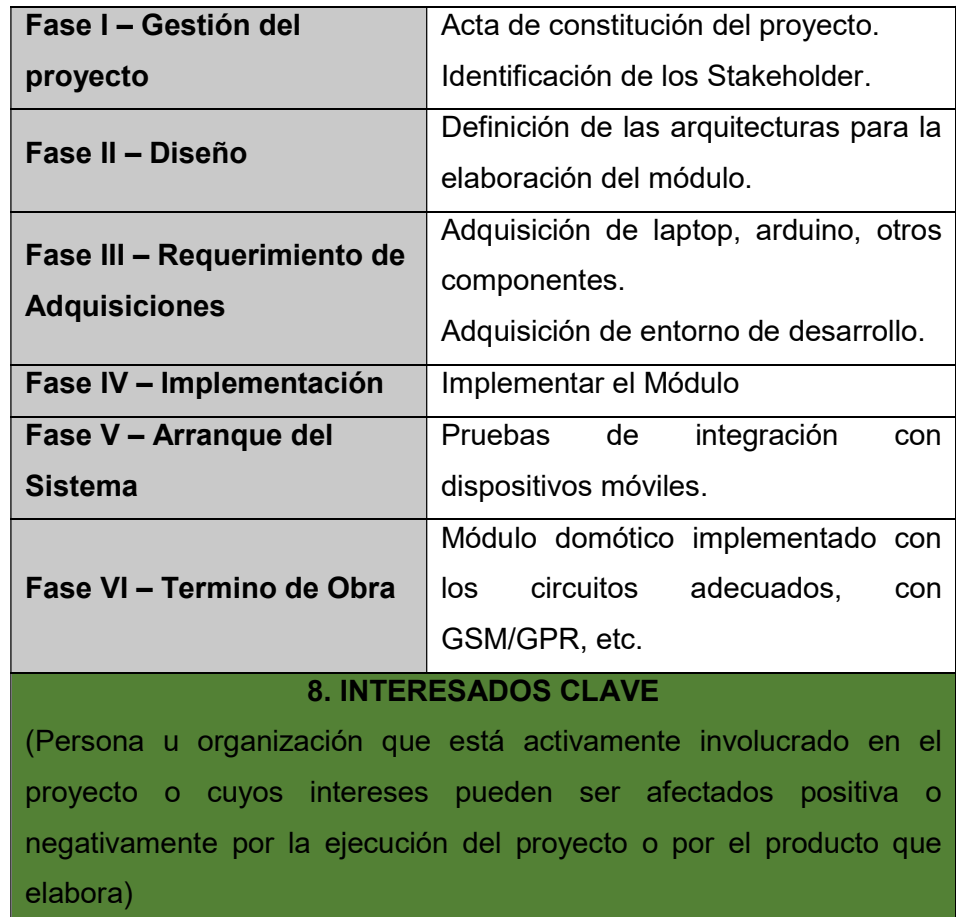

8.1 Habitantes del Centro Poblado Chumbao, barrio de Curibamba.

8.2 Municipalidad del Centro Poblado Chumbao – Curibamba.

## 9. RIESGOS

(Evento o condición incierta que, si ocurriese, tiene un efecto positivo o negativo sobre los objetivos del proyecto)

- 9.1 Demora en la adquisición de las herramientas de Hardware y Software necesarias.
- 9.2 Falla de los circuitos usados para el módulo.
- 9.3 Falta de energía eléctrica o cobertura móvil.
- 9.4 Cambio de las leyes, que podrían ser más exigentes y por ello involucraría una inversión mayor.

## 10. HITOS PRINCIPALES DEL PROYECTO

## (Un evento significativo para el proyecto)

Para el presente proyecto se establece un plazo de ejecución de 136 días, teniendo como:

- Fecha de Inicio: 31/04/2017
- Fin del Proyecto: 06/11/2017

Se puede ver en más detalle en el cronograma siguiente. (véase

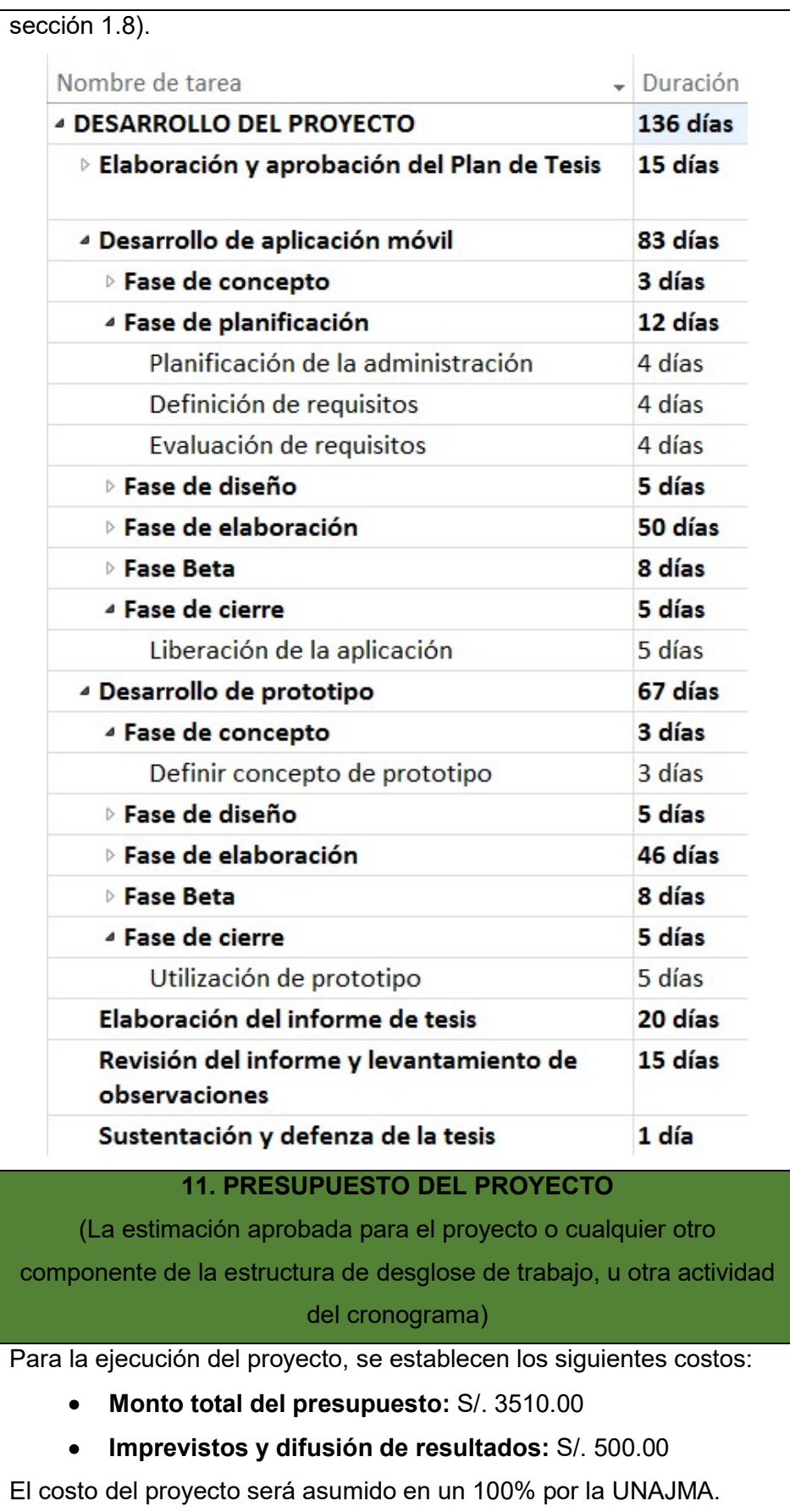

Fuente: Elaboración Propia

#### $4.2.6.2.$ Plan de gestión del alcance

Tabla 5: Plan de Gestión del Alcance

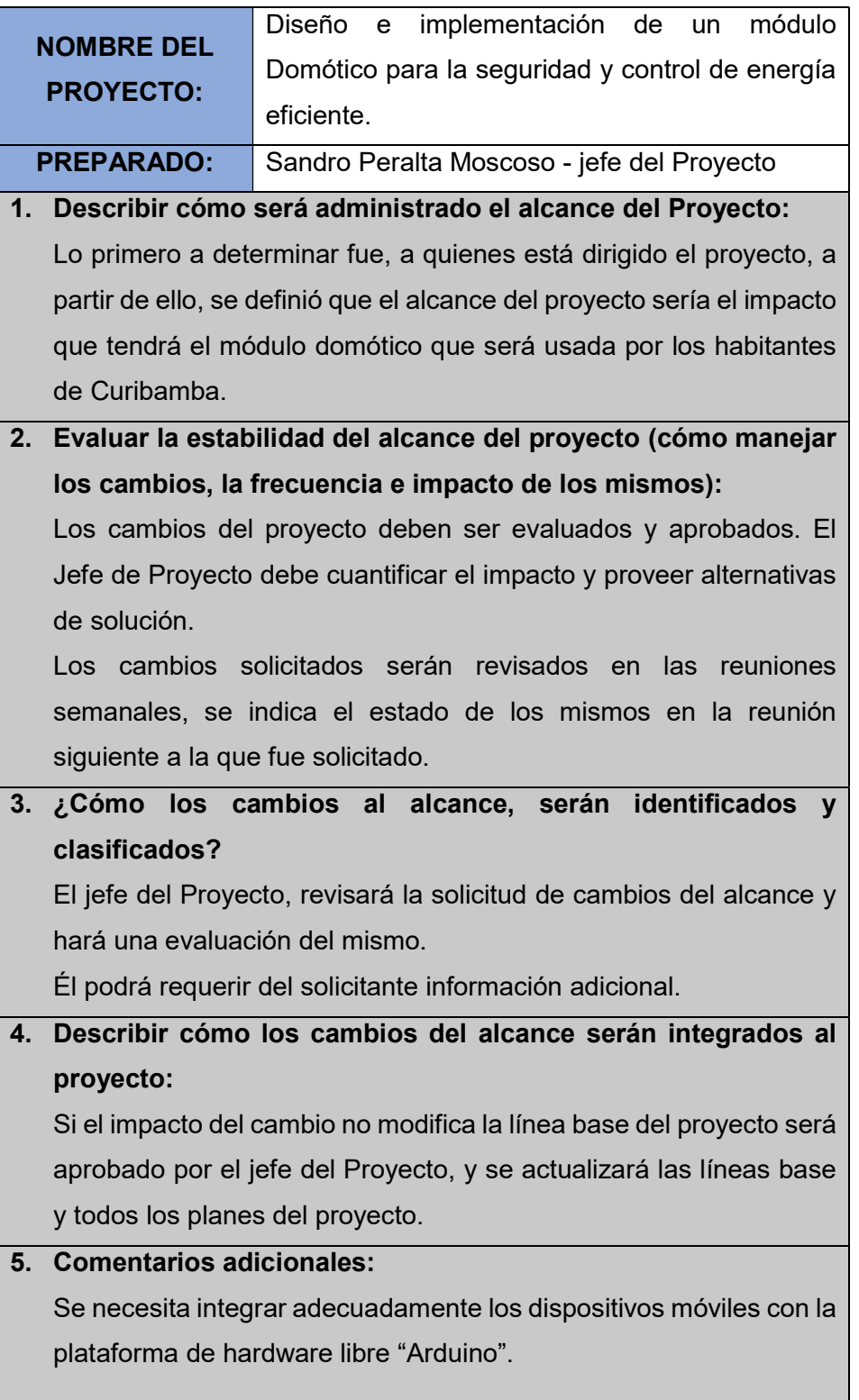

Fuente: Elaboración Propia

#### $4.2.6.3.$ Plan de gestión del tiempo

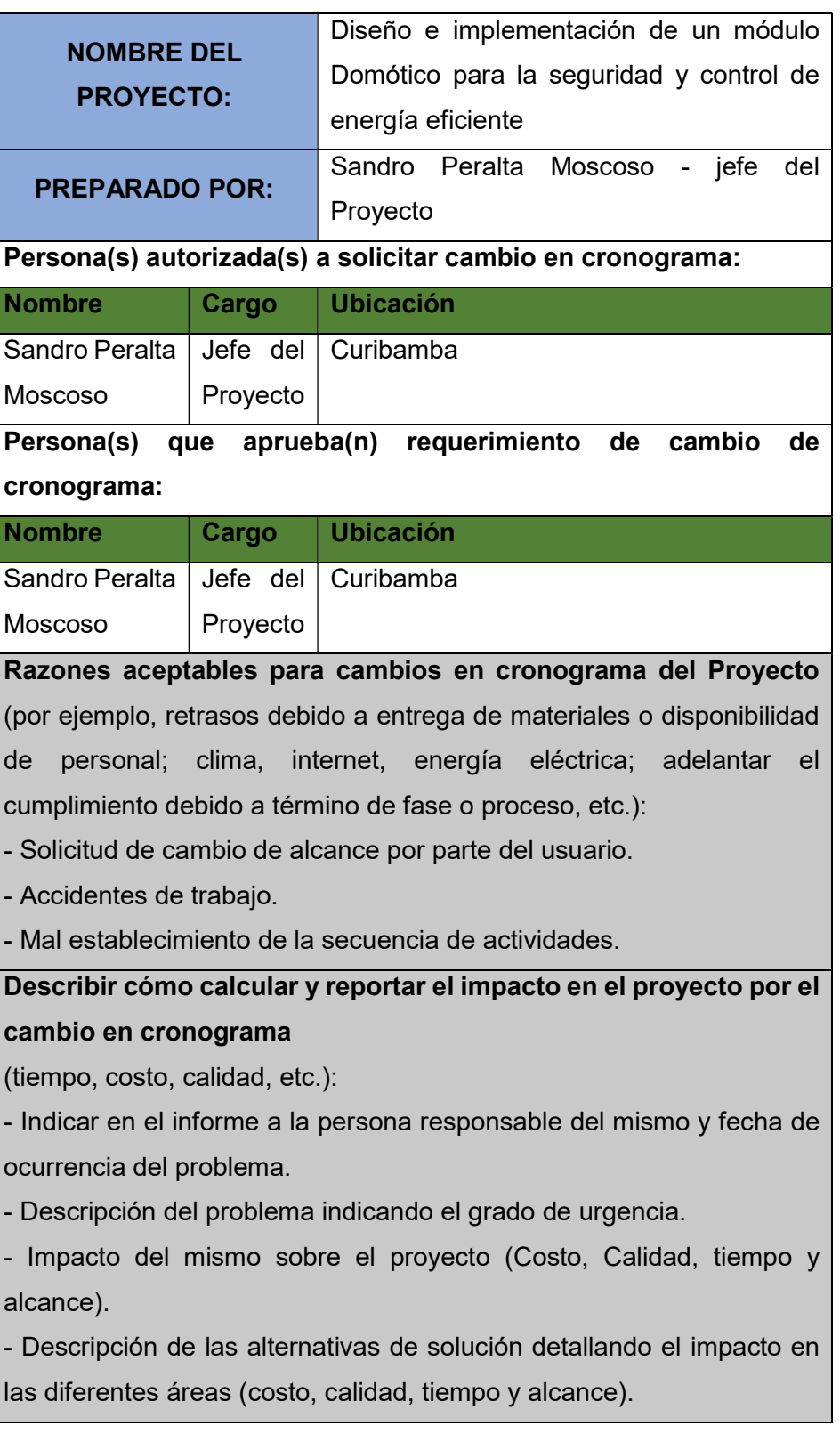

Tabla 6: Plan de Gestión del Tiempo

## Describir cómo los cambios al cronograma serán administrados:

La administración del Alcance se efectuará de la siguiente manera:

- Designación de Responsabilidades:
	- o Planificación (Jefe de Proyecto).
	- o Ejecución (Jefe de Proyecto).
	- o Seguimiento y Control (Jefe de Proyecto).

## Fuente: Elaboración Propia

#### $4.2.6.4.$ Plan de gestión de los costos

Tabla 7: Plan de gestión de los costos

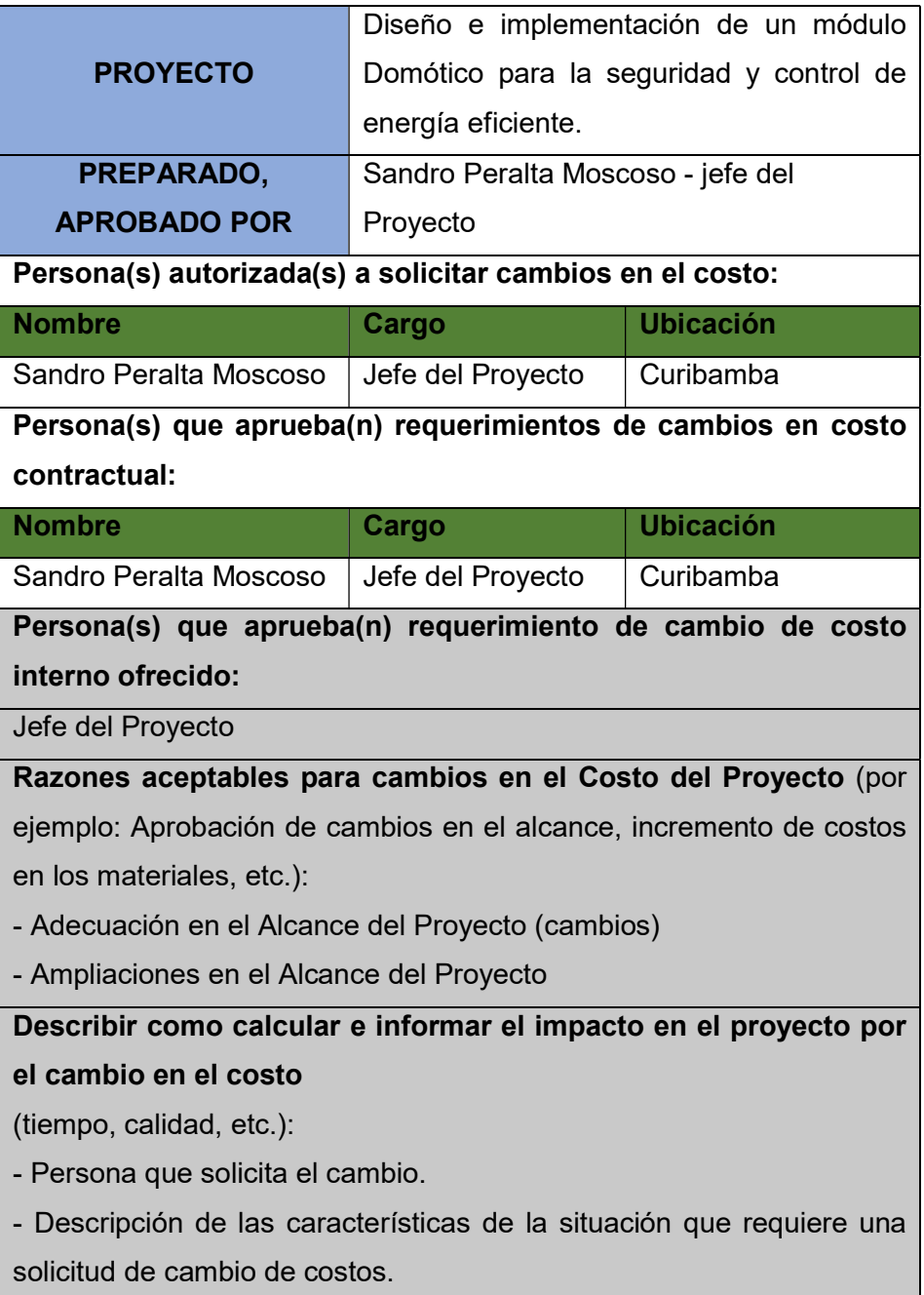

- Impacto del mismo sobre el proyecto (Costo, Calidad, tiempo y alcance).

- Descripción de las alternativas de solución detallando el impacto en las diferentes áreas (costo, calidad, tiempo y alcance).

- Recomendación en la selección de la alternativa de solución (Propuesta).

## Fuente: Elaboración Propia

#### $4.2.6.5.$ Plan de gestión de la calidad

Tabla 8: Plan de Gestión de la Calidad

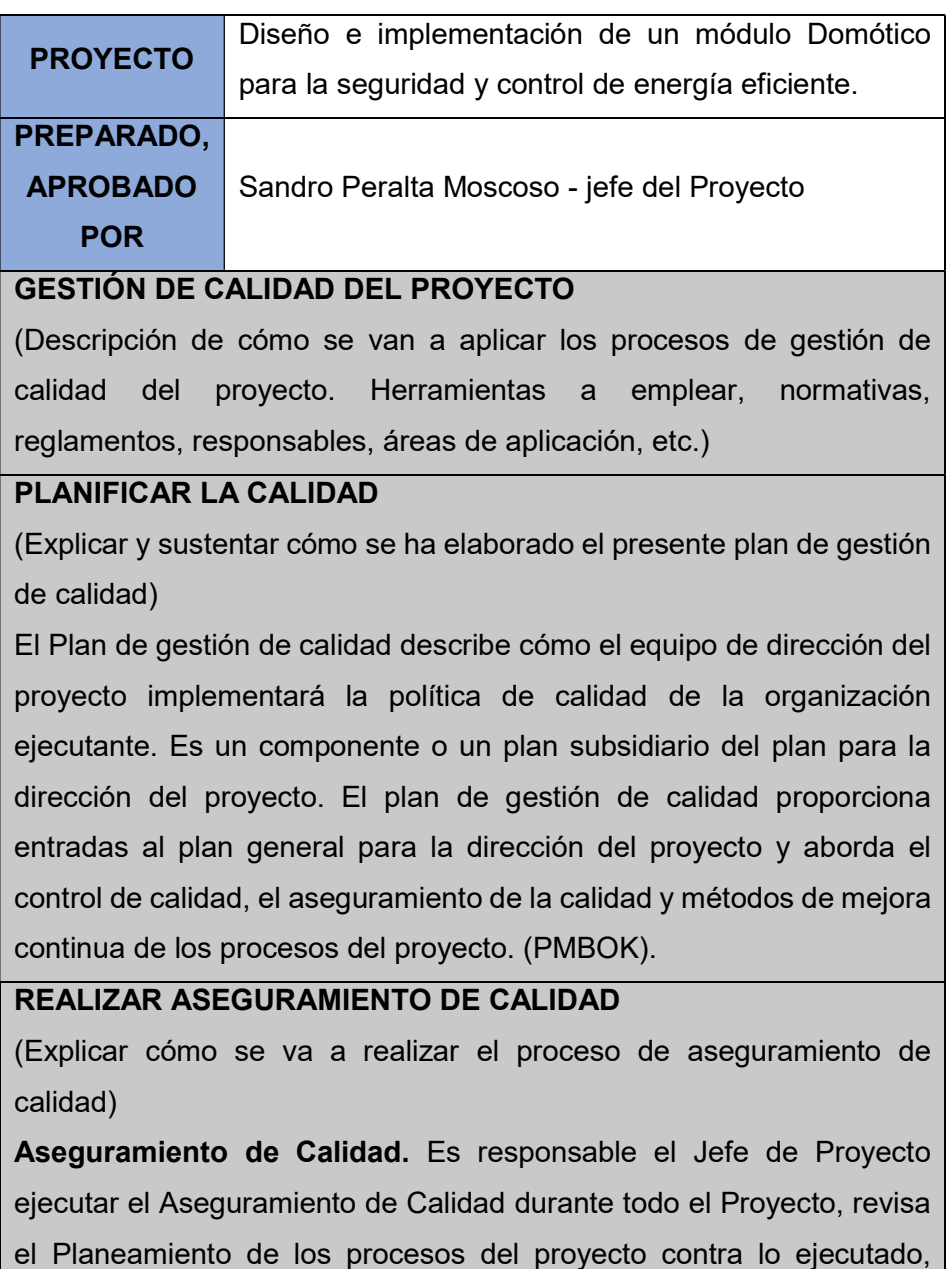

plantea acciones preventivas o correctivas según sean necesario. Se

informa semanalmente en las al Equipo del Proyecto.

## REALIZAR CONTROL DE CALIDAD

(Explicar cómo se va a realizar el proceso de control de calidad) Control de Calidad. El Jefe de Proyecto de la ejecución del Control de Calidad. Se revisan los entregables de los proyectos conforme se vayan presentando, se emiten las observaciones o conformidades en la reunión semanal de calidad. Se definen dos procedimientos para el Control de Calidad:

- Revisión de Contenidos y

- Revisión de Forma.

Control de Calidad del Contenido: Se revisan la calidad de los entregables conjuntamente con el equipo de expertos.

Control de Calidad de Redacción y Formato: Se revisan la redacción de los documentos entregables, las observaciones que se puedan formular.

### Fuente: Elaboración Propia

#### $4.2.6.6.$ Plan de gestión de los recursos humanos

Tabla 9: Plan de Gestión de los Recursos Humanos

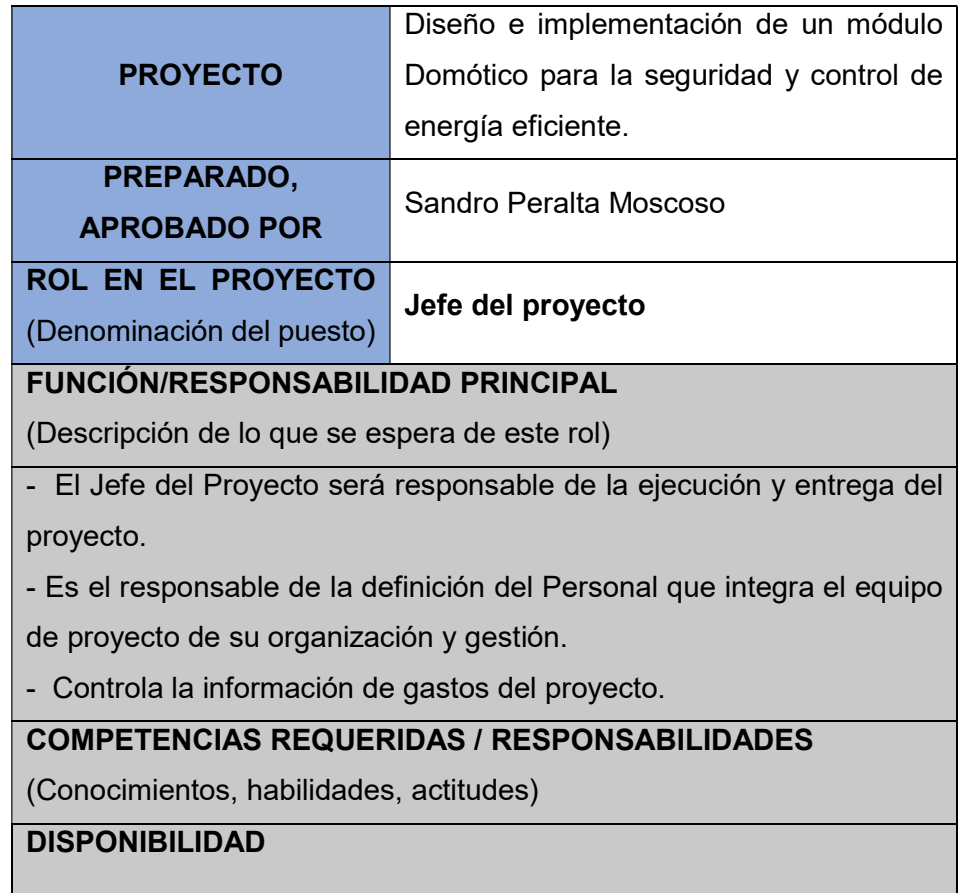

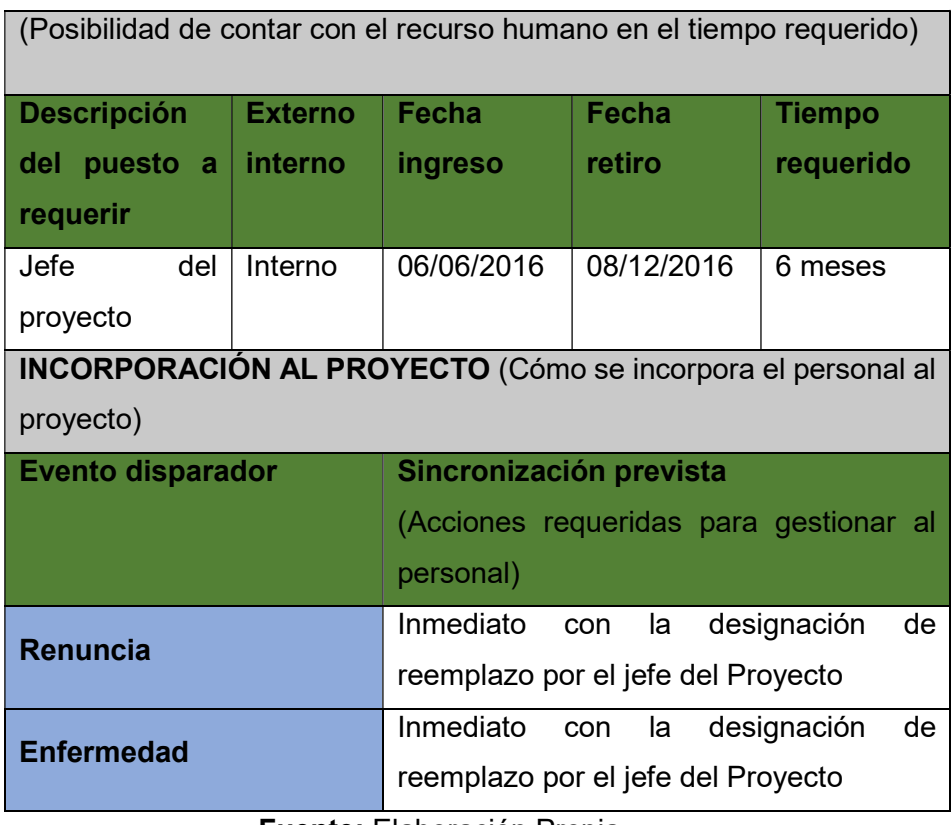

Fuente: Elaboración Propia

#### Plan de gestión de las comunicaciones  $4.2.6.7.$

Tabla 10: Plan de Gestión de las Comunicaciones

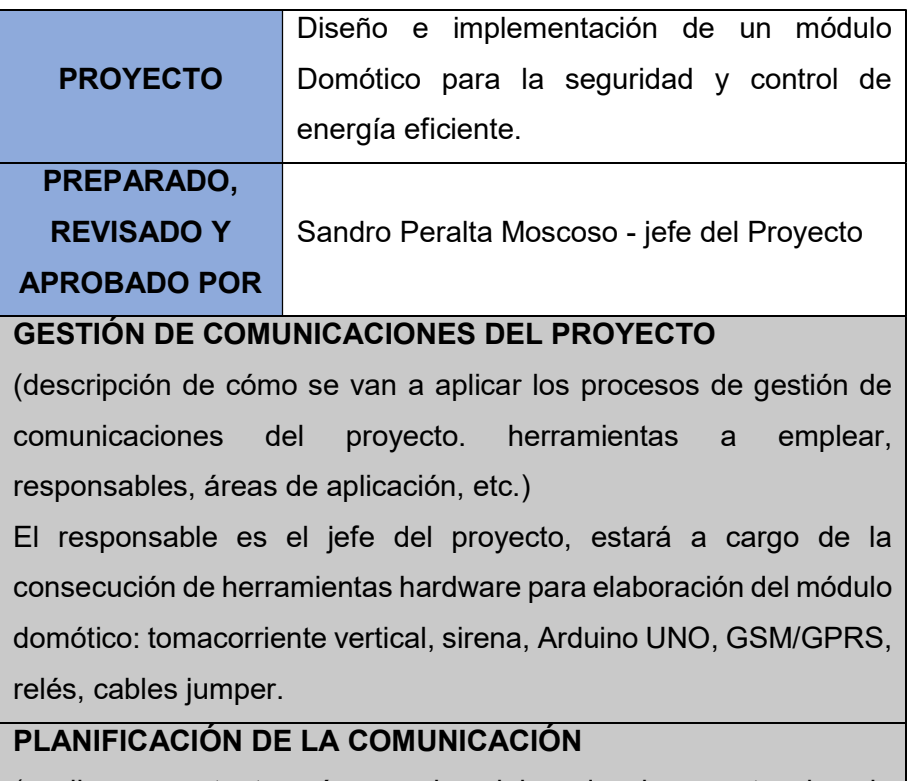

(explicar y sustentar cómo se ha elaborado el presente plan de gestión de comunicación)

Determina las necesidades e informaciones y comunicación de los interesados: quién necesita qué información, para cuando la necesita, cómo le será suministrada y por quién. El jefe del Proyecto debe considerar la cantidad de canales necesarios desde un principio con el fin de que la información fluya y llegue a todos los involucrados.

- Los requisitos de comunicación incluyen:
- Organigramas.
- Relaciones de responsabilidades de la organización.
- Logística de cuantas personas están involucradas.

## Fuente: Elaboración propia

#### $4.2.6.8.$ Plan de gestión de los riesgos

Tabla 11: Plan de Gestión de los Riesgos

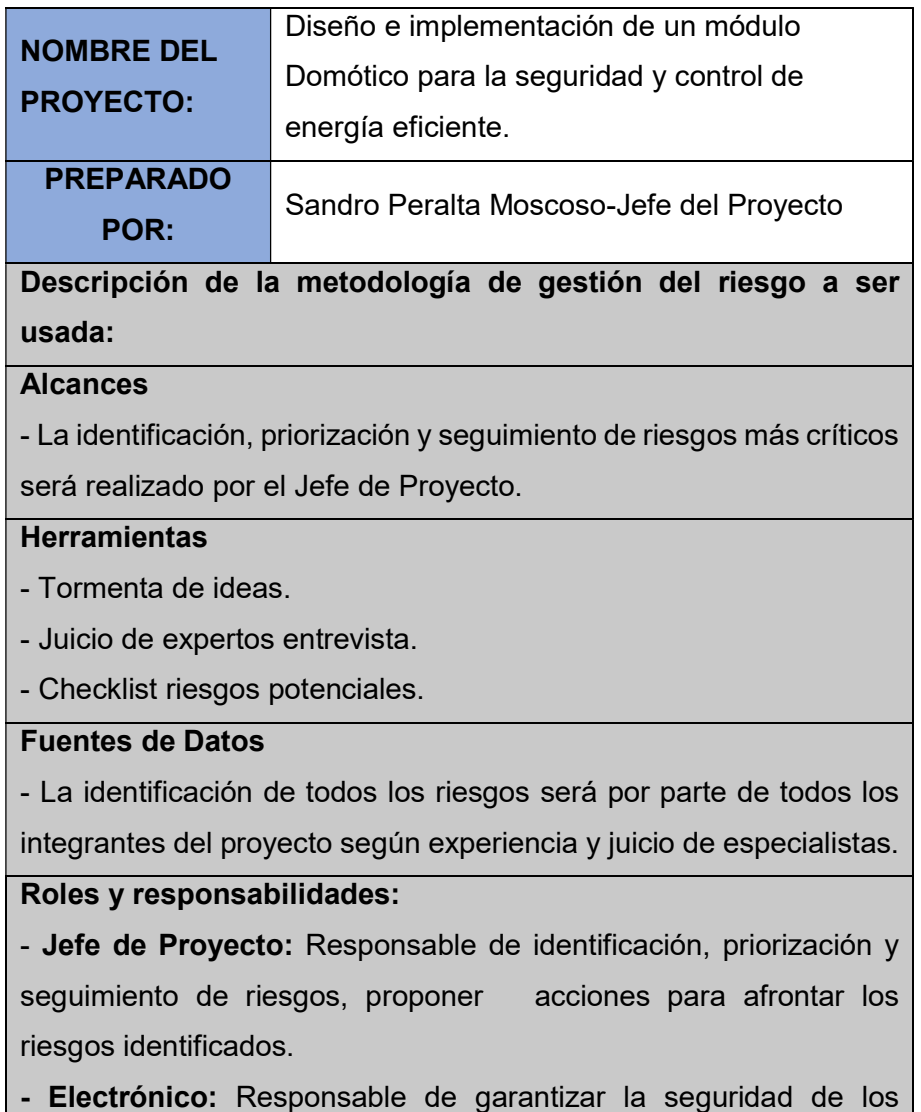

circuitos (ya que se trabajará con 220 de voltaje).

- Programador: Responsable de la programación e integración de las herramientas.

- Diseñador: Responsable del diseño del módulo del Sistema.

```
Fuente: Elaboración propia
```
#### $4.2.6.9.$ Plan de gestión de las adquisiciones

Recursos para la adquisición

(Personal involucrado en la gestión de las adquisiciones)

Para este proyecto los responsables de realizar las labores de compra y contratación son:

- El jefe del Proyecto en la parte de subcontrato.
- El jefe del Proyecto en la parte de adquisición de equipos físicos, y herramientas de desarrollo.

En el presente proyecto el Jefe de Proyecto, programador y diseñador será responsabilidad de una sola persona.

Productos y servicios a contratar

(Describir los productos o servicios que el proyecto requerirá contratar indicando las restricciones, supuestos y límites que tendrán.)

- Servicio de Programación para la plataforma Arduino.
- Servicio de proveedor para compra de equipos físicos.
- Servicio de diseño de una arquitectura (módulo).

Procedimientos para la gestión de adquisiciones

Describir los procedimientos que se usarán en el proyecto y que procedimientos usará el comprador.

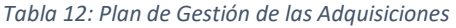

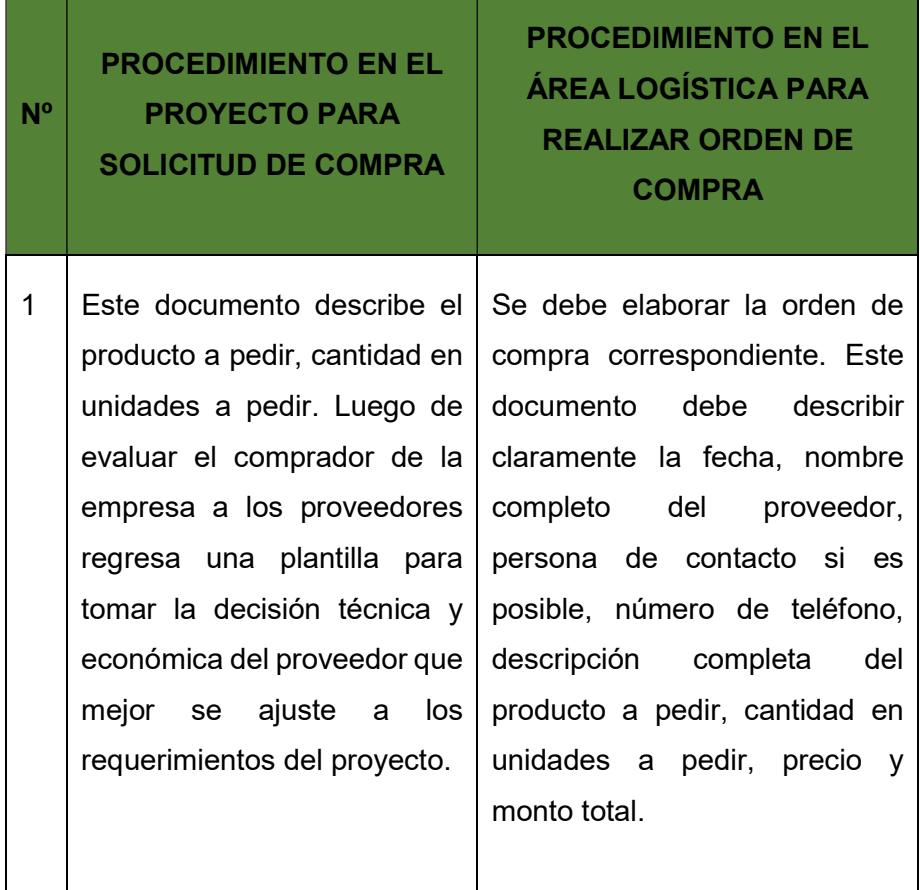

Fuente: Elaboración propia

# 4.2.6.10. Plan de gestión de los interesados

Tabla 13: Plan de Gestión de los Interesados

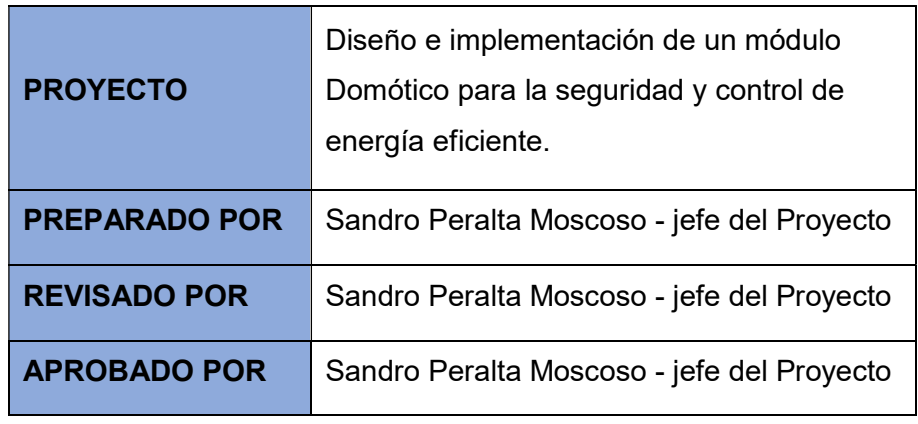

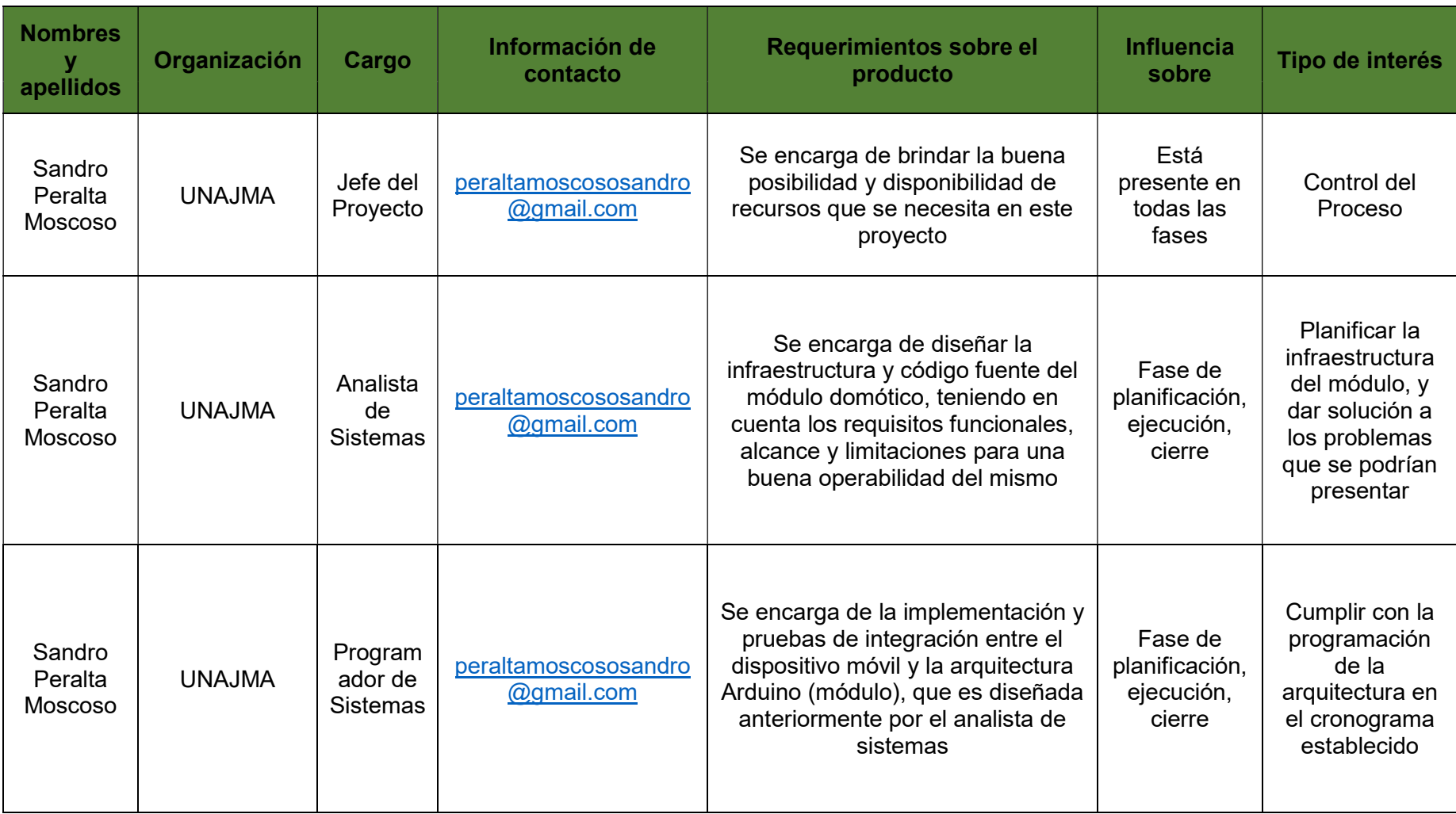

Fuente: Elaboración propia

## 5. EVALUACIÓN DE LA SOLUCIÓN

A continuación, se especifica varios detalles con relación a la realización del módulo domótico, tomando en cuenta los pasos de la Metodología V.

## (Fase 1) DEFINICIÓN DE ESPECIFICACIONES

El módulo domótico permite controlar de manera inteligente y automatizar los aparatos electrodoméstico en el hogar, oficina o diferentes ambientes; para mejorar la calidad de vida de las personas y específicamente optimizar el estilo de vida de las personas de capacidades diferentes (parcialmente discapacitados). Todo esto gracias al GSM/GPRS que permite integrar la red de telefonía móvil con el Arduino UNO.

También existe una función, que, mediante una alerta al celular del propietario, permite prevenir de robos o ingresos no permitidos a áreas restringidas (hay que aclarar que no es la función principal, solo se implementó a fines de propiciar más investigación acerca de estos temas).

## (Fase 2) DISEÑO GLOBAL

- El módulo domótico cuenta con 4 salidas, que parten desde el Arduino UNO, llegando a un relé de 4 canales (para cada punto); de los cuales va conectado a cada tomacorriente del instrumento vertical. Estas salidas, a su vez, servirán como conectores para cualquier electrodoméstico y de esta manera controlarlo mediante mensajes de texto (automatizar).
- Se podrán recibir llamadas de alerta, recargando al chip que se encuentra en el GSM (al cual solo tiene acceso el propietario del establecimiento), cada vez que el sensor de movimiento PIR detecte presencias extrañas.

## (Fase 3) DISEÑO EN DETALLE

La función de automatización se da de la siguiente forma:

- Lo primero que se realiza, es conectar el módulo (tomacorriente vertical) a una fuente de energía de 220v.
- Dentro de este módulo se encuentra un relé que permite convertir los 220 voltios hasta los 5 – 10 voltios (es lo máximo permitido, para que funcione el Arduino UNO).
- Una vez conectado el "tomacorriente vertical" a la fuente de energía, se habilitan 4 puertos, a los cuales se debe conectar cualquier electrodoméstico como: ventiladores, televisores, radios, cargadores de dispositivos, lamparas, etc.
- Se podrán prender o apagar los electrodomésticos mediante mensajes de texto y de manera remota, desde cualquier lugar, en cualquier momento, con la única condición que exista línea móvil.
- Existen unos leds que indicarán si ese punto (ranura de conexión del tomacorriente vertical) se encuentra habilitado o deshabilitado.

Por otro lado, se tiene el Arduino UNO, que se encuentra unido al GSM/GPRS SIM900 mediante los pines que son compatibles entre sí.

- Dentro del GSM se encuentra una ranura especial, donde se coloca el chip de cualquier operador móvil.
- Para enviar mensajes de texto no hace falta recargar el chip.
- En caso de querer tener activo la función de alarma, se debe recargar el chip. La finalidad es que cada vez que se detecte presencias extrañas, el chip pueda realizar una llamada al dueño del hogar, gerente del negocio u otro responsable. (se debe aclarar que ese número del chip, no lo puede tener cualquier persona por cuestiones de seguridad).
- El sensor de movimiento PIR se encuentra conectado a uno de los pines del GMS, que a su vez está conectado con el Arduino. De esta manera se encuentran en completa armonía para enviar o recibir instrucciones (todo esto detallado mediante el código fuente).

## (Fase 4) IMPLEMENTACIÓN

## 5.4.1. Implementación del Hardware

Para este tipo de propósitos se puede utilizar un módulo GSM/GPRS con una tarjeta SIM, de esta forma logramos comunicarnos con él, como si de un teléfono móvil se tratase.

Esta misma tarjeta basada en el módulo SIM900 nos permite enviar y recibir llamadas y SMS, transformando nuestro Arduino en un auténtico teléfono móvil.

Para este trabajo de investigación se hace uso de una tarjeta GSM/GPRS SIM900 con pines, que permite montarla directamente sobre el Arduino UNO.

Nota: "Lo primero que se debe hacer es colocar la tarjeta SIM que se usará en el adaptador del GSM"

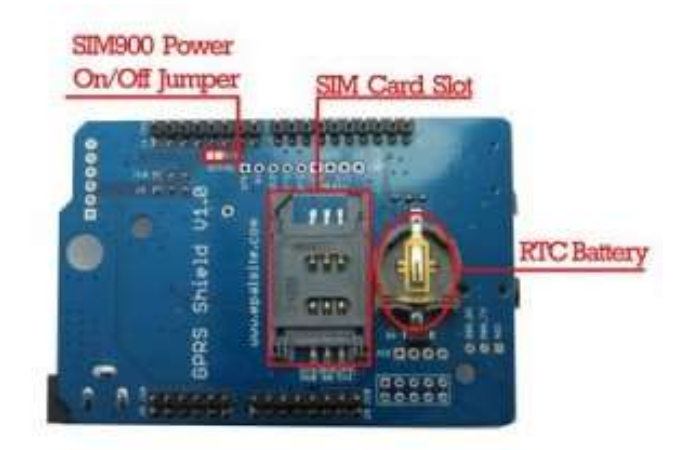

Figura 14: Ranura para la tarjeta SIM

Fuente: (Roger, 2016)

Posteriormente montamos el GSM/GPRS SIM900 sobre el Arduino UNO, mediante los pines que se acoplan perfectamente, permitiendo una conexión exitosa entre estos 2 dispositivos.

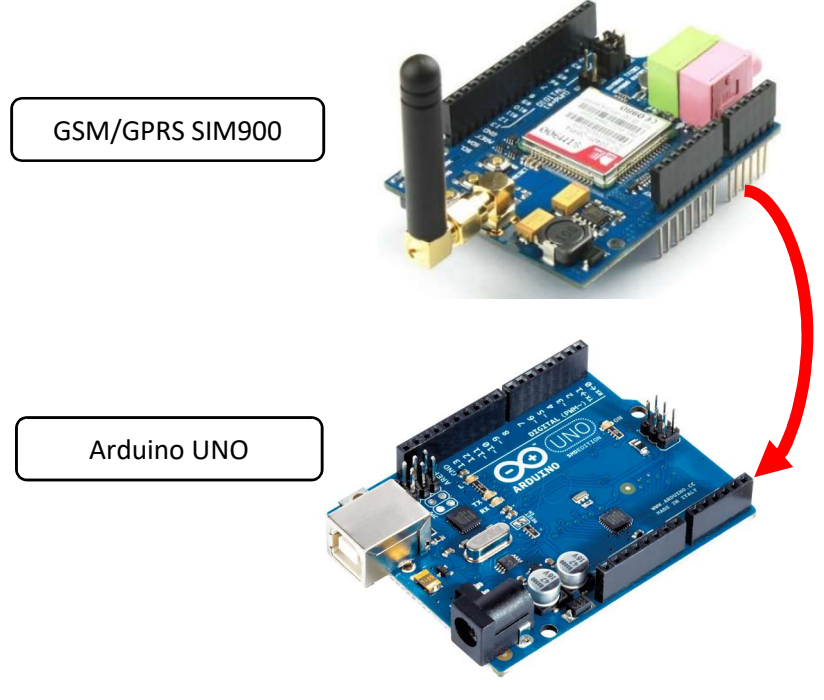

Figura 15: Acoplando GSM SIM900 al Arduino UNO Fuente: elaboración propia con imágenes de internet

El GMS/GPRS SIM900 esta creado con los pines que calzan idénticamente con el Arduino UNO.

## CARACTERÍSTICAS:

- Compatible con Arduino
- La ranura para tarjeta SD, puede ser desactivada por el saltador
- Enchufe de auriculares dos en uno
- Puerto serie de software y hardware: puede comunicarse con Arduino a través del puerto serie del software (D2 / D3) o el puerto serie del hardware (D0 / D1)
- Interfaz FTDI. Puede usar la PC u otro host que tenga un puerto USB (a través de la placa FT232RL) para depurarlo.
- Ranura de batería para RTC. Esto es útil si desea que el tiempo del módulo no se pierda cuando está apagado.
- Encendido / apagado de software o hardware. Puede encender / apagar el SIM900 a través de un IO de Arduino o el botón "PWRKEY" en el tablero.

Una vez conocido todo esto, se procede a conectar los 4 relés a los pines A1, A2, A3 y A4 del GSM, que está montado sobre el Arduino (estos son pines de entradas analógicas, pero en este caso se usan como salidas).

Cabe resaltar que los relés adquiridos, son compatibles con Arduino y en este caso son normalmente abierto (NA), por eso para activarlos debemos enviar un 0 desde el código. El relé nos ayudará a regularizar el voltaje y amperaje, para no quemar los circuitos del Arduino y en general de todo el módulo.

En la imagen que a continuación se muestra en la figura 16, se observa un relé de 8 canales. Pero para el módulo se usará uno de 4 canales, estos irán dentro del tomacorriente vertical, que servirá como funda o envoltura de todo los circuitos armados.
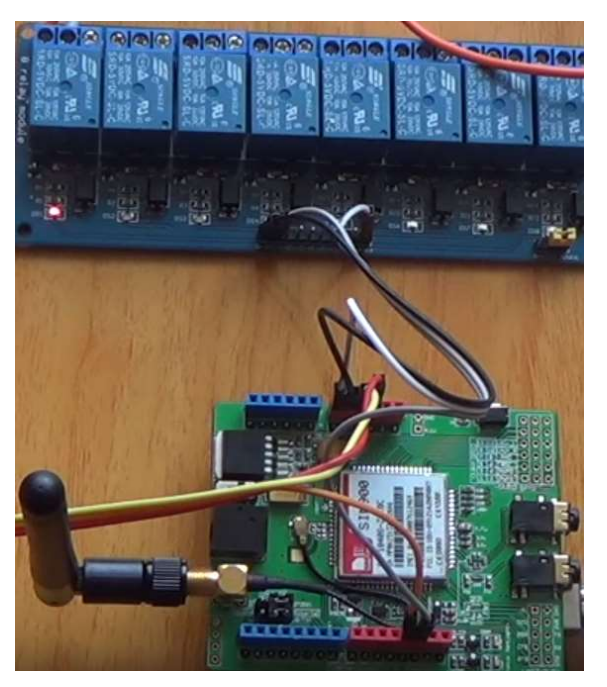

Figura 16:Conexión relés al Arduino

Fuente: fotografía propia

De cada relé se extienden cables que irán conectado a los 4 conectores del tomacorriente vertical. A través de estos conectores podremos enchufar los diferentes electrodomésticos.

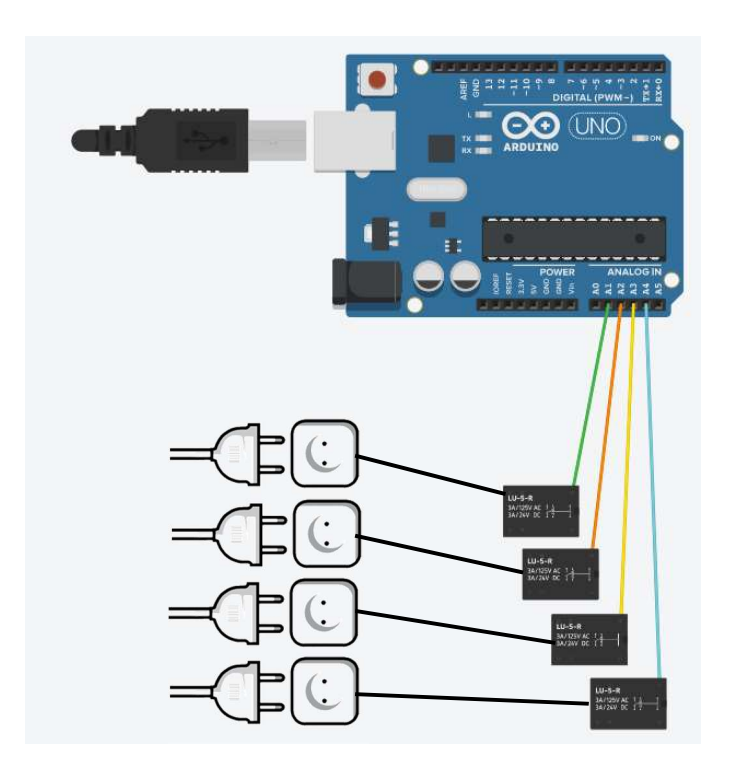

Figura 17: Circuito de conexión entre Arduino y Relés para alimentación

Fuente: Elaboración propia en www.tinkercad.com

Para la función de seguridad implementada, se hace uso del sensor de movimiento PIR (véase sección 3.2.11) para detectar la presencia de intrusos a lugares o espacios no autorizados.

Ejemplo: una persona discapacitada muchas veces se siente impedido de vigilar cada ambiente de su hogar. Esta opción le permitirá saber cuándo alguien ingrese a un lugar no permitido o a una caja fuerte (todo depende de que es lo que se quiere proteger o cuidar).

Para esto se usa la entrada analógica A0, que recibirá la señal del sensor PIR y se los hará saber al Arduino, para que este a su vez (con ayuda del GSM/GPRS SIM900) realice una llamada al celular del propietario. Para esta función el chip (SIM) debe contar con saldo de llamadas.

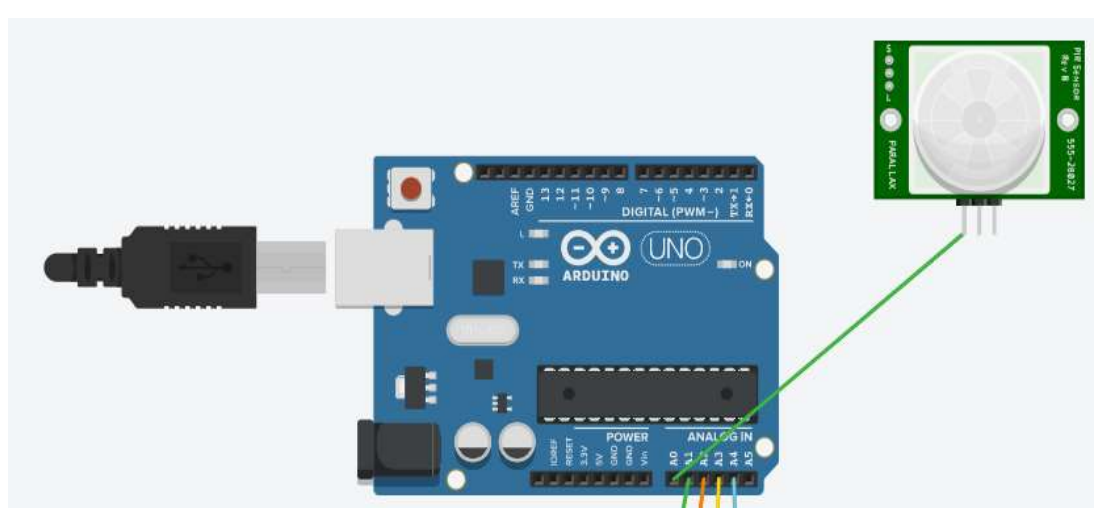

Figura 18: circuito de conexión entre Arduino y sensor PIR

Fuente: Elaboración propia en www.tinkercad.com

Nota: "hay que aclarar que en la Figura 18 se muestra solo un Arduino, pero en realidad el sensor PIR está conectado al pin de la placa GSM/GPRS y este a su vez está montado sobre el Arduino; por lo tanto, no hay ningún problema de conexión, porque al final se trata del mismo pin A0"

Como medida adicional, se incorpora una alarma, que se encenderá cuando el sensor de movimiento PIR detecte una presencia.

Para esto en el pin de entrada analógica A5 se conecta un relé que permita regular el voltaje con el que trabaja la sirena de 220 voltios.

Hay que aclarar que el relé tiene 3 pines (véase sección 9.3): uno para alimentación 5v, el segundo para GND (tierra) y el tercero para que reciba las instrucciones; es ahí donde se conecta la salida del Arduino (PIN A5).

Del relé conectado en el pin A5, se utiliza una de sus salidas, para conectar un cable a uno de los picos de la sirena y otro para el enchufe. De igual manera, el otro cable de la sirena ira conectado al enchufe, se realiza de esta manera para que pueda ser controlado por el Arduino con ayuda del relé (variando el voltaje).

En la figura 19, se observa que en el circuito, la alarma sirena, está siendo representada por un foco y el enchufe de conexión esta representado por la batería. Lo que debe sobresalir de este circuito es la manera en como, mediante la lectura de movimiento por parte del sensor PIR, se enviará una señal al Arduino UNO; este a su vez enviará la señal al pin A5 para activar la sirena (foco) y que a la vez mediante el GSM/GPRS se realizará la llamada respectiva.

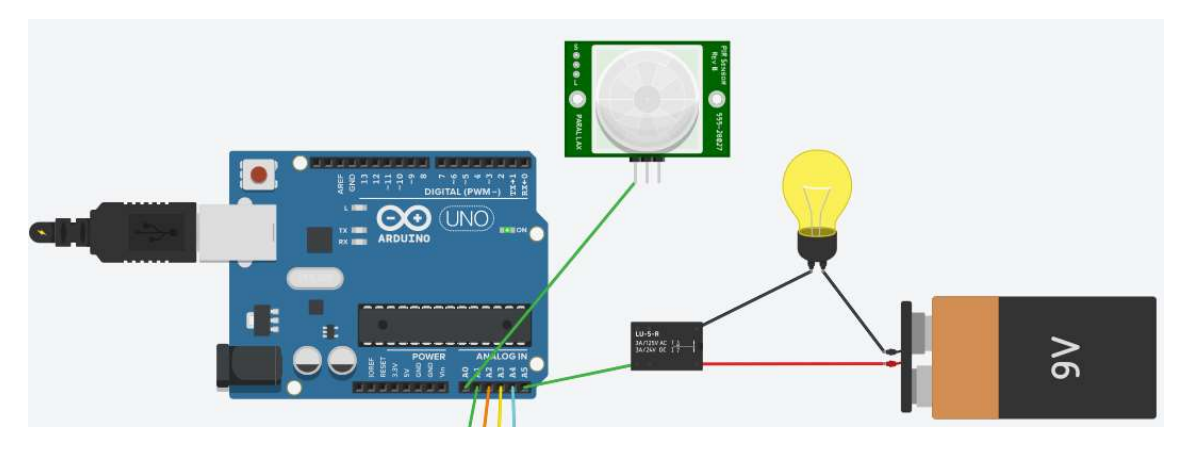

Figura 19: Conexión para encender alarma

Fuente: Elaboración propia en www.tinkercad.com

De esta manera en la figura 20, se observa el circuito total, tomando en consideración que el foco representa a una sirena y la batería a un enchufe.

Todo ese circuito estará dentro de un tomacorriente vertical o también llamado como extensión universal, que por su estilo y características fue lo más indicado para este sistema. Ya que brindaba el espacio necesario (en el centro vació) para poder verter los dispositivos y demás materiales. (véase la figura 21, del tomacorriente vertical).

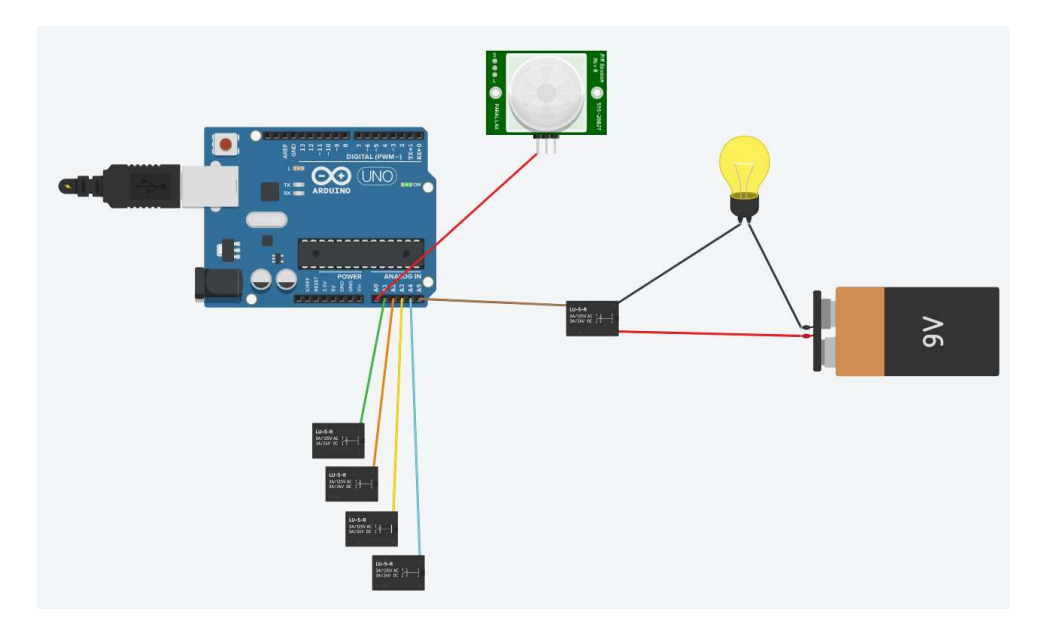

Figura 20: Circuito del Módulo Domótico

Fuente: Elaboración propia en www.tinkercad.com

La extensión universal (tomacorriente vertical) que a continuación se muestra, es desarmable, lo que permitió colocar en su interior todo el circuito armado y unido con cables jumper.

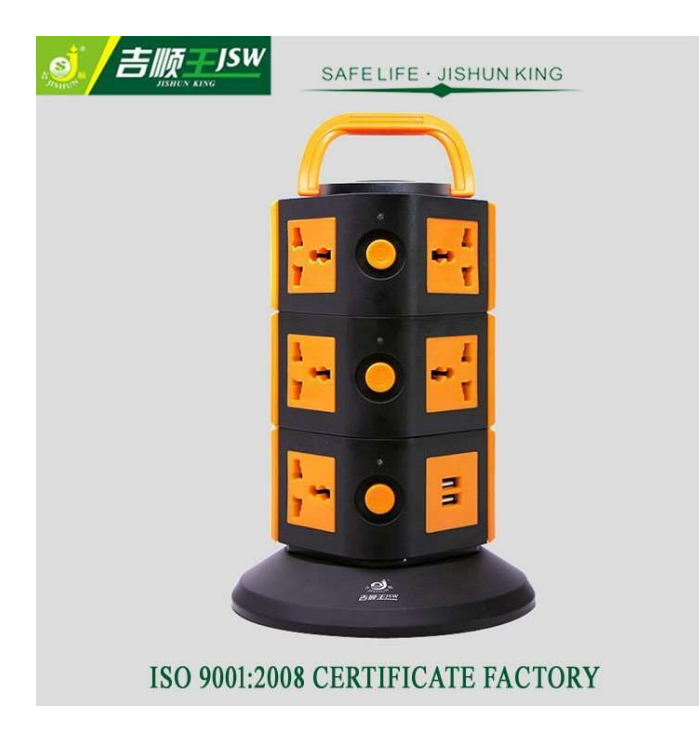

Figura 21: tomacorriente vertical (extensión universal)

Fuente: imagen sacada de la tienda online https://spanish.alibaba.com/pdetail/Extensi%C3%B3n-universal-energ%C3%ADa-vertical-enchufe-salidainternacional-adaptador-el%C3%A9ctrico-para-viajes-300006235361.html

## 5.4.2. Implementación del Software

En primer lugar, se tuvo que buscar muchas fuentes de información que ayudaran a integrar toda la arquitectura (el circuito) y que, mediante los mensajes de texto, se pudiera gestionar y dar instrucciones al Arduino.

Es así como se encuentran las librerías adecuadas para el GSM/GPRS SIM900, que con simples líneas de código permitiría concretar la idea formulada desde el proyecto.

Estas librerías fueron descargadas desde GitHub (una plataforma en internet, libre de derechos de autor), donde los programadores comparten sus conocimientos y códigos fuente.

El link de donde se descargaron las librerías: https://github.com/MarcoMartines/GSM-GPRS-GPS-Shield desde ya, los agradecimientos a estos programadores.

Todos los archivos se descargan en un solo comprimido (.zip) de nombre GSM\_GPRS\_GPS\_Shield\_GSMSHIELD.zip

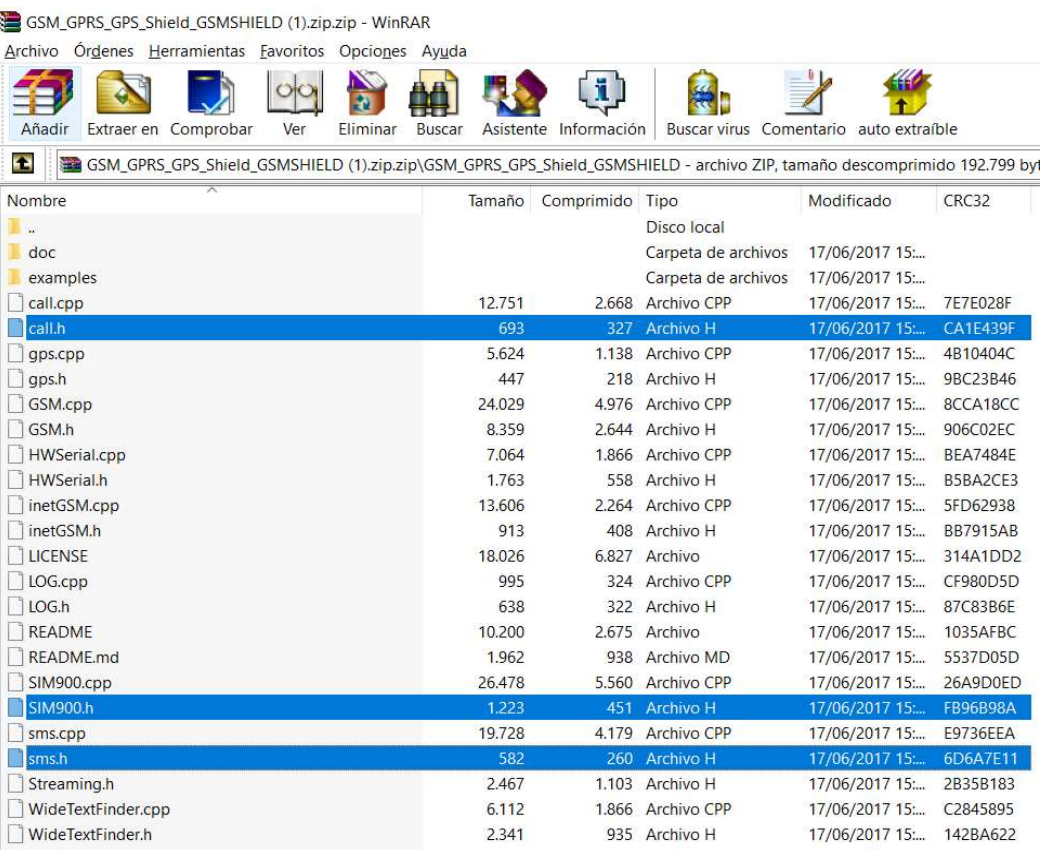

Figura 22: Librerías para el GSM/GPRS SIM900

Tal como se muestra en la figura 22, en el código fuente se utilizará las siguientes librerías:

- Sim900.h
- Sms.h
- Call.h

El programa o IDE idóneo para la programación, fue el desarrollado por la misma compañía Arduino y que lleva justamente su mismo nombre "Arduino Genuino" versión 1.8.5, descargada desde la tienda de Windows de forma gratuita.

Una vez abierto el IDE Arduino, se debe agregar las librerías; para esto debemos ir al menú "Programa", "Incluir librería" y luego a "Añadir librería .ZIP".

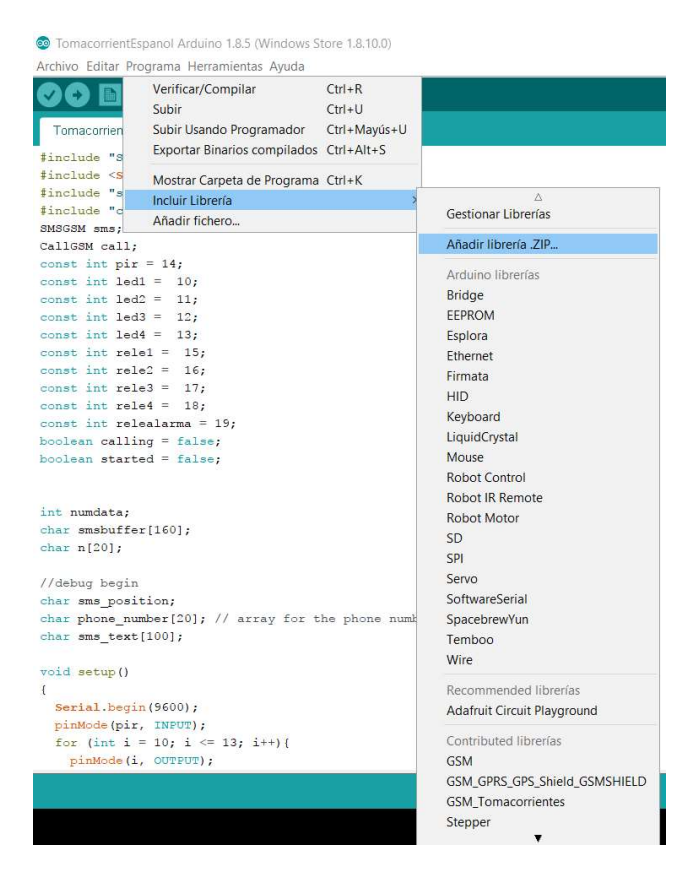

Figura 23: pasos para incluir librerías al IDE Arduino

Fuente: imagen propia, realizada con recortes de pantalla

Se nos abrirá una ventana, donde debemos buscar el archivo .zip que deseamos añadir.

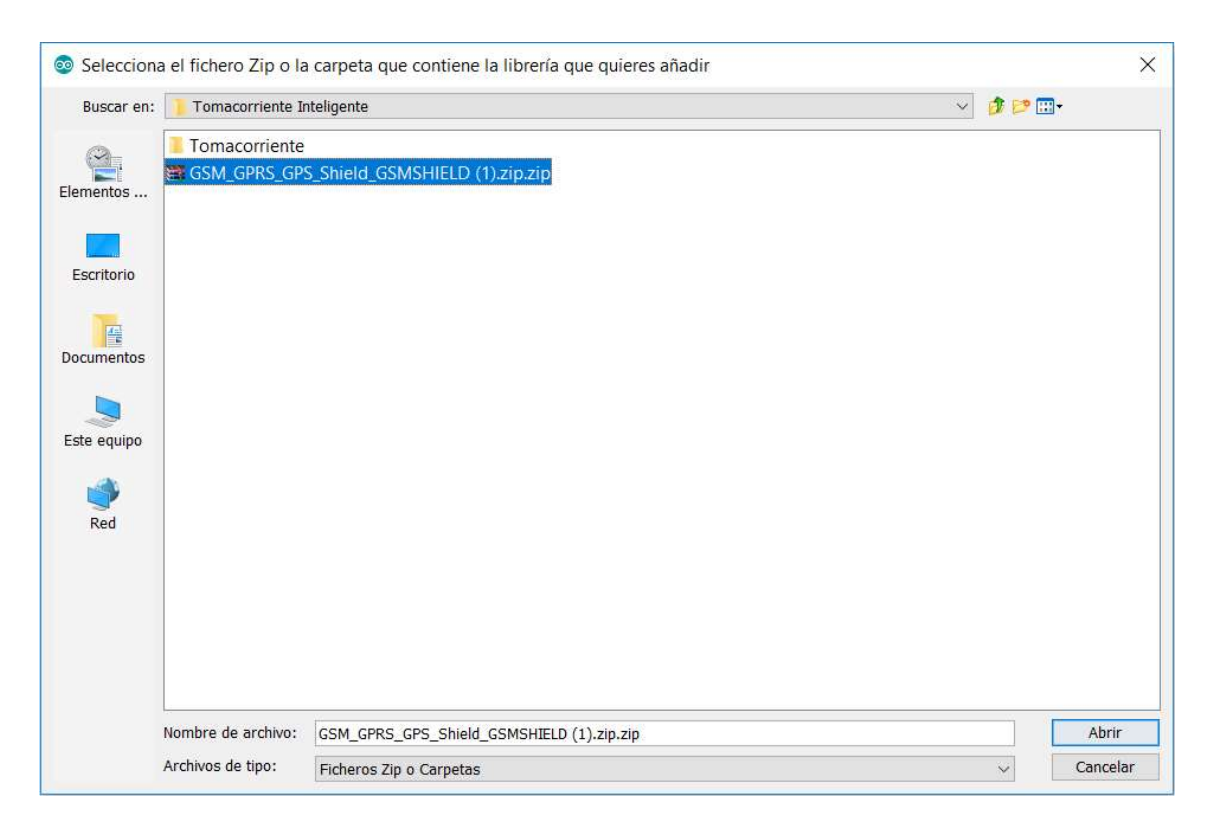

Figura 24: añadir librerías

Fuente: imagen propia, realizada con recortes de pantalla

Si se ha realizado correctamente todos estos pasos, ya no saldrá ningún error durante la compilación del código (referido a librerías).

Ahora como ya tenemos todo preparado, abrimos una hoja y empezamos declarando las librerías en el código fuente.

```
#include "SIM900.h"
#include <SoftwareSerial.h>
#include "sms.h"
#include "call.h"
```
Figura 25: llamando librerías en el código

### Fuente: imagen propia, realizada con recortes de pantalla

Tal como se muestra en la figura 25, para incluir las librerías usamos el #include y entre comillas la librería que deseamos usar. En este caso citamos a: SIM900.h, sms.h y call.h para ejecutar instrucción relacionadas a la placa GSM/GPRS. Y <SoftwareSerial.h> para habilitar el uso de la ventana serial que viene por defecto en el IDE.

Posteriormente se crean punteros para poder usar las funciones de mensajes de texto y llamadas. De esta manera:

SMSGSM sms;

CallGSM call;

Sms: apunta a las funciones de SMS del GSM.

Call: apunta a las funciones de llamadas del GSM.

Luego usamos variables que representaran a los pines de entradas y salidas del Arduino.

```
SMSGSM sms;
CallGSM call;
const int pir = 14;
const int led1 = 10;
const int 1ed2 = 11:
const int led3 = 12;
const int led4 = 13;const int rele1 = 15;
const int rele2 = 16;
const int rele3 = 17;
const int rele4 = 18;
const int relealarma = 19;
boolean calling = false;
boolean started = false;
```
Figura 26: declaración de variables

Fuente: imagen propia, realizada con recortes de pantalla

La variable de tipo entero pir: representará al valor obtenido del sensor de movimiento PIR y que está conectada en el pin número 14 (A0).

Las variables de tipo entero led1, led2, led3 y led4 que estarán conectadas a los pines 10, 11, 12 y 13 respectivamente. Representan a los leds que se usaran como señales, para verificar si está llegando la señal o no a ese puerto.

Las variables de tipo entero rele1, rele2, rele3 y rele4 que están conectadas a los pines 15 (A1), 16 (A2), 17 (A3) y 18 (A4) del Arduino respectivamente. Representan a los relés que se encargarán de conectar a los electrodomésticos con el Arduino, ya que estos trabajan a diferentes voltajes.

La variable entera relealarma está conectada al pin numero 19 (A5 entrada analógica). Representa al relé que servirá para hacer funcionar la sirena de 220V (alarma).

En la figura 26 también se observa que se inicializan 2 variables de tipo boolean: calling y started. Las cuales se inician con un valor de falso (recordar que los booleanos solo pueden tomar valores de verdad "1" o falso "0").

Ahora para comenzar la depuración dentro de la SIM, se crean las siguientes variables:

```
//comenzar la depuración
char sms position;
char phone_number[20]; // un array para el número del celular (String)
char sms text[100];
                      // un array para almacenar los mensajes de texto
```
#### Figura 27: código de depuración para la SIM

Fuente: imagen propia, realizada con recortes de pantalla

Sms position: ayudará a saber en qué orden están llegando los mensajes al SIM. De esta manera ejecutar las instrucciones según orden de llegada.

Phone number: es un array que permitirá almacenar el número telefónico de la persona que envía el mensaje (emisor), al SIM del módulo domótico.

Sms text: un array que almacena los mensajes de texto, para luego identificarlos e iniciar las instrucciones de encendido o apagado.

Una vez hecha las declaraciones globales de variables y la inclusión de las librerías, se inicia la primera parte del formato para el código Arduino (recordar que la estructura del código Arduino consta de 2 partes: el setup y el loop).

En este caso se inicia el setup(), donde se otorga valores iniciales a las variable, se inicializa la ventana serial y demás configuraciones, tal como se muestra en la Figura 28.

```
void setup()
\mathcal{L}//iniciando la comunicación serial
 Serial, begin (9600):
                                     // colocando pin nro 14 (A0) como entrada para el sensor PIR
 pinMode(pir, INPUT);
 for (int i = 10; i <= 13; i++) { // los pines 10-13 serán salidas y empezarán apagados (leds)
   pinMode(i, OUTPUT);
   digitalWrite(i, LOW);
 \mathbf{1}for (int i = 15; i <= 19; i++){ // los pines 15-19 serán salidas y empezarán prendidos (relés)
   pinMode(i, OUTPUT);
   digitalWrite(i, HIGH);
  \overline{\mathbf{1}}if (gsm.beqin(9600))// para saber si hay comunicación con el GSM
  \mathcal{F}//Serial.println("\nstatus=READY");
   started = true;
   for (int i = 1; i <= 20; i++)
   \left\{ \right.sms.DeleteSMS(i);
                              // limpiar memoria del SIM (chip)
    \mathbf{1}\lambdaelse
    delay(1);//Serial.println("\nstatus=IDLE");
\overline{\mathbf{1}}
```
#### Figura 28: inicio del setup

Fuente: imagen propia, realizada con recortes de pantalla

Con las buenas prácticas de buen programador, se han dejado comentarios en el código, que ayudan a entender mejor lo que realiza cada línea de código, tal como se muestra en la Figura 28. En esta figura, observamos como dentro del setup() se está activando la conexión a la ventana serial, desde donde podremos rastrear los mensajes de texto que llegan al SIM, etc.

En la siguiente línea de código, se declara a la variable pir (pin 14 o A0), como pin de entrada, ya que el sensor enviará la señal al Arduino cada vez que detecte presencia.

Luego con ayuda de un for se declaran los pines del 10 al 13 como salidas, aquí estarán conectados los leds que cumplirán la función de guía, para saber si se está cumpliendo las instrucciones que se envía de un celular al Arduino. Se inician como apagados (low).

Igualmente se usará un for para los pines 15 al 19 (A1 al A5) como salidas (output). Estos servirán para controlar los relés; y como los relés son normalmente abiertos, se inician en el código como prendidos (high), por lo cual cuando le llegue un 0 se prenderá.

Ahora toca analizar si es correcta o no, la conexión entre la placa Arduino y la placa del GSM/GPRS, para lo cual usaremos la sentencia if, para preguntar si se está ejecutando el gsm (gsm.begin(9600)); de esta manera dependerá de si la respuesta es verdadera o falsa para que se cumplan las otras instrucciones.

Tal como muestra la figura 29, cuando la respuesta sea verdadera, se cambia el valor de la variable started a verdad y con ayuda del for se comienza a limpiar la memoria de la tarjeta SIM (chip)

```
if (gsm.begin(9600))
                                   // para saber si hay comunicación con el GSM
\overline{1}//Serial.println("\nstatus=READY");
  started = true;for (int i = 1; i <= 20; i++)
    sms. DeleteSMS(i); // limpiar memoria del SIM (chip)
 \mathbf{1}\overline{\mathbf{3}}else
  delay(1);//Serial.println("\nstatus=IDLE");
```
Figura 29: conexión Arduino - GSM/GPRS

 $\mathcal{F}$ 

Fuente: imagen propia, realizada con recortes de pantalla

En caso contrario, si la respuesta es falsa, se le da una pausa de 1 milisegundo para que vuelva a intentar conectarse el Arduino con el GSM/GPRS.

Una vez realizado todo este proceso, toca agregar las iteraciones que darán vida a todo el módulo. Estas líneas de código irán escritas dentro de la segunda parte, que es el loop().

Tal como muestra la Figura 30, lo primero que se hace es preguntar sobre la variable started, que como vimos anteriormente es la encargada de verificar la comunicación entre el Arduino y el GSM/GPRS.

Es por eso que se usa un if, para preguntar el estado de la variable started, y cuando exista comunicación (cuando el valor started sea verdadero), ingresa a las primeras instrucciones, que se encarga de verificar si ha llegado algún mensaje a la SIM que se colocó en la ranura del GSM/GPRS. En caso contrario, se encuentra esperando la llegada de un mensaje.

```
void loop()
\mathbf{f}if (started)
  \mathcal{L}// espera a que llegue un mensaje
    sms position = sms. IsSMSPresent (SMS UNREAD) ;
   if (sms position)
    \overline{1}// lee el nuevo SMS
      Serial.print ("Posicion del SMS :");
      Serial.println(sms position, DEC);
      // conseguir: nro de mensaje, nro celular y contenido del SMS
      sms. GetSMS (sms_position, phone_number, sms_text, 100);
      // ahora imprimir el numero de celular del emisor (phone number)
      Serial.println(phone number);
      // y el SMS que nos envió (sms text)
      Serial.println(sms_text);
```
Figura 30: iniciando el loop

### Fuente: imagen propia, realizada con recortes de pantalla

Una vez llegue un mensaje, ingresa a la siguiente línea de instrucciones, la cual escribe en la pantalla serial (en el IDE Arduino, en la computadora), un texto de identificación del mensaje.

En la siguiente línea del código (sms.GetSMS) nos permitirá obtener datos del mensaje recibido y luego guardarlos en las variables, por ejemplo se obtendrá el número de mensaje, número telefónico del emisor y el mensaje de texto en sí.

Para tener constancia de eso, se procede a imprimir en la ventana serial el número telefónico y el mensaje que se recibió.

Seguido de esto, se pasa a analizar el mensaje, en este caso se usará la letra "A" para indicar que se encienda uno de los relés. Para saber cuál de los relés se activará, el mensaje debe ir acompañado de un número tal como se muestra en la Figura 31; por ejemplo:

- A1: si el mensaje enviado es la letra A con el numero 1 juntos, significa que encenderá el relé1 conectado al pin 15 y el led1 conectado al pin 10.
- A2: significa que encenderá el relé2 conectado al pin 16 y el led2 conectado al pin 11.
- A3: significa que encenderá el relé3 conectado al pin 17 y el led3 conectado al pin 12.
- A4: significa que encenderá el relé4 conectado al pin 18 y el led4 conectado al pin 13.

```
// caracter por caracter interpretamos el mensaje
if (sms text[0] == 'A' && sms text[1] == '1') {
  digitalWrite(led1, HIGH);
  digitalWrite(rele1, LOW);
\mathbf{E}if (sms text[0] == 'A' && sms text[1] == '2') {
  digitalWrite(led2, HIGH);
  digitalWrite(rele2, LOW);
\frac{1}{2}if (sms text[0] == 'A' && sms text[1] == '3') {
  digitalWrite(led3, HIGH);
  digitalWrite(rele3, LOW);
\mathbf{F}if (sms text[0] == 'A' && sms text[1] == '4') {
  digitalWrite(led4, HIGH);
  digitalWrite(rele4, LOW);
```
Figura 31: instrucciones para encender los relés y leds

Fuente: imagen propia, realizada con recortes de pantalla

Inversamente a esto, se usa la letra B, que servirá para apagar los leds y los relés. Para saber cuál de los relés se activará, el mensaje debe ir acompañado de un número (se vio por conveniente y de un uso mucho más fácil realizar las tareas de esta manera), tal como se muestra en la Figura 32; por ejemplo:

- B1: si el mensaje enviado es la letra B con el numero 1 juntos, significa que apagará el relé1 conectado al pin 15 y el led1 conectado al pin 10.
- B2: significa que apagará el relé2 conectado al pin 16 y el led2 conectado al pin 11.
- B3: significa que apagará el relé3 conectado al pin 17 y el led3 conectado al pin 12.

B4: significa que apagará el relé4 conectado al pin 18 y el led4 conectado al pin 13.

```
if (sms text[0] == 'B' && sms text[1] == '1') {
  digitalWrite(led1, LOW);
  digitalWrite(rele1, HIGH);
\mathcal{L}if (sms text[0] == 'B' && sms text[1] == '2') {
  digitalWrite(led2, LOW);
  digitalWrite(rele2, HIGH);
\mathcal{F}if (sms text[0] == 'B' && sms text[1] == '3') {
  digitalWrite(led3, LOW);
  digitalWrite(rele3, HIGH);
\mathcal{F}if (sms text[0] == 'B' && sms text[1] == '4') {
  digitalWrite(led4, LOW);
  digitalWrite(rele4, HIGH);
\mathcal{F}
```
Figura 32: instrucciones para apagar los relés y leds

Fuente: imagen propia, realizada con recortes de pantalla

Por último (véase la Figura número 33), ya solo falta completar las instrucciones para el sensor de movimiento PIR, para esto, lo primero que se hace es preguntar con la sentencia if, si el sensor detecta algo, en caso sea high (quiere decir que está si está activo, que ha detectado una presencia).

La primera vez que el sensor detecte una presencia, la variable calling se encuentra con el valor inicial de "false"; por lo tanto, cuando en la sentencia if se pregunte cual es el valor del calling, este dará resultado false; con ese resultado ingresa a la opción else, donde se cambia el valor de calling a true, se activa el relé de la sirena (esto indica que comenzará a sonar para alertar) y luego de 1 segundo se envía la señal para dar comienzo a la llamada (al celular del propietario).

Hay que notar que se usa la instrucción call.Call() para dejar inscrito el número telefónico del propietario.

Nota: "esta opción solo será posible cuando la SIM card (chip) se encuentre con saldo para realizar llamadas y que el módulo se encuentre en un lugar con señal móvil".

```
// si el sensor detecta presencia
if (digitalRead(pir) == HIGH) {
  if (calling)
  \ddot{\phantom{1}}digitalWrite(relealarma, HIGH);
    calling = false;
   call.HangUp();
    delay(1000);
  \ddot{\ }else
  \left\{ \right.calling = true;digitalWrite(relealarma, LOW);
    delay (1000);
    call.Call("+51961559236"); //Ingresar el número telefónico aquí
    sms. SendSMS("+51961559236", "Presencia detectada");
 \mathbf{I}\mathcal{E}
```
#### Figura 33: instrucciones para la alarma

Fuente: imagen propia, realizada con recortes de pantalla

Al final, el código fuente completo, queda de la siguiente manera, (también véase en formato de imagen en el anexo 9.5).

#include "SIM900.h"

#include <SoftwareSerial.h>

#include "sms.h"

#include "call.h"

SMSGSM sms;

CallGSM call;

const int pir  $= 14$ ;

const int led1 =  $10$ ;

const int led $2 = 11$ ;

const int led $3 = 12$ ;

const int led $4 = 13$ ;

const int rele1 =  $15$ ;

const int rele $2 = 16$ ;

const int rele $3 = 17$ ; const int rele4 =  $18$ ; const int relealarma = 19; boolean calling = false; boolean started = false;

int numdata;

char smsbuffer[160];

char n[20];

//comenzar la depuración char sms\_position; char phone\_number[20]; char sms\_text[100];

void setup() {

```
 Serial.begin(9600); 
 pinMode(pir, INPUT); 
for (int i = 10; i <= 13; i++) {
  pinMode(i, OUTPUT); 
  digitalWrite(i,LOW); 
 } 
for (int i = 15; i <= 19; i++) {
  pinMode(i, OUTPUT); 
  digitalWrite(i,HIGH); 
 }
```

```
 if (gsm.begin(9600)) { 
   started = true; 
  for (int i = 1; i <= 20; i++) {
    sms.DeleteSMS(i); 
   } 
  } 
  Else { 
   delay(1); 
  } 
void loop() { 
  if (started) { 
  sms_position = sms.IsSMSPresent(SMS_UNREAD);
   if (sms_position) { 
     Serial.print("Posicion del SMS :"); 
    Serial.println(sms_position, DEC);
    sms.GetSMS(sms_position, phone_number, sms_text, 100);
     Serial.println(phone_number); 
    Serial.println(sms_text);
     if (sms_text[0] == 'A' && sms_text[1] == '1') { 
      digitalWrite(led1, HIGH); 
      digitalWrite(rele1, LOW); 
    } 
    if (sms\_text[0] == 'A' 8.8 sms_text[1] == '2') {
      digitalWrite(led2, HIGH); 
      digitalWrite(rele2, LOW); }
```

```
if (sms_text[0] == 'A' && sms_text[1] == '3') {
    digitalWrite(led3, HIGH); 
    digitalWrite(rele3, LOW); 
  } 
 if (sms_text[0] == 'A' && sms_text[1] == '4') {
    digitalWrite(led4, HIGH); 
    digitalWrite(rele4, LOW); 
  } 
 if (sms_text[0] == 'B' && sms_text[1] == '1') {
    digitalWrite(led1, LOW); 
    digitalWrite(rele1, HIGH); 
  } 
 if (sms_text[0] == 'B' && sms_text[1] == '2') {
    digitalWrite(led2, LOW); 
    digitalWrite(rele2, HIGH); 
  } 
 if (sms_text[0] == 'B' && sms_text[1] == '3') {
    digitalWrite(led3, LOW); 
    digitalWrite(rele3, HIGH); 
  } 
 if (sms_text[0] == 'B' && sms_text[1] == '4') {
    digitalWrite(led4, LOW); 
    digitalWrite(rele4, HIGH); 
  } 
 }
```
}

```
if (digitalRead(pir) == HIGH) {
    if (calling) { 
     digitalWrite(relealarma, HIGH); 
     calling = false; 
     call.HangUp(); 
     delay(1000); 
   } 
    else { 
     calling = true; 
     digitalWrite(relealarma, LOW); 
     delay(1000); 
     call.Call("+51961559236"); 
   } 
  } 
}
```
# (Fase 5) TEST UNITARIO

### 5.5.1. Pruebas de Hardware

Antes de comenzar con la implementación, se revisó cada dispositivo:

- Arduino UNO: se realizaron pruebas para los pines, para ver si brindaban una respuesta en cada uno de ellos, se utilizó algunos leds para realizar la comprobación. El resultado fue exitoso.
- GSM/GPRS: para probar el funcionamiento de este dispositivo, se tuvo que montar primero sobre el Arduino, así con un código de prueba (con el SIM colocado), se comprobó que se recibían mensajes (mediante la pantalla serial del IDE).
- Los demás dispositivos que sirven de complemento para este trabajo, se comprobó su efectividad con ayuda de un electrónico. Y mientras se iba armando el módulo, se comprobó su buen

funcionamiento (se usó multitester para medir la cantidad de voltaje, para no dañar ninguno de estos dispositivos que trabajan con menos de 10 voltios).

- Los cables que se utilizan son unos jumpers que fueron comprados desde Lima con garantía de fabricación.

## 5.5.2. Pruebas de Software

Mientras se construía el código fuente, se iba realizando la compilación respectiva. El mismo IDE Arduino muestra errores, si es que los hubiese y queda en manos del programador ir corrigiéndolos.

Hubo 2 casos en los cuales se tuvo mayor cuidado. El primero fue al momento de incluir las librerías.

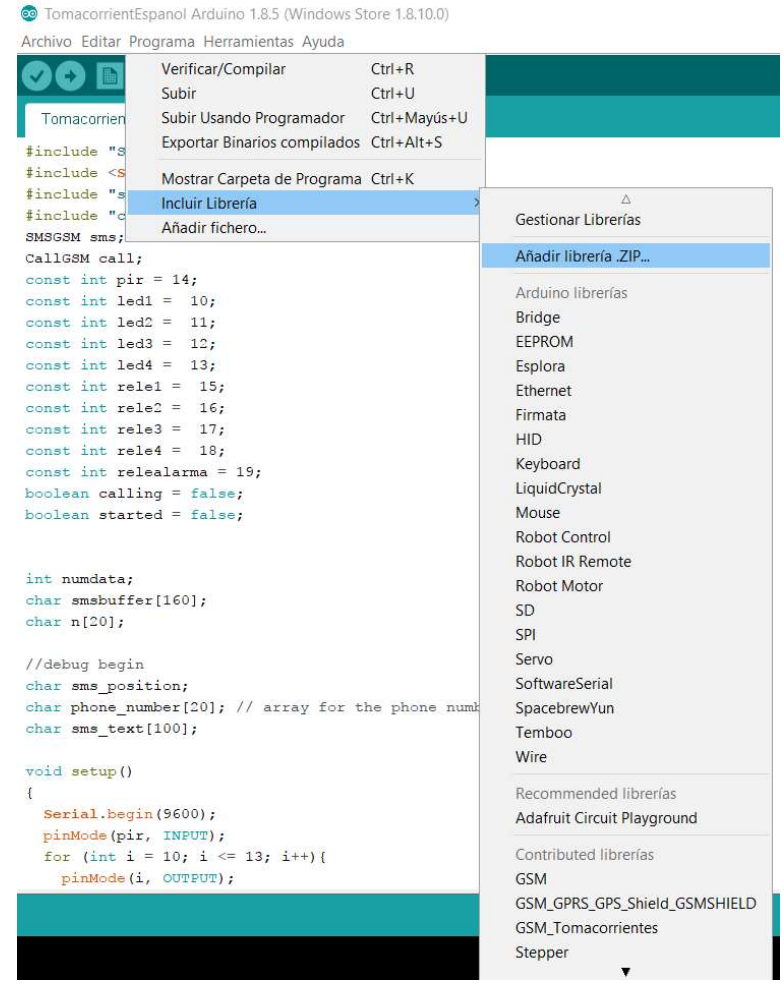

Figura 34: disponibilidad de librerías

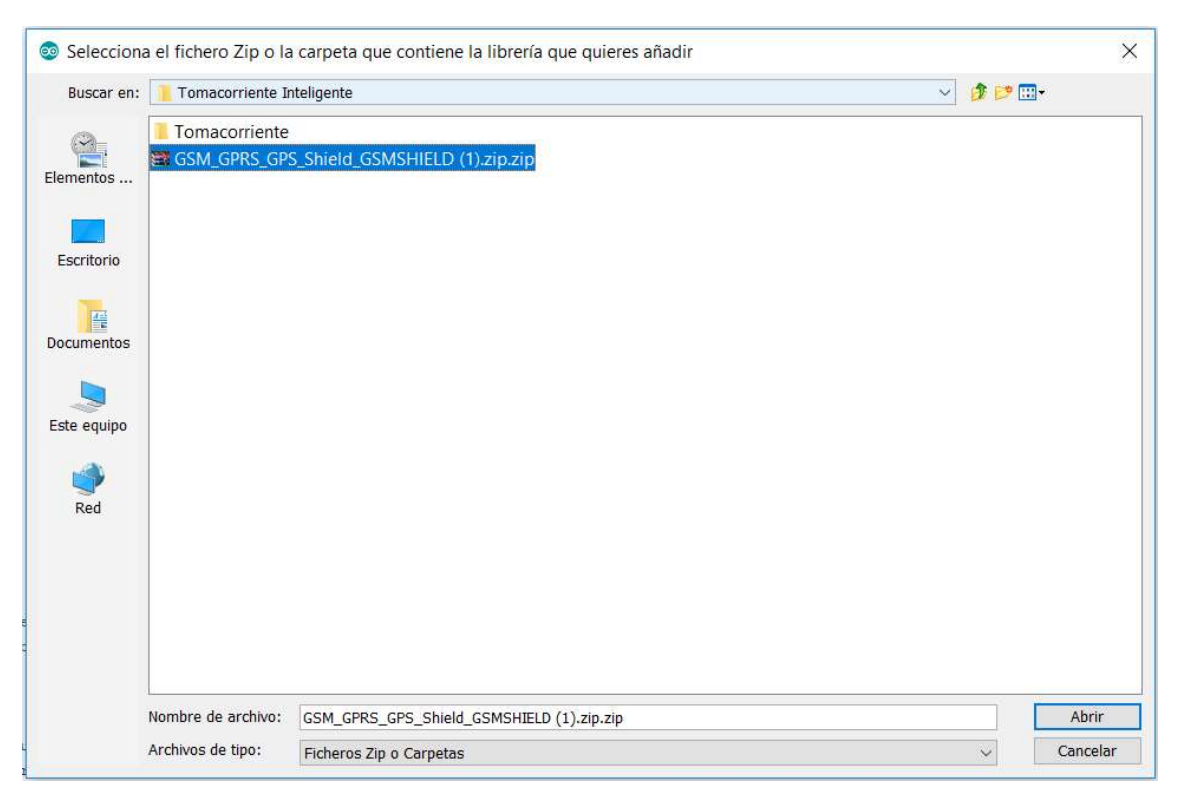

Figura 35: incluir librerías

Fuente: imagen propia, realizada con recortes de pantalla

Una vez cargadas las librerías saldrá un mensaje confirmando que se ha cargado con éxito todo el paquete, si se realiza nuevamente esta acción mandará el siguiente mensaje "la librería ya existe", tal como muestra la figura 36. Por lo tanto, solo es necesario incluir por única vez estas librerías a los archivos del IDE Arduino.

```
//debug begin
char sms position;
char phone number [20]; // array for the phone number string
char sms text[100];
void setup ()
\overline{A}Serial.begin(9600);
  pinMode(pir, INPUT);
  for (int i = 10; i <= 13; i++){
    pinMode(i, OUTPUT);
La libreria con nombre GSM_GPRS_GPS_Shield_GSMSHIELD ya existe
  libreria con nombre GSM GPRS GPS Shield GSMSHIELD ya existe
```
Figura 36: Librerías instaladas

La segunda parte, se realiza compilando el código, si se llegase a encontrar un error (por falta del punto y coma, nombres de variables errados, etc.), el mensaje final de la compilación mostrará error, indicando la línea y otros detalles sobre el mismo.

Para compilar nada más se debe dar clic sobre ícono de "verificar", que tiene la imagen de un check, tal como muestra la Figura 37.

<sup>o</sup> Tomacorriente Arduino 1.8.5 (Windows Store 1.8.10.0) Archivo Editar Programa Herramientas Ayuda

```
Verificar
 Tomacorriente
#include "SIM900.h"
#include <SoftwareSerial.h>
#include "sms.h"
#include "call.h"
SMSGSM sms;
CallGSM call;
const int pir = 14;
const int led1 = 10;
const int 1ed2 = 11;
const int led3 = 12;
const int 1ed4 = 13;
const int rele1 = 15;
const int rele2 = 16;
const int rele3 = 17;const int rele4 = 18:
const int relealarma = 19;
boolean calling = false;
boolean started = false;
```
Figura 37: compilar el código fuente

Fuente: imagen propia, realizada con recortes de pantalla

Esta prueba se realiza a fin de encontrar errores y solucionarlos antes de subirlos a la memoria del Arduino UNO, en este caso, se realzó múltiples pruebas, para así llegar al código óptimo que tal como muestra la Figura 38, no se encuentran errores.

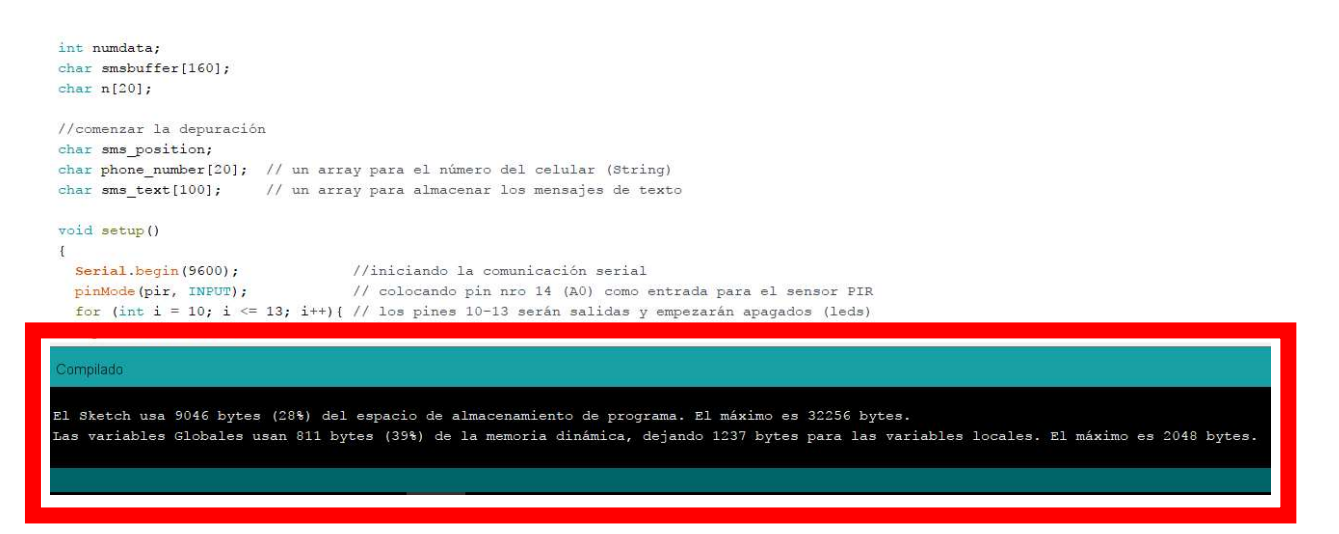

Figura 38: resultado sin errores

Fuente: imagen propia, realizada con recortes de pantalla

## (Fase 6) TEST DE INTEGRACIÓN

En esta fase de pruebas partimos desde el punto de conexión entre la placa Arduino con el IDE en la computadora. De esta manera evaluar si existe conexión o no.

|                                                                                               | Auto Formato<br>Archivo de programa.                                                                                       | $CtrI + T$   |                                    |  |  |
|-----------------------------------------------------------------------------------------------|----------------------------------------------------------------------------------------------------|--------------|------------------------------------|--|--|
| TomacorrientEspanol                                                                           | Reparar codificación & Recargar.                                                                                           |              |                                    |  |  |
|                                                                                               | <b>Monitor Serie</b>                                                                                                    | Ctrl+Mayús+M |                                    |  |  |
| #include "SIM900.h"                                                                           |                                                                                                    |              |                                    |  |  |
| #include <softwares< td=""><td>Serial Plotter</td><td>Ctrl+Mayús+L</td><td></td></softwares<> | Serial Plotter                                                                                                    | Ctrl+Mayús+L |                                    |  |  |
| #include "sms.h"<br>#include "call.h"                                                         | WiFi101 Firmware Updater                                                                                                   |              |                                    |  |  |
| SMSGSM sms:                                                                                   | Placa: "Arduino/Genuino Uno"                                                                                               |              | Gestor de tarjetas                 |  |  |
| CallGSM call;                                                                                 | Puerto                                                                                                    |              | Placas Arduino AVR                 |  |  |
| const int pir = $14$ ;                                                                        | Obtén información de la placa                                                                                              |              | Arduino Yún                        |  |  |
| const int $1$ ed $1 = 1$                                                                      |                                                                                                    |              | • Arduino/Genuino Uno              |  |  |
| const int led2 = $1$                                                                          | Programador: "AVRISP mkll"                                                                                                 |              | Arduino Duemilanove or Diecimila   |  |  |
| const int $1ed3 = 1$                                                                          | <b>Ouemar Bootloader</b>                                                                                                   |              | Arduino Nano                       |  |  |
| const int led4 = $15$ ;                                                                       |                                                                                                    |              |                                    |  |  |
| const int rele1 = $15$ :<br>const int rele2 = $16$ ;                                          |                                                                                                    |              | Arduino/Genuino Mega or Mega 2560  |  |  |
| const int rele3 = $17$ :                                                                      |                                                                                                    |              | Arduino Mega ADK                   |  |  |
| const int rele4 = $18$ ;                                                                      |                                                                                                    |              | Arduino Leonardo                   |  |  |
| const int relealarma = $19$ ;                                                                 |                                                                                                    |              | Arduino Leonardo FTH               |  |  |
| boolean calling $= false;$                                                                    |                                                                                                    |              | Arduino/Genuino Micro              |  |  |
| boolean started = $false;$                                                                    |                                                                                                    |              | Arduino Esplora                    |  |  |
|                                                                                               |                                                                                                    |              | Arduino Mini                       |  |  |
|                                                                                               |                                                                                                    |              | Arduino Ethernet                   |  |  |
| int numdata:                                                                                  | Arduino Fio                                                                                                    |              |                                    |  |  |
| char smsbuffer[160];                                                                          | Arduino BT                                                                                                    |              |                                    |  |  |
| char $n[20]$ ;                                                                                | LilyPad Arduino USB                                                                                                    |              |                                    |  |  |
|                                                                                               |                                                                                                    |              | LilyPad Arduino                    |  |  |
| //comenzar la depuración                                                                      | Arduino Pro or Pro Mini                                                                                                    |              |                                    |  |  |
| char sms position;                                                                            | Arduino NG or older                                                                                                    |              |                                    |  |  |
|                                                                                               | char phone number [20]; // un array para el número del celula<br>char sms text[100]; // un array para almacenar los mensaj |              |                                    |  |  |
|                                                                                               |                                                                                                    |              | Arduino Robot Control              |  |  |
| void setup ()                                                                                 |                                                                                                    |              | Arduino Robot Motor                |  |  |
| ł                                                                                             |                                                                                                    |              | Arduino Gemma                      |  |  |
| Serial.begin (9600);                                                                          | //iniciando la comunicación                                                                                                |              | <b>Adafruit Circuit Playground</b> |  |  |
| pinMode(pir, INPUT);                                                                          | // colocando pin nro 14 (A)                                                                                                |              | Arduino Yún Mini                   |  |  |
| for (int i = 10; i <= 13; i++){ // los pines 10-13 serán sa                                   | Arduino Industrial 101                                                                                                    |              |                                    |  |  |
| pinMode(i, OUTPUT);                                                                           | Linino One                                                                                                    |              |                                    |  |  |
|                                                                                               |                                                                                                    |              | Arduino Uno WiFi                   |  |  |

Figura 39: elegir placa

Lo siguiente es conectar la placa Arduino a un computador, y desde el IDE abrimos el menú "Herramientas", desplegamos "Puerto" y ahí aparece el puerto donde se conectó la placa. En este caso, tal como se muestra en la Figura 40, se conecta al COM4 (seleccionamos con clic).

| TomacorrientEspanol                            | Auto Formato<br>Archivo de programa.<br>Reparar codificación & Recargar. | $Ctrl+T$     |                            |
|------------------------------------------------|--------------------------------------------------------------------------|--------------|----------------------------|
|                                                | <b>Monitor Serie</b>                                                     | Ctrl+Mayús+M |                            |
| if (sms text[<br>digitalWrit<br>digitalWrit    | Serial Plotter                                                           | Ctrl+Mayús+L |                            |
|                                                | WiFi101 Firmware Updater                                                 |              |                            |
|                                                | Placa: "Arduino/Genuino Uno"                                             |              |                            |
| if<br>(sms text[<br>digitalWrit<br>digitalWrit | Puerto: "COM4 (Arduino/Genuino Uno)"                                     |              | Puertos Serie              |
|                                                | Obtén información de la placa                                            |              | COM <sub>3</sub>           |
|                                                | Programador: "AVRISP mkll"                                               |              | COM4 (Arduino/Genuino Uno) |
| if (sms text[                                  | Quemar Bootloader                                                        |              |                            |

Figura 40: selección del puerto

Fuente: imagen propia, realizada con recortes de pantalla

De esta manera, ya podemos subir el código a la memoria de la placa Arduino (con el Arduino conectado al pc). El módulo permite conectar mediante cable datos, desde la placa Arduino a la computadora.

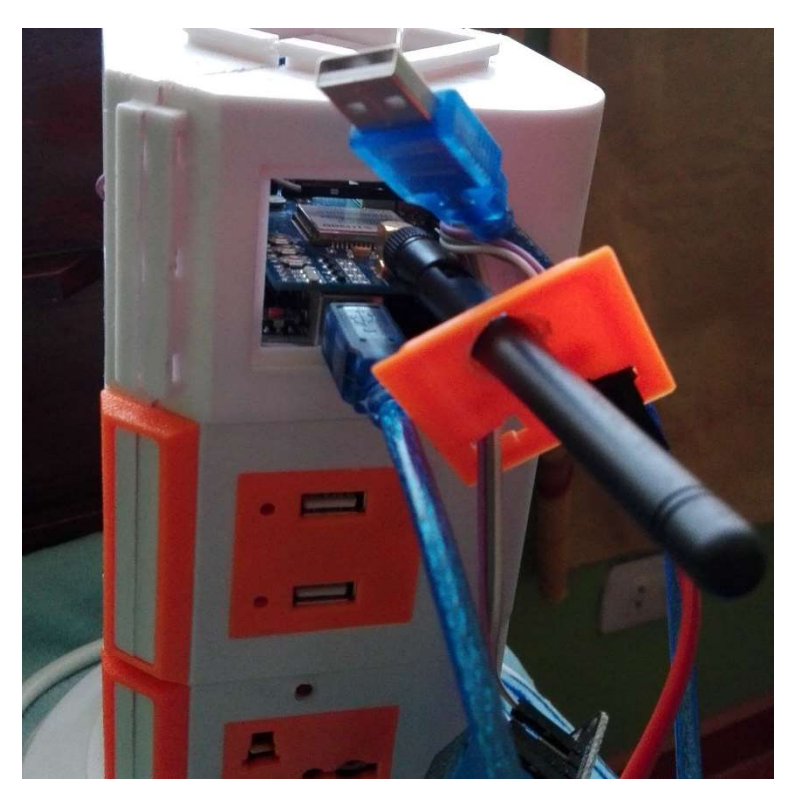

Figura 41: Conexión módulo a la PC

Ahora, se realizarán pruebas enviando mensajes de texto al módulo. Para eso abrimos la ventana serial del IDE Arduino, para ver como van llegando los mensajes.

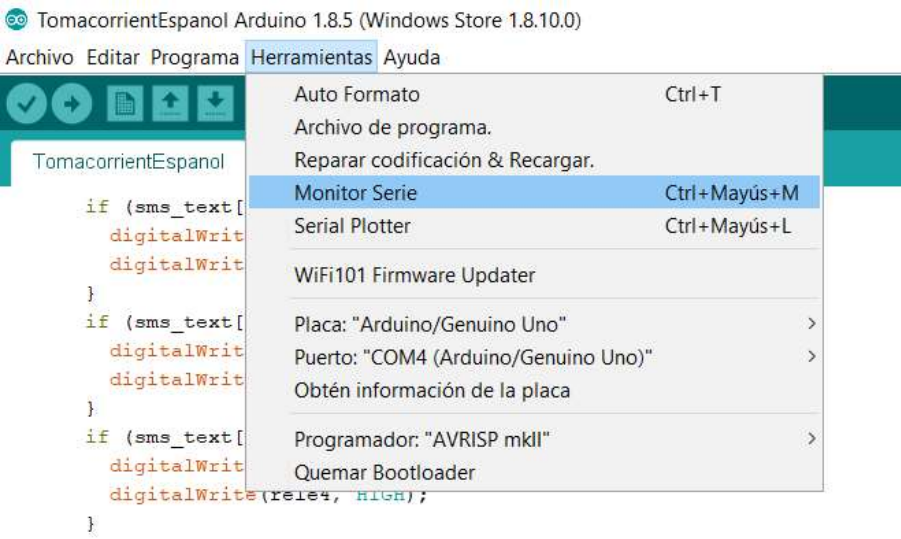

Figura 42: iniciar monitor serie

Fuente: imagen propia, realizada con recortes de pantalla

Es así como se ve el monitor serie, una vez enviemos mensajes al SIM de la placa, se imprimirá los datos en esta pantalla.

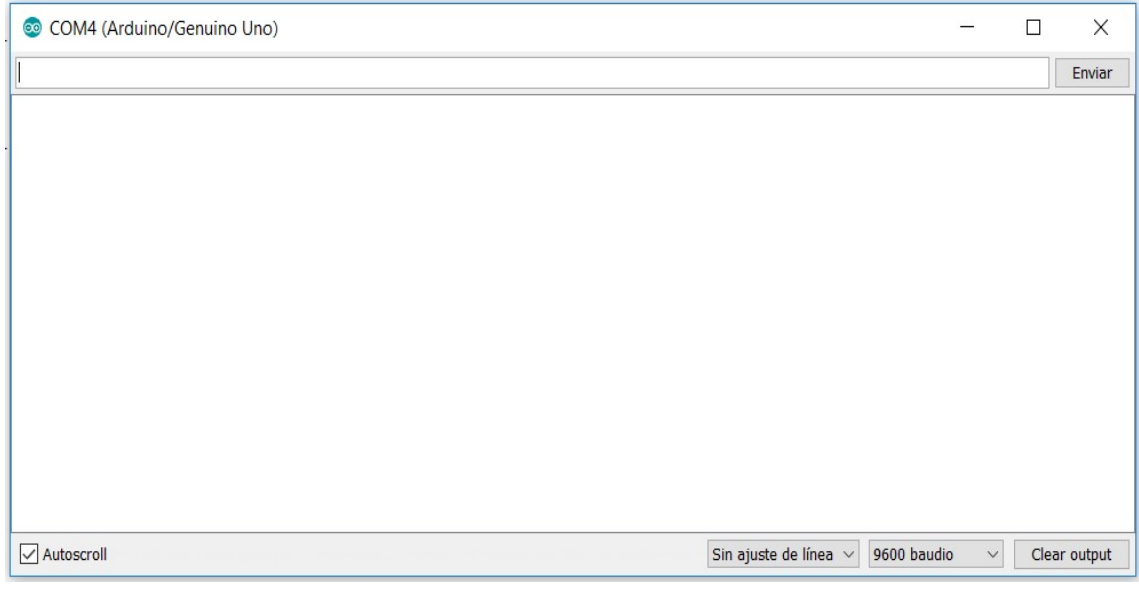

Figura 43: Vista del Monitor Serie

Enviaremos un mensaje de texto con la palabra "A1" y veremos como en la ventana serie, se imprime número telefónico del emisor (vendría a ser el propietario del módulo) y el mensaje que se está enviando.

Con el mensaje de A1 encendemos el pin número 10 y 15 (A1) que habilita el led1 y al rele1 respectivamente. (véase la Figura 44 y Figura 45)

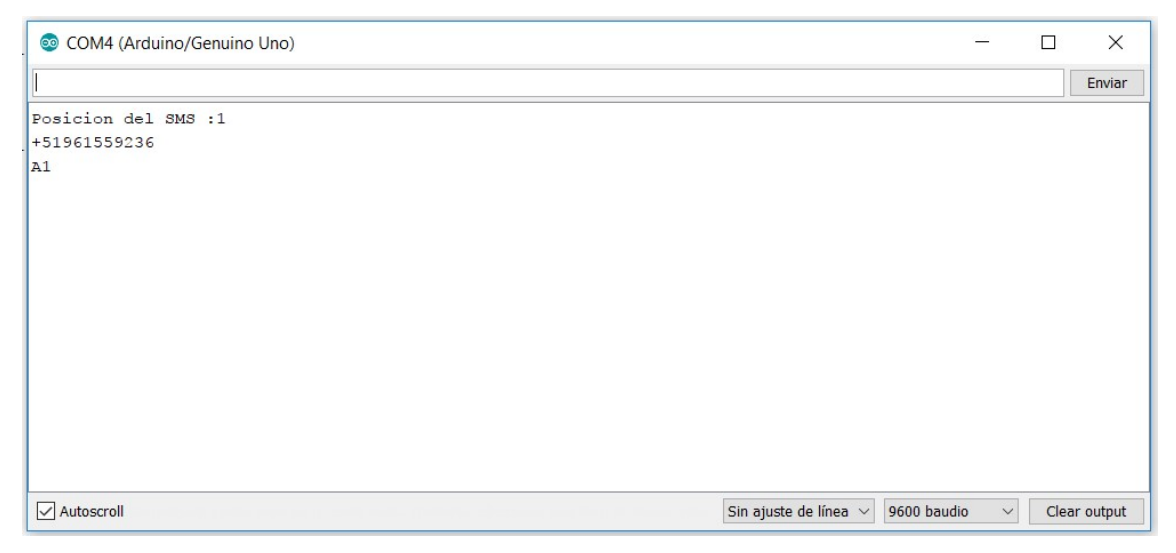

Figura 44: encendiendo rele1 y led1

Fuente: imagen propia, realizada con recortes de pantalla

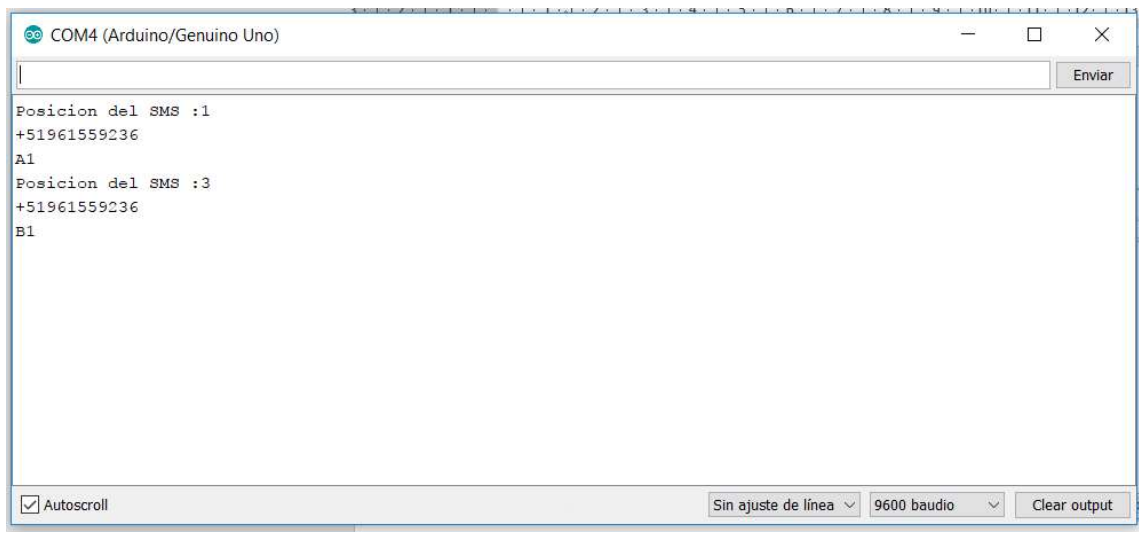

Figura 45: apagando rele1 y led1

A continuación, se muestra cómo se enciende y apaga el led1 y rele1 en el Módulo Domótico. En la Tabla 14 se muestra como enciende el led1 de color azul, que indica que está activo ese canal, se encenderá cualquier electrodoméstico que se encuentre enchufado a ese tomacorriente.

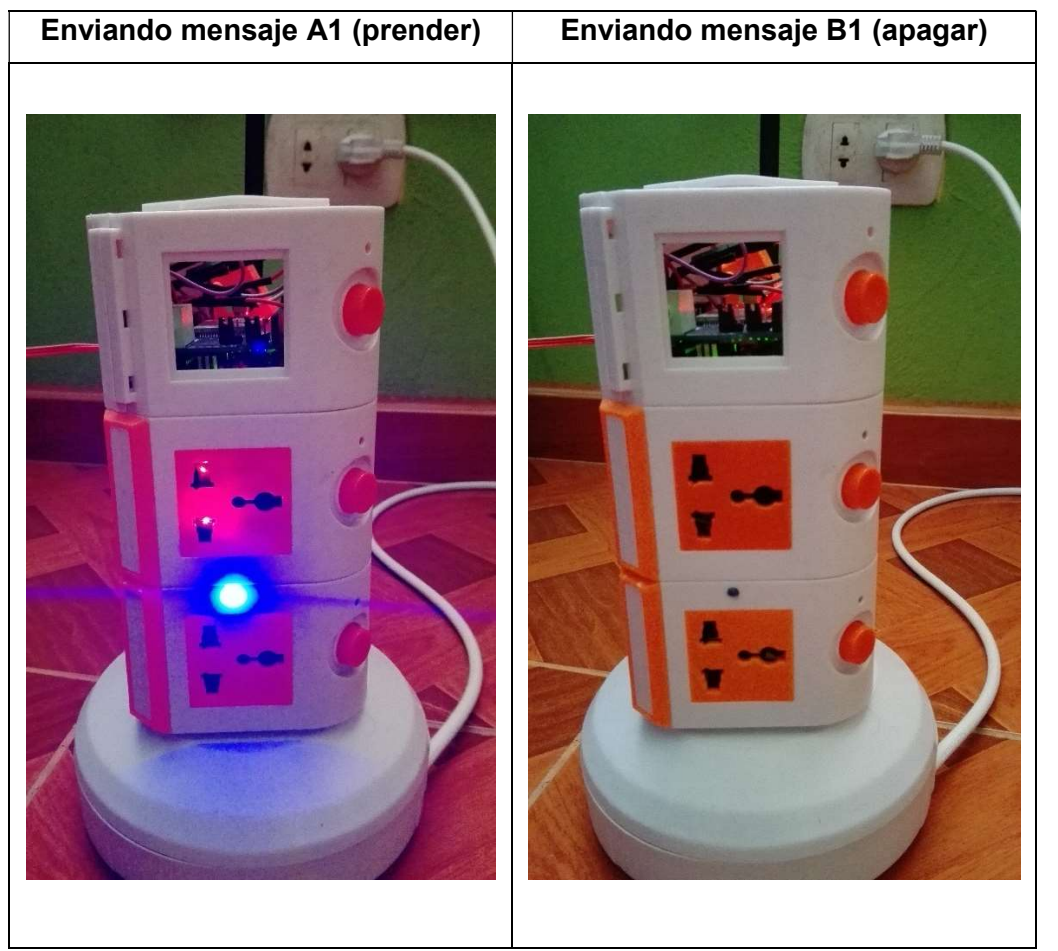

Tabla 14: comparación encendido/apagado del led1 y rele1 en el módulo domótico

Fuente: elaboración propia y fotos propias tomadas en tiempo real

De esa misma manera se puede enviar el mensaje con la palabra "A2" para activar el pin número 11 y 16 (A2), para encender de esta manera el led2 y el rele2 respectivamente. Se apaga cuando se envíe un mensaje con la palabra "B2". (véase la Figura 46)

Lo mismo pasa cuando se envía un mensaje de texto con la palabra "A3", este código activará el pin número 12 y 17 (A3), y estos a su vez habilitan el led3 y el rele3 respectivamente. Se apagará, cuando se envíe un mensaje con la palabra "B3". (véase la Figura 47)

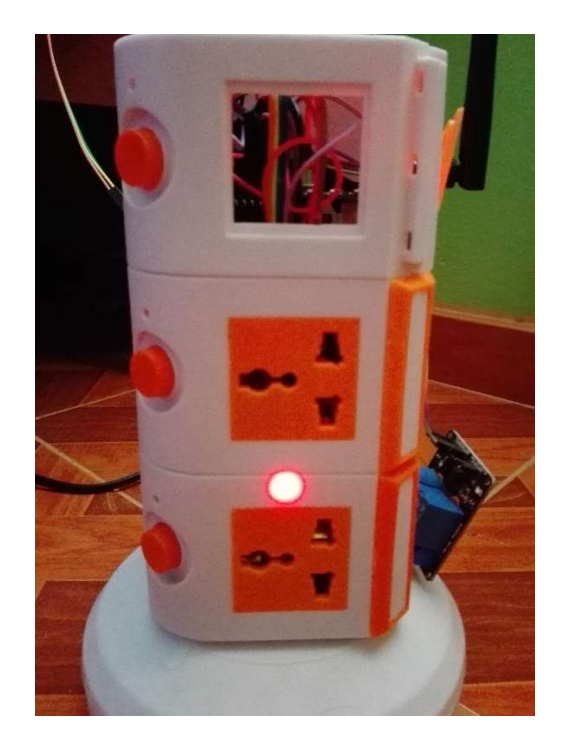

Figura 46: encender rele2 y led2

Fuente: imagen propia, tomada con cámara digital

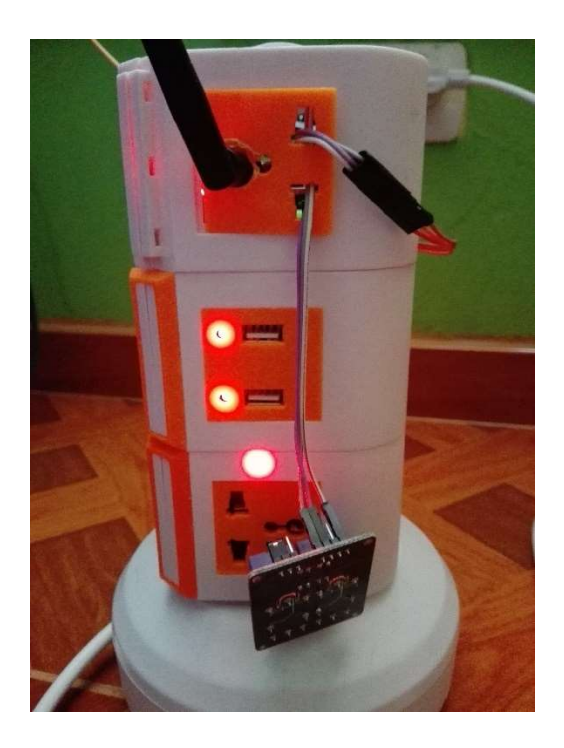

Figura 47: encender rele3 y led3

Fuente: imagen propia, tomada con cámara digital

Por último, si se envía un mensaje de texto con la palabra "A4", activará el pin número 13 y el pin número 18 (A4), que activan el led4 y el rele4 correspondientemente. Si se desea apagar, solo se debe enviar un mensaje de texto con la palabra "B4". Se debe recordar, que los leds solo funcionan como ayuda, para indicar que está activo el puerto.

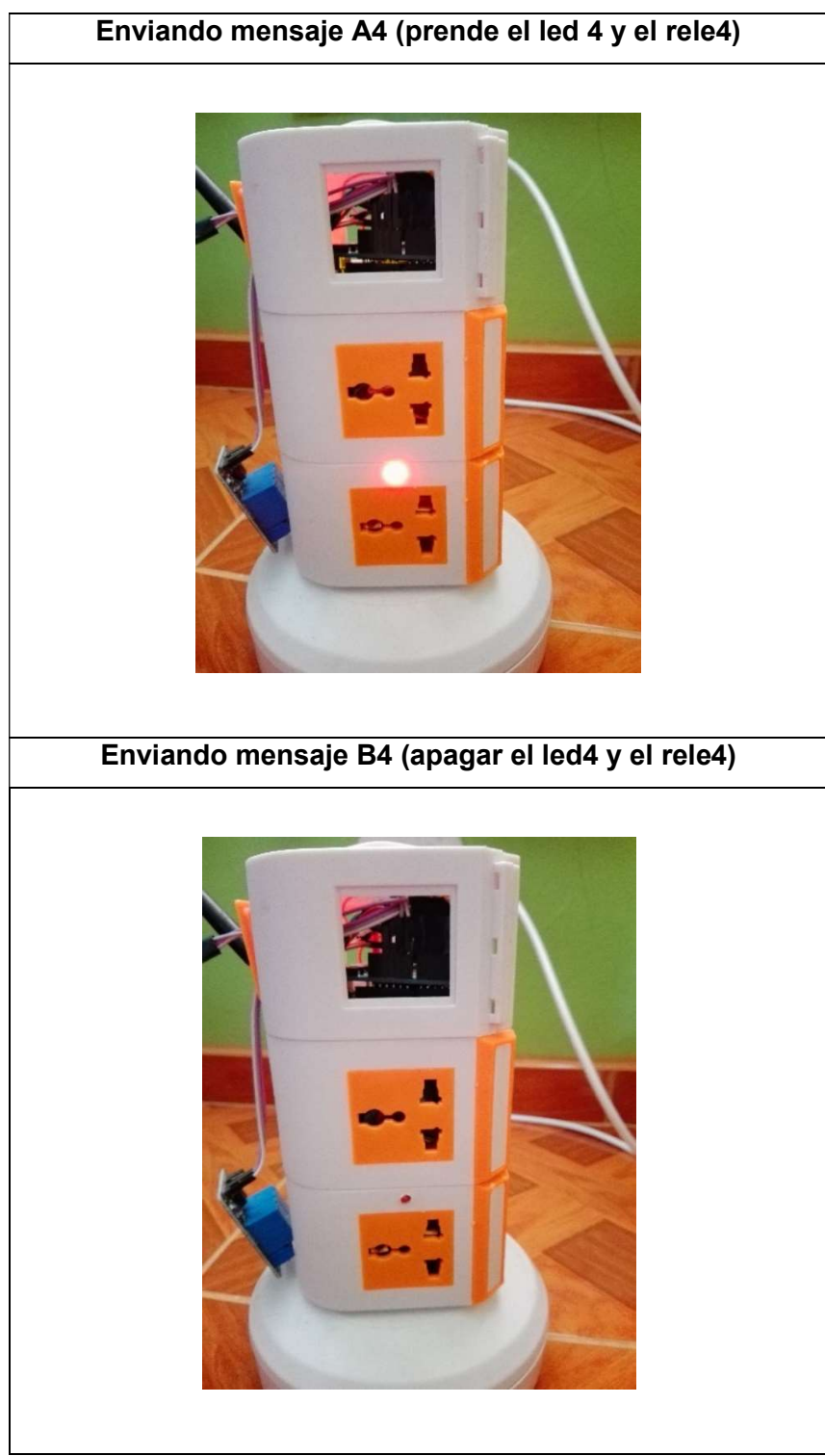

Tabla 15: comparación encendido/apagado del led4 y rele4 en el módulo domótico

Fuente: elaboración propia y fotos propias tomadas en tiempo real

Una vez enviado los mensajes de texto para el encendido y apagado de los 4 canales (puertos), observamos en la ventana serial como fue registrado cada uno de estos mensajes.

Véase en la Figura 48, los datos registrados del celular (emisor, desde donde se enviaron los mensajes) y el texto que llegó al SIM del módulo. Como se hicieron pruebas de encendido y apagado, quedó de esa forma, pero también se hicieron pruebas en diferente orden (prendiendo todos y luego apagándolos, etc.) y respondieron exitosamente.

| COM4 (Arduino/Genuino Uno) | $\times$<br>П                                                        |
|----------------------------|----------------------------------------------------------------------|
|                            | Enviar                                                               |
| Posicion del SMS :1        |                                                                      |
| +51961559236               |                                                                      |
| A1                         |                                                                      |
| Posicion del SMS :3        |                                                                      |
| +51961559236               |                                                                      |
| B1                         |                                                                      |
| Posicion del SMS : 4       |                                                                      |
| +51961559236               |                                                                      |
| A2                         |                                                                      |
| Posicion del SMS :5        |                                                                      |
| +51961559236               |                                                                      |
| B <sub>2</sub>             |                                                                      |
| Posicion del SMS : 6       |                                                                      |
| +51961559236               |                                                                      |
| A <sub>3</sub>             |                                                                      |
| Posicion del SMS : 7       |                                                                      |
| +51961559236               |                                                                      |
| B <sub>3</sub>             |                                                                      |
| Posicion del SMS :8        |                                                                      |
| +51961559236               |                                                                      |
| A4                         |                                                                      |
| Posicion del SMS : 9       |                                                                      |
| +51961559236               |                                                                      |
| B <sub>4</sub>             |                                                                      |
|                            |                                                                      |
| Autoscroll                 | Sin ajuste de línea v<br>9600 baudio<br>Clear output<br>$\checkmark$ |

Figura 48: vista de resultados en la ventana serial

Fuente: imagen propia, realizada con recortes de pantalla

Ahora solo falta probar el sensor de movimiento PIR, el cual se encuentra conectado al pin 14 (A0). A partir de ese puerto, se extiende 1 metro con cables jumper; claro que se puede extender más, pero para las pruebas se consideró correcto este tamaño. Tal como se explicó en capítulos anteriores, cuando el sensor PIR detecta una presencia, envía la señal al Arduino, este dará la orden al GSM/GPRS SIM900 para que comience la llamada al celular del propietario y también activa una sirena que está conectado al "relé alarma" del pin número 19 (A5).

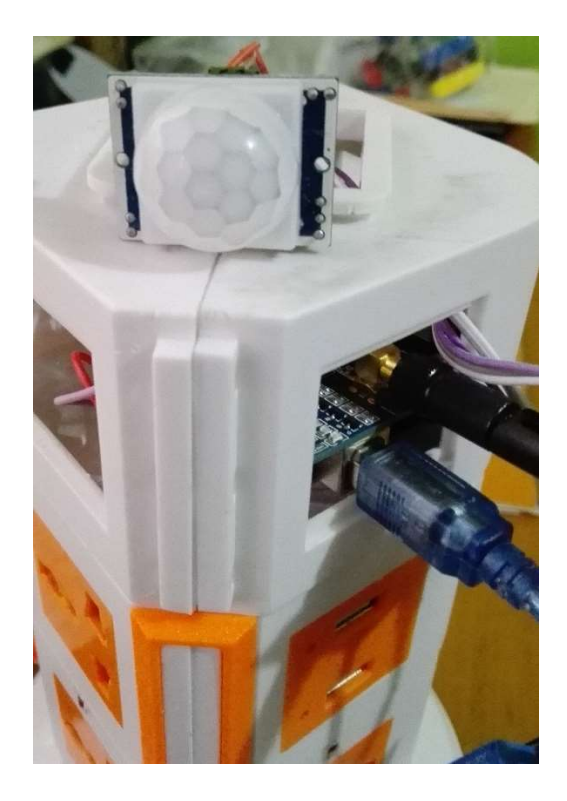

Figura 49: sensor PIR conectado al módulo

Fuente: imagen propia, tomada con cámara digital

Véase en la Figura 50, que hay un enchufe, este sirve para alimentar la sirena con 220v; pero un cable está cortado para que una punta vaya conectada uno a los 220v y la otra al relé.

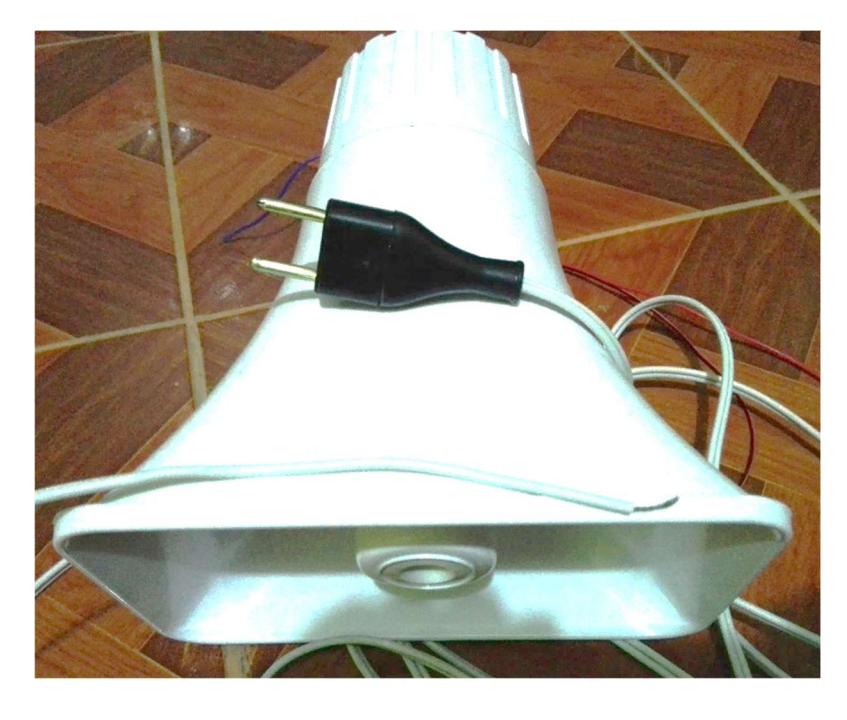

Figura 50: Sirena conectada al módulo domótico

Fuente: imagen propia, tomada con cámara digital

Al realizar las pruebas, se encuentran demoras al momento de enviar la llamada, esto a causa de que la señal móvil no es muy buena; por lo tanto, mediante código se trata de mejorar esto, sin embargo, no se puede hacer mucho, ya que depende plenamente de las empresas de telefonía móvil en este país.

A pesar de eso, la SIM logra realizar la llamada al propietario. A partir de esta advertencia se puede llamar a la policía o un familiar para saber quién está ingresando al lugar restringido. Además, con la sirena que se activa y emite un sonido estruendoso, hace que cualquier persona lo piense 2 veces antes de continuar por ese lugar. La sirena va conectada a uno de los puertos del módulo, para que así se pueda desactivar mediante mensaje de texto.

La ventaja de los mensajes de texto, es que se pueden realizar desde cualquier lugar y en cualquier momento, no existen límites de distancia, ni horarios.

Es así como todas las pruebas fueron optimas, y con los consejos de las personas que usaron el módulo, se fue mejorando el diseño y las instrucciones por código.

### (Fase 7) TEST OPERACIONAL DEL SISTEMA

Se realiza una prueba piloto, que tuvo como propósito probar la usabilidad del sistema.

Se hizo una prueba a 10 personas al azar de diferentes barrios y que viven en Curibamba.

A cada persona se le dio 2 elementos, para realizar las pruebas de usabilidad:

- El módulo domótico
- Un celular

Al finalizar la prueba piloto, se realizó una encuesta sobre el módulo domótico a cada una de las personas.

En el anexo 9.7, se muestra la encuesta que se realizó a 10 personas al azar. A continuación, se muestran los resultados.

## 5.7.1. Resultados

La prueba de usabilidad del sistema "Módulo Domótico", fue realizado durante los días 19, 20 y 21 de noviembre, la muestra estuvo conformada por personas que viven en Curibamba entre 30 y 45 años, los cuales tenían conocimiento en el uso de dispositivos móviles, al iniciar la prueba solo se les entrego la el módulo y un celular, al inicio se les proporcionó algo de información sobre las conexiones del módulo domótico. En general la duración de la prueba tuvo un promedio de 30 min, luego se les realizó la encuesta, que brindó los siguientes resultados:

- Los encuestados manifestaron que conectar los electrodomésticos al módulo domótico fue muy fácil.

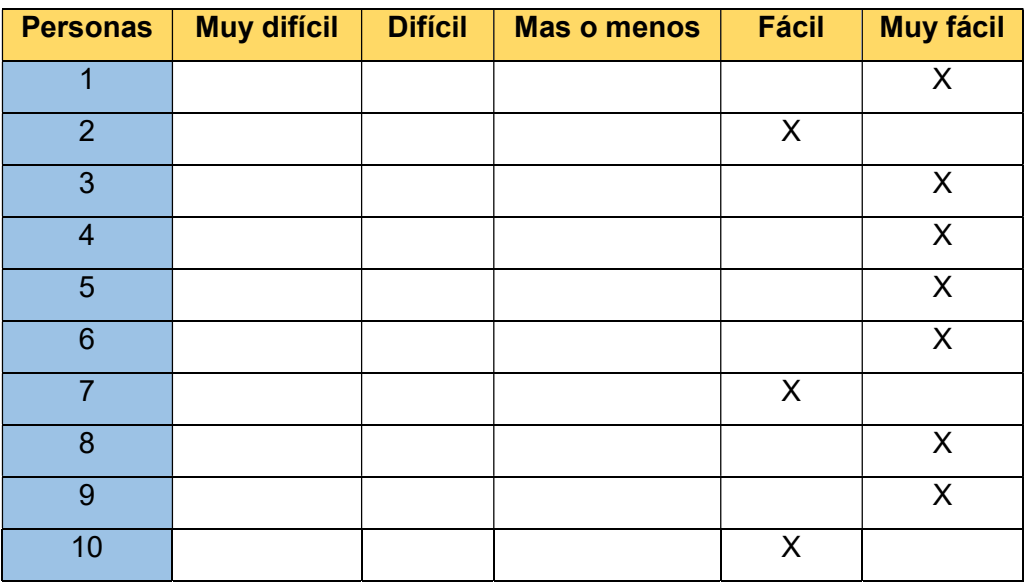

Tabla 16: Resultados de la pregunta 1

Fuente: Elaboración propia

- Fácil: 30%
- Muy fácil: 70%

Los encuestados manifestaron que controlar los electrodomésticos mediante mensajes de texto fue muy fácil.

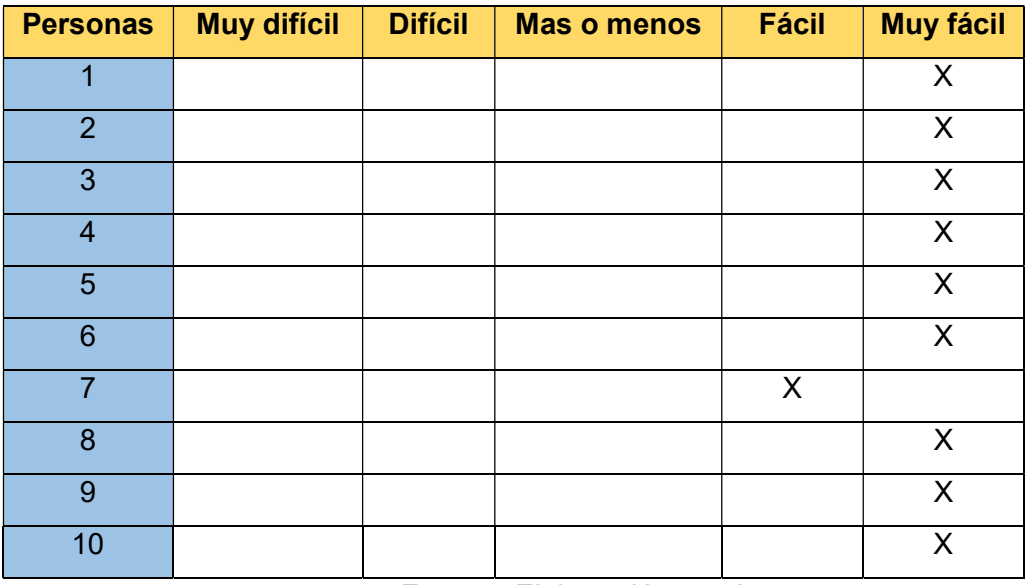

Tabla 17: Resultados de la pregunta 2

Fuente: Elaboración propia

## Fácil: 10% **Muy fácil: 90%**

- Los encuestados manifestaron que en general consideran el uso del módulo domótico como muy fácil.

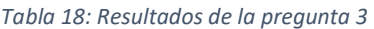

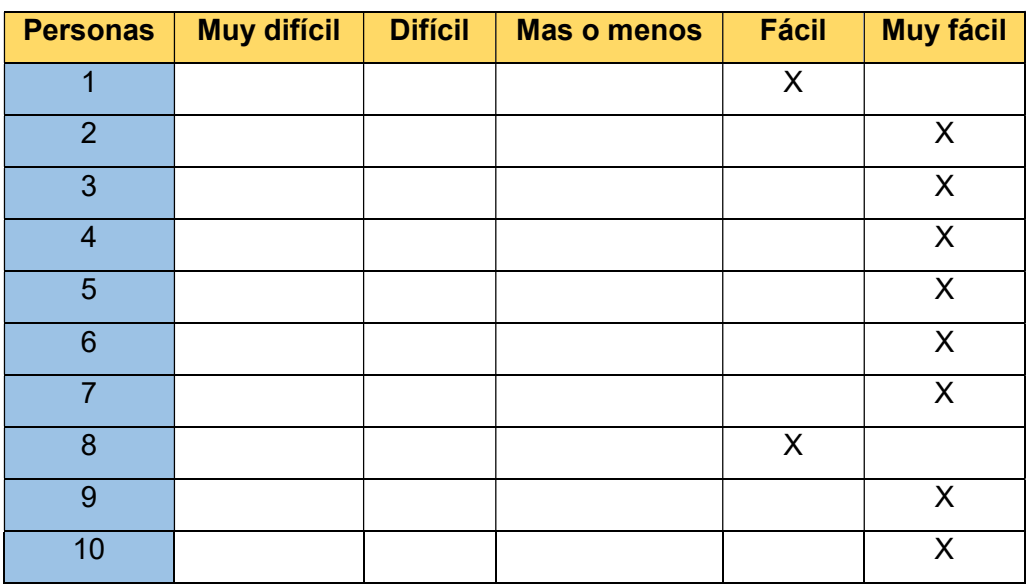

Fuente: Elaboración propia

- Fácil: 20%
- Muy fácil: 80%

- Los encuestados manifestaron que si están interesados en comprar este módulo.

| <b>Personas</b>         | <b>NO</b> | Tal vez         | <b>SI</b>                 |
|-------------------------|-----------|-----------------|---------------------------|
| 1                       |           |                 | $\sf X$                   |
| $\overline{2}$          |           |                 | $\pmb{\mathsf{X}}$        |
| 3                       |           |                 | $\pmb{\mathsf{X}}$        |
| $\overline{\mathbf{4}}$ |           |                 | $\sf X$                   |
| $\overline{5}$          |           | $\pmb{\times}$  |                           |
| $6\phantom{1}6$         |           |                 | $\pmb{\mathsf{X}}$        |
| $\overline{7}$          |           |                 | $\sf X$                   |
| 8                       |           |                 | $\sf X$                   |
| 9                       |           |                 | $\sf X$                   |
| 10                      | $-1$<br>- | $\cdot$ $\cdot$ | $\sf X$<br>$\blacksquare$ |

Tabla 19: Resultados de la pregunta 4

Fuente: Elaboración propia

- Tal vez: 10%
- SI: 90%

La encuesta sirvió sobre todo para obtener información valiosa, que ayudó al producto final de este trabajo. Mejorando la arquitectura e incluyendo más opciones a la hora de controlar mediante mensajes de texto los aparatos electrodomésticos.

## 6. CONCLUSIONES

A través de los años, las personas buscan mejorar su calidad de vida, otros llaman a esto la era de los ociosos, ya que todo puede ser realizado desde un lugar, sin necesidad de moverse.

Luego de ejecutar el presente proyecto de investigación tecnológico, se concluye lo siguiente:

- Es posible encontrar herramientas de hardware a bajo costo en el mercado nacional, que permiten concretar este tipo de trabajos. De entre los dispositivos más sobresalientes según su uso, se tiene el dispositivo GSM/GPRS SIM900 que ayuda a conectar una placa Arduino con un dispositivo móvil. En cuento al software se nota que la IDE Arduino facilita las tareas de programación, con la inclusión de librerías y aún más cuando hablamos del lenguaje C que no es tan difícil de manejar.
- Es posible diseñar arquitecturas (código fuente y circuitos eléctricos), en formato 3D con la herramienta de autodesk, que ahora fue migrado a la página de www.tinkercad.com, facilitando las pruebas virtuales con los Arduino. Cabe resaltar que aun se encuentra en desarrollo, por lo cual no se encuentran muchas piezas, pero que como inicio es una excelente herramienta online para este tipo de trabajos, donde todo está basado en pruebas y errores.
- Es posible implementar un sistema que permite automatizar los diferentes dispositivos eléctricos. Todo esto gracias a las herramientas de hardware que se integraron muy bien con las placas y que permitió controlar los electrodomésticos mediante mensajes de texto (gracias al GSM/GPRS SIM900).
- El módulo domótico mejora el estilo de vida de las personas, no solo eso, sino también eleva su estado anímico, ya que permite a personas de capacidades diferentes realizar muchas más tareas que antes se les complicaba hacer. Quedó comprobado con un personal administrativo de la Universidad Nacional José María Arguedas, quien sufrió un accidente y que ahora se encuentra en tratamientos de recuperación. Él se sorprendió al ver el potencial de este producto y describió como le era fácil usar un celular para controlar dispositivos de su hogar, desde cualquier lugar con solo enviar un mensaje, en pocas palabras quedó satisfecho y deseo comprar uno.
- Es posible usar la red de telefonía móvil, que a pesar que aquí en Andahuaylas – Curibamba no está a un 100%, si permite lograr una comunicación entre los móviles y el módulo domótico. Seguramente con el paso de los años las empresas dedicadas a brindar servicios móviles por esta zona irán mejorando sus servicios, lo cual mejorará también, la velocidad de procesamiento de información.
- El presente trabajo está enfocado principalmente a personas que sufren de algún tipo de discapacidad, a las cuales en este informe se les denominó como "personas de capacidades diferentes", y también para las personas mayores de edad, que después de haber dado todo en su juventud, me merecen productos como estos, que mejoren en gran medida su estilo de vida a un costo muy bajo.
- Se ha comprobado que el producto final está listo para distribuirse en el mercado, ya que además de contribuir con el bienestar de la población, está realizado para que cualquier persona pueda usarlo intuitivamente en su casa, trabajo, etc.

# 7. RECOMENDACIONES

A lo largo de la investigación se logró identificar varios puntos clave que se deben tomar en cuenta para este tipo de investigaciones (tecnológicas).

- Se debe considerar la ayuda de un electrónico, si es que no se tiene conocimiento acerca de cómo deben ir conectados los circuitos, y especialmente porque se trabaja con 220 voltios y es muy peligroso.
- Por precaución solicitar 2 repuestos de los diferentes dispositivos, ya que en caso que uno falle, se tendrá automáticamente uno de respaldo a la mano.
- Tener una copia de seguridad del código fuente, especialmente si ha estado añadiendo o eliminando líneas de programación. De esta manera si aparece un error extraño, se pueda volver al anterior.
- Tener herramientas como las que brinda www.tinkercad.com es de suma importancia. Permite simular en 3D las herramientas y el código y de esta manera evitar dañar nuestros dispositivos físicos reales.
- Al ser un dispositivo que trabaja con voltajes elevados, siempre recomendar a los usuarios finales que tengan mucho cuidado, que no esté al alcance de los niños y que sea usado de manera adecuada.
- Si alguien desea seguir investigando proyectos similares, se recomienda que utilicen las nuevas versiones de dispositivos, como por ejemplo el GSM/GPRS, que casi anualmente van sacando nuevas versiones.
- El sensor PIR trabaja a 180 grados, por lo cual debe estar bien colocado por un especialista.
- Si se desea implementar este módulo para toda la conexión del hogar, edificios, etc. Se debe considerar el servicio de un electricista para que haga buenas conexiones y se eviten problemas futuros.
- Existe la posibilidad de añadir más dispositivos a este módulo, el sensor PIR solo es una pequeña parte de lo que es capaz de ofrecer este producto. Esto puede ir acompañado de más sensores, motores, etc.
- Este trabajo solo abre las puertas a un mundo más extenso, donde se mejore el estilo y la calidad de vida de las personas y especialmente los de tercera edad y de capacidades diferentes.

# 8. REFERENCIAS BIBLIOGRÁFICAS

## Trabajos citados

- Instituto Nacional de Estadística e Informática. (2015). PERÚ Instituto Nacional de Estadística e Informática. Obtenido de INEI: https://www.inei.gob.pe/estadisticas/indicetematico/tecnologias-de-la-informacion-y-telecomunicaciones/
- A. Perez, O. B. (2006). UNA METODOLOGÍA PARA EL DESARROLLO DE HARDWARE Y. SISTEMAS, CIBERNÉTICA E INFORMÁTICA, 3(2), 70-75.
- Andina. (14 de 06 de 2011). Andina del Perú para el mundo. Obtenido de http://www.andina.com.pe/: http://www.andina.com.pe/agencia/noticiatendidoproyecto-fibra-optica-los-andes-culminara-primer-semestre-del-2012- 363853.aspx
- Arduino. (2016). Arduino. Obtenido de Arduino Genuino: https://www.arduino.cc/en/Guide/Introduction
- ARDUINO. (2017). ARDUINO. Obtenido de Arduino Software (IDE): https://www.arduino.cc/en/Guide/Environment
- Báez, M., Borrego, Á., & Cordero, J. (2012). Introducción a Android. (V. López, & G. T. UCM, Edits.) Madrid España, España: EME. Obtenido de http://www.itdocs.net/ddata/18.pdf
- Basterretche, J. F. (2007). Dispositivos Móviles. Corrientes Argentina. Obtenido de http://exa.unne.edu.ar/informatica/SO/tfbasterretche.pdf
- Campo, J. L. (2009). Sistema Domótico para prevención de accidentes y supervisión en hogares. Tesis, Pontificia Universidad Javeriana, Facultad de Ingeniería, Bogotá. Obtenido de http://pegasus.javeriana.edu.co/~CIS0810SD03/Memoria.pdf
- CEDOM. (2008). Cómo ahorrar energía instalando domótica en su vivienda. Gane en confort y seguridad. (AENOR, Ed.) Gane en confort y seguridad. Obtenido de http://www.idae.es/uploads/documentos/documentos\_11187\_domotica\_en\_su\_vivie nda\_08\_3d3614fe.pdf
- Cerón, C. A. (03 de 2009). Diseño del Sistema de Automatización para un Edificio Inteligente. Quito. Obtenido de http://bibdigital.epn.edu.ec/bitstream/15000/1575/1/CD2186.pdf
- Chiavenato, I. (2007). Introducción a la teoría general de la administración. (N. I. López, Ed.) México: Mc Graw Hill. Obtenido de https://olgaarrieta.files.wordpress.com/2015/06/introduccic3b3n-a-lateorc3adageneral-de-la-administracic3b3n-7ma-edicic3b3n-idalberto-chiavenato.pdf
- Consejo Nacional de Fomento Educativo. (2010). Discapacidad Motriz. México: Dirección de Medios y Publicaciones.
- Córdoba Nieto, E. (diciembre de 2006). Manufactura y automatización. Ingeniería e Investigación, 26(3), 120-128. doi:0120-5609
- Electrotec. (2017). electrotec electrónica y robótica. Obtenido de Shield GSM/GPRS SIM900: http://electrotec.pe/tienda/shield-gsmgprs-sim900

Emilio, M., & José, H. (2015). Lenguaje SMS: la alfabetización de los jóvenes en el siglo XXI.

- Espinoza, C. G. (09 de 2008). ACTIVACIÓN/DESACTIVACIÓN DE ELEMENTOS QUE COMPONEN EL HOGAR DESDE UN CELULAR (DOMÓTICA). Guayaquil.
- Farina, A. L. (2015). RELÉS AUXILIARES. Obtenido de http://www.cadime.org.ar/revista/pdf/Farina Rels Auxiliares AE139.pdf
- Fernández, A. d. (2013). Implementación del Sistema de Domótica en el Hogar. Universidad Católica de Pereira.
- Gabriel, S. M. (01 de 2015). Desarrollo de Aplicación Domótica con Comunicación Inalámbrica Bluetooth. 4(1). Obtenido de www.mecamex.net/revistas/LMEM
- García, R. E. (24 de 04 de 2009). INSTALACIÓN DOMÓTICA DE UNA VIVIENDA UNIFAMILIAR CON EL SISTEMA EIB. Leganés, Madrid. Obtenido de http://earchivo.uc3m.es/bitstream/handle/10016/6049/PFC\_Ricardo\_Egido\_Garcia.pdf
- Gardey, J. P. (2012). Definición.de. Obtenido de https://definicion.de/modulo/
- Gómez-Vela, M., & Sabeh, E. N. (2010). Calidad de vida. evolución del concepto y su influencia en la investigación y la práctica. Salamanca: Universidad de Salamanca. Obtenido de http://inico.usal.es/publicaciones/pdf/calidad.pdf
- González, A. d. (2013). IMPLEMENTACIÓN DEL SISTEMA DE DOMÓTICA EN EL HOGAR.
- Grupo Educare S.A. de C.V. . (2016). http://www.grupoeducare.com/. Obtenido de http://grupoeducare.com/dct/index.php/pit/programa-de-informatica-y-tecnologia: https://computacioncpc.files.wordpress.com/2011/06/teorc3ada-hardware-ysoftware.pdf
- Huidobro, J. M. (2007). La Domótica como solución del futuro. Madrid. Obtenido de www.madrid.org
- Manuel Cortés Cortés, M. I. (2004). Generalidades sobre Metodología de la Investigación (Vol. 1). (A. P. Gómez, Ed.) Carmen, Campeche, México: Universidad Autónoma del Carmen.
- Osorio, F., & Arnold Cathalifaud, M. (1998). Introducción a los Conceptos Básicos de la Teoría General de Sistemas. (3). Obtenido de http://www.redalyc.org/pdf/101/10100306.pdf
- Porto, J. P. (2016). Definición.de. Obtenido de https://definicion.de/automatizacion/
- prometec. (2017). PROMETEC. Obtenido de MÓDULO GSM/GPRS: LLAMAR Y ENVIAR SMS: http://www.prometec.net/gprs-llamar-enviar-sms/
- Quintero, L. F. (08 de 2005). Viviendas Inteligentes (Domótica). Ingeniería e Investigación, 25(2), 47-53.
- Rigoberto Morales, J. G. (2012). Aplicaciones domóticas con Android y Arduino. Revista Tecnológica, 6-10.
- Roger. (2016). rogerbit.com. Obtenido de "El poder del bit": http://rogerbit.com/wprb/index.php/2016/08/04/sim900-llamar-sms-y-conexion-ainternet-con-comandos-at-primera-parte/
- Rueda, S. C. (s.f.). CONCEPTOS BÁSICOS EN INVESTIGACIÓN.

Sánchez, L. A. (s.f.). Cibernética y teoría de sistemas. (43-44, 2000), 233-236.

Sanjuán, J. J. (2007). Teoría de Control.

Verónica, V. (2002). La seguridad pública como un derecho humano. México. Obtenido de http://www.codhem.org.mx/localuser/codhem.org/difus/ensayo/5En.pdf

# 9. ANEXOS / APÉNDICE

#### 9.1. Datasheet Arduino UNO

Todas las instrucciones de uso y especificaciones se encuentran en el siguiente link: http://datasheet.octopart.com/A000066-Arduino-datasheet-38879526.pdf

#### 9.2. Datasheet sensor PIR

Todas las instrucciones de uso y especificaciones se encuentran en el siguiente link: http://www.fecegypt.com/uploads/dataSheet/1480857634\_pir-passiveinfrared-proximity-motion-sensor.pdf

#### 9.3. Datasheet relé

Todas las instrucciones de uso y especificaciones se encuentran en el siguiente link:

http://www.fecegypt.com/uploads/dataSheet/1480848003\_2\_channel\_5v\_10a relay\_module.pdf

## 9.4. Datasheet GSM/GPRS SIM900

Todas las instrucciones de uso y especificaciones se encuentran en el siguiente link: https://www.tinyosshop.com/datasheet/GSM%20Shield%20Datasheet.pdf

## 9.5. Código fuente

El código fuente queda reservado bajo derechos del autor que presenta este informe de tesis, pero igual se comparte con todos los investigadores y estudiantes con ansias de mejorar sus conocimientos sobre el tema.

Solo se ruega que cuando hagan uso de este código, citen el presente trabajo de investigación.

```
#include <SoftwareSerial.h>
#include "sms.h"
finclude "call.h"
SMSGSM sms;
CallGSM call:
const int pir = 14;
const int led1 = 10;const int led2 = 11;
const int led3 = 12:
const int led4 = 13;
const int rele1 = 15;
const int rele2 = 16;
const int rele3 = 17;
const int rele4 = 18;
const int relealarma = 19;
boolean calling = false;
boolean started = false;int numdata;
char smsbuffer[160];
char n[20];
//comenzar la depuración
char sms position;
char phone number [20]; // un array para el número del celular (String)
char sms_text[100];
                        // un array para almacenar los mensajes de texto
void setup()
\overline{E}Serial.begin(9600);
                                      //iniciando la comunicación serial
 pinMode(pir, INPUT);
                                      // colocando pin nro 14 (A0) como entrada para el sensor PIR
  for (int i = 10; i <= 13; i++){ // los pines 10-13 serán salidas y empezarán apagados (leds)
   pinMode(i, OUTPUT);
    digitalWrite(i, LOW);
  \overline{\mathbf{1}}for (int i = 15; i <= 19; i++){ // los pines 15-19 serán salidas y empezarán prendidos (relés)
    pinMode(i, OUTPUT);
    digitalWrite(i, HIGH);
  \overline{1}if (gsm.begin(9600))
                                    // para saber si hay comunicación con el GSM
  \overline{\mathfrak{t}}//Serial.println("\nstatus=READY");
    started = true:for (int i = 1; i <= 20; i++)
    \mathcal{I}// limpiar memoria del SIM (chip)
      sms.DeleteSMS(i);
    \overline{\mathcal{X}}\overline{\phantom{a}}else
    delav(1);
  //\texttt{Serial.println("\\nstatus=IDLE");}\overline{\mathbf{1}}1
void loop()
\left| \cdot \right|if (started)
  \left\{ \right.// espera a que llegue un mensaje
    sms position = sms. IsSMSPresent (SMS UNREAD);
    if (sms_position)
    \mathbf{f}// lee el nuevo SMS
      Serial.print ("Posicion del SMS :");
      Serial.println(sms_position, DEC);
      // obtiene datos del mensaje recibido y los guarda en variables
      sms. GetSMS (sms_position, phone_number, sms_text, 100);
```

```
// ahora imprimir el numero de celular del emisor (phone number)
     Serial.println(phone number);
     // y el SMS que nos envió (sms_text)
     Serial.println(sms text);
     // caracter por caracter interpretamos el mensaje
     if (sms\_text[0] == 'A' & & s& sms\_text[1] == '1') {
       digitalWrite(led1, HIGH);
       digitalWrite(rele1, LOW);
     \mathbf{I}if (sms text[0] == 'A' && sms text[1] == '2') {
       digitalWrite(led2, HIGH);
       digitalWrite(rele2, LOW);
     \overline{1}if (sms text[0] == 'A' && sms text[1] == '3') {
       digitalWrite(led3, HIGH);
       digitalWrite(rele3, LOW);
     \mathbf{I}if (sms\_text[0] == 'A' & & sms\_text[1] == '4') {
       digitalWrite(led4, HIGH);
       digitalWrite(rele4, LOW);
     \mathbf{1}if (sms_text[0] == 'B' && sms_text[1] == '1') {
       digitalWrite(led1, LOW);
       digitalWrite(rele1, HIGH);
     \mathbf{1}if (sms_text[0] == {}^{1}B<sup>1</sup> & & sms_text[1] == {}^{1}2<sup>1</sup>) {
       digitalWrite(led2, LOW);
       digitalWrite(rele2, HIGH);
     \mathcal{F}if (sms_text[0] == 'B' && sms_text[1] == '3') {
       digitalWrite(led3, LOW);
       digitalWrite(rele3, HIGH);
     \overline{1}if (sms_{text{}0}) = 'B' & sms_text[1] == '4') {
      digitalWrite(led4, LOW);
      digitalWrite(rele4, HIGH);
    \mathbf{1}\mathbf{1}\mathbf{3}// si el sensor detecta presencia
if (diqitalRead(pir) == HIGH) {
  if (calling)
  \mathbf{f}digitalWrite(relealarma, HIGH);
    \text{calling} = \text{false};
    cal(1). HangUn():
    delay(1000);
  \overline{\phantom{a}}else
  \left\{ \right.calling = true;digitalWrite(relealarma, LOW);
    delay(1000);call.Call ("+51961559236"): //Ingresar el número telefónico aquí
    sms.SendSMS("+51961559236", "Presencia detectada");
  \mathcal{F}\overline{1}
```
ľ

 $\mathbf{b}$ 

## 9.6. Manual de Usuario

## MANUAL DE USO DEL "MÓDULO DOMÓTICO"

Las siguientes instrucciones son realizadas con el fin de usar el "Módulo Domótico" de manera adecuada.

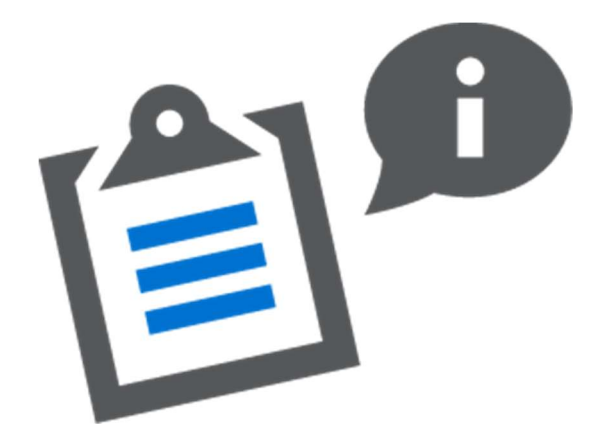

- I. Agregar el número del SIM (chip) del módulo en sus contactos del celular, se recomienda guardar con el nombre de "alarma".
- II. El módulo cuenta con un enchufe (puede estar guardado en la base del dispositivo). Deberá conectar a un tomacorriente de su vivienda, oficina o cualquier otro ambiente.
- III. Esperar en promedio un minuto para que todos los circuitos se ejecuten correctamente.
- IV. Conectar cualquier electrodoméstico (lamparas, ventiladores, radios, televisores, cargadores, etc.), que trabaje con 220 voltios, a uno de los puertos del dispositivo. Quiere decir:
	- Normalmente, enchufamos los aparatos directamente a algún tomacorriente de nuestro hogar, en este caso, irán enchufados al módulo domótico (este hará la función de antena, de automatización).
- V. Una vez conectado el aparato electrónico al módulo domótico, observar que número tiene el puerto al que se ha enchufado.
- VI. Buscar al contacto de nombre "alarma" (leer instrucción número I), para luego escribir un mensaje. Para eso debe saber los códigos para encender o apagar los puertos. Entonces si desea encender el puerto,

deberá enviar la letra "A", seguido del número de puerto al cual desea activar (los números van del 1 al 4). Por ejemplo:

- Si desea encender el puerto 1: enviará en el mensaje, solamente la palabra "A1".
- Si desea encender el puerto 2: enviará en el mensaje, solamente la palabra "A2".
- Si desea encender el puerto 3: enviará en el mensaje, solamente la palabra "A3".
- Si desea encender el puerto 4: enviará en el mensaje, solamente la palabra "A4".
- VII. Similarmente, para apagar el puerto, deberá enviar un mensaje de texto solamente con la palabra "B" acompañado del número de puerto:
	- Si desea apagar el puerto 1: enviará en el mensaje, solamente la palabra "B1".
	- Si desea apagar el puerto 2: enviará en el mensaje, solamente la palabra "B2".
	- Si desea apagar el puerto 3: enviará en el mensaje, solamente la palabra "B3".
	- Si desea apagar el puerto 4: enviará en el mensaje, solamente la palabra "B4".

# "Debe saber que puede encender o apagar los puertos, en el orden que usted desee".

Si desea tener activar la opción del sensor de movimiento, deberá escoger el lugar donde se debe instalar el sensor (un lugar donde sepa que solo usted tiene acceso, al cual no ingresen animales y otras personas). Mediante esta opción usted recibirá alertas vía mensaje de texto y llamadas para advertirle que un intruso está intentando ingresar al espacio restringido.

# 9.7. Encuesta

## Encuesta de prueba de usabilidad: "Módulo Domótico"

Las siguientes preguntas deberá responderlas teniendo en cuenta las escalas de valoración.

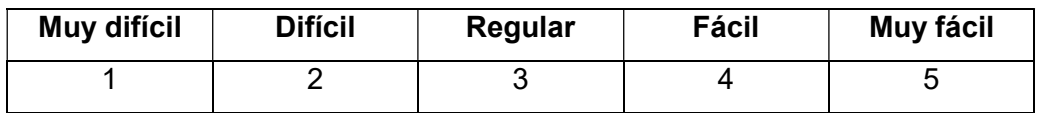

#### Pregunta 1:

Es sencillo conectar los electrodomésticos al módulo domótico \_\_\_\_\_

#### Pregunta 2:

Es sencillo controlar un electrodoméstico, mediante mensajes de texto \_\_\_\_\_

#### Pregunta 3:

En general, ¿Cómo considera el uso del "módulo domótico"? \_\_\_\_\_

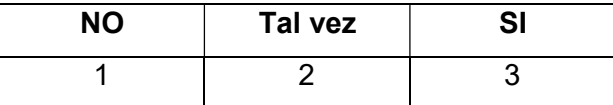

## Pregunta 4:

• ¿Compraría usted este "módulo domótico"? \_\_\_\_\_

¿Tiene alguna sugerencia para mejorar el sistema del "Modulo Domótico"?

 $\_$  , and the state of the state of the state of the state of the state of the state of the state of the state of the state of the state of the state of the state of the state of the state of the state of the state of the

 $\_$  , and the state of the state of the state of the state of the state of the state of the state of the state of the state of the state of the state of the state of the state of the state of the state of the state of the

 $\_$  , and the contribution of the contribution of  $\mathcal{L}_\mathcal{A}$ 

SI NO NO

¿Cuál?

# 9.8. Análisis de costo y beneficio

Tabla 20: Análisis de costo / beneficio

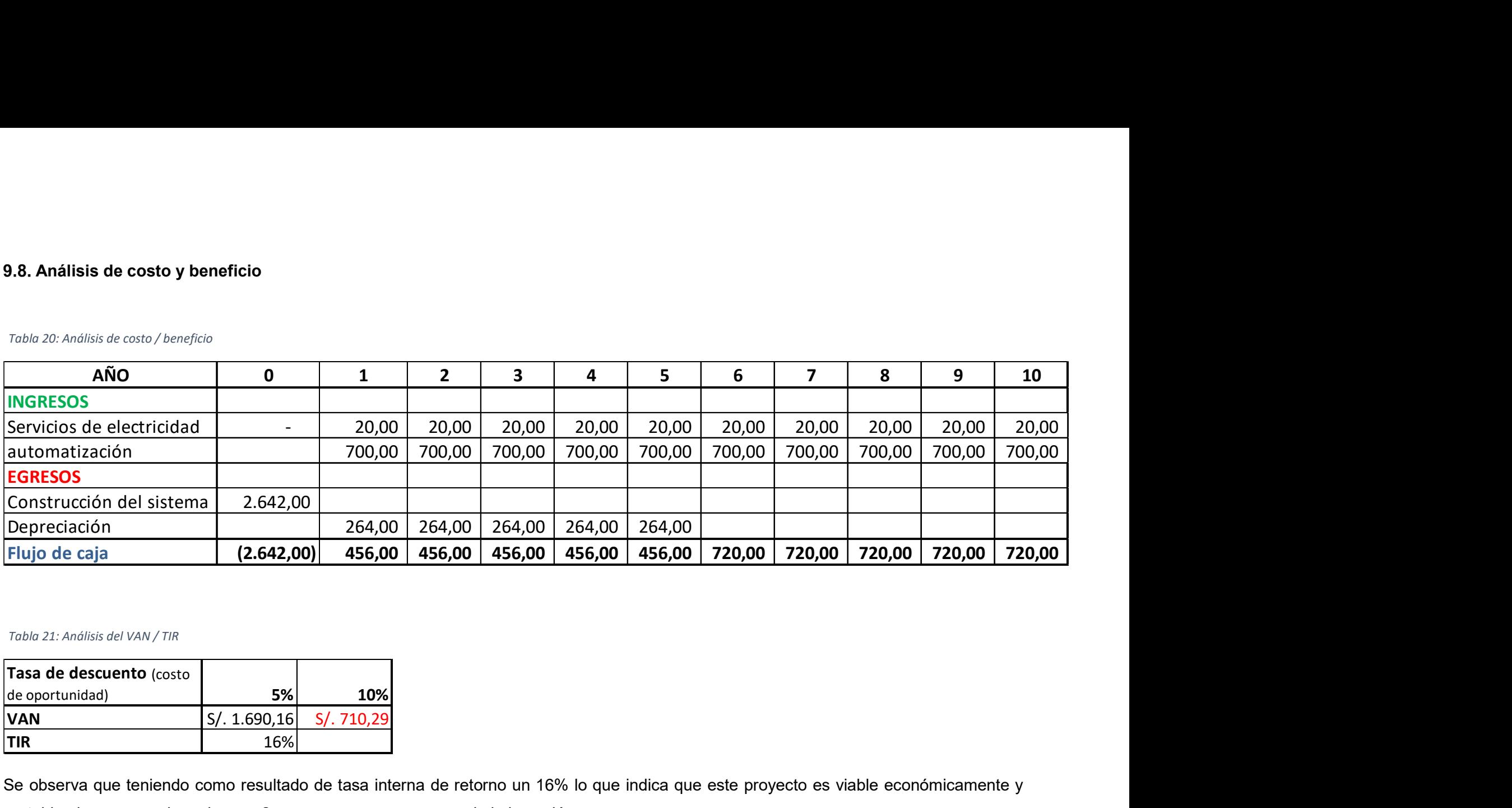

Tabla 21: Análisis del VAN / TIR

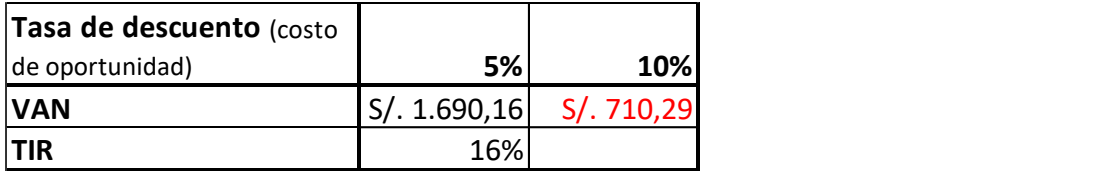

Se observa que teniendo como resultado de tasa interna de retorno un 16% lo que indica que este proyecto es viable económicamente y rentable al ver que en los primeros 2 meses ya se va recuperando la inversión.